#### **ملخص Ring**

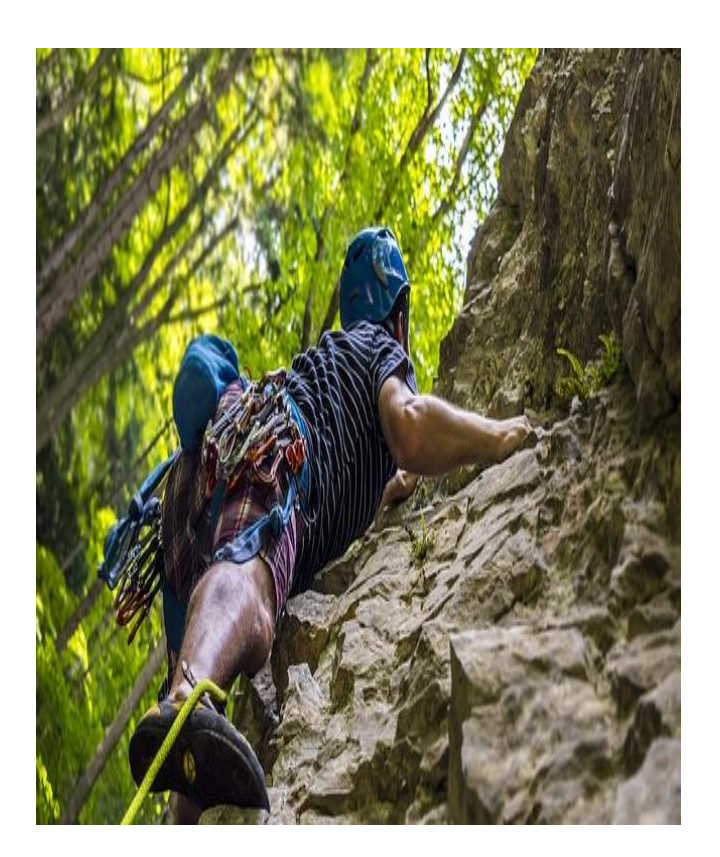

# "صخرة األساس" BASIC ROCK

ملخص لغة Ring

تأليف: احمد حسونة عام 2019

#### نبذه مختصرة

هذا الكتاب يعد للقارئ بمثابة صخرة قوية ثابته بفضل الله من الأساس في عالم لغة البرمجة رينج، مع ملخص سريع في لغة الـ Ring السهلة والجميلة والقوية مع أهم تفاصيلها من البداية بفضل اهلل، حيث أن هناك كود وتنفيذ لتطبق، ثم تتعلم أكثر، ثم تطبق أكثر، ثم تتأسس وتتعلم أكثر وأكثر، ثم تمارس أكثر وتستمر في التطبيق، ثم تصل الى االحتراف بفضل اهلل

> احمد حسونة صخرة األساس ملخص Ring

**أكاديمية حسونة صخرة األساس - ادخل واشترك وشاهد وشارك + ليصلك كل جديد [www.hassouna-academy.com](http://www.hassouna-academy.com/) [www.youtube.com/user/HassounaAcademy](http://www.youtube.com/user/HassounaAcademy)**

<span id="page-1-0"></span>فهرس الكتاب

# المحتويات

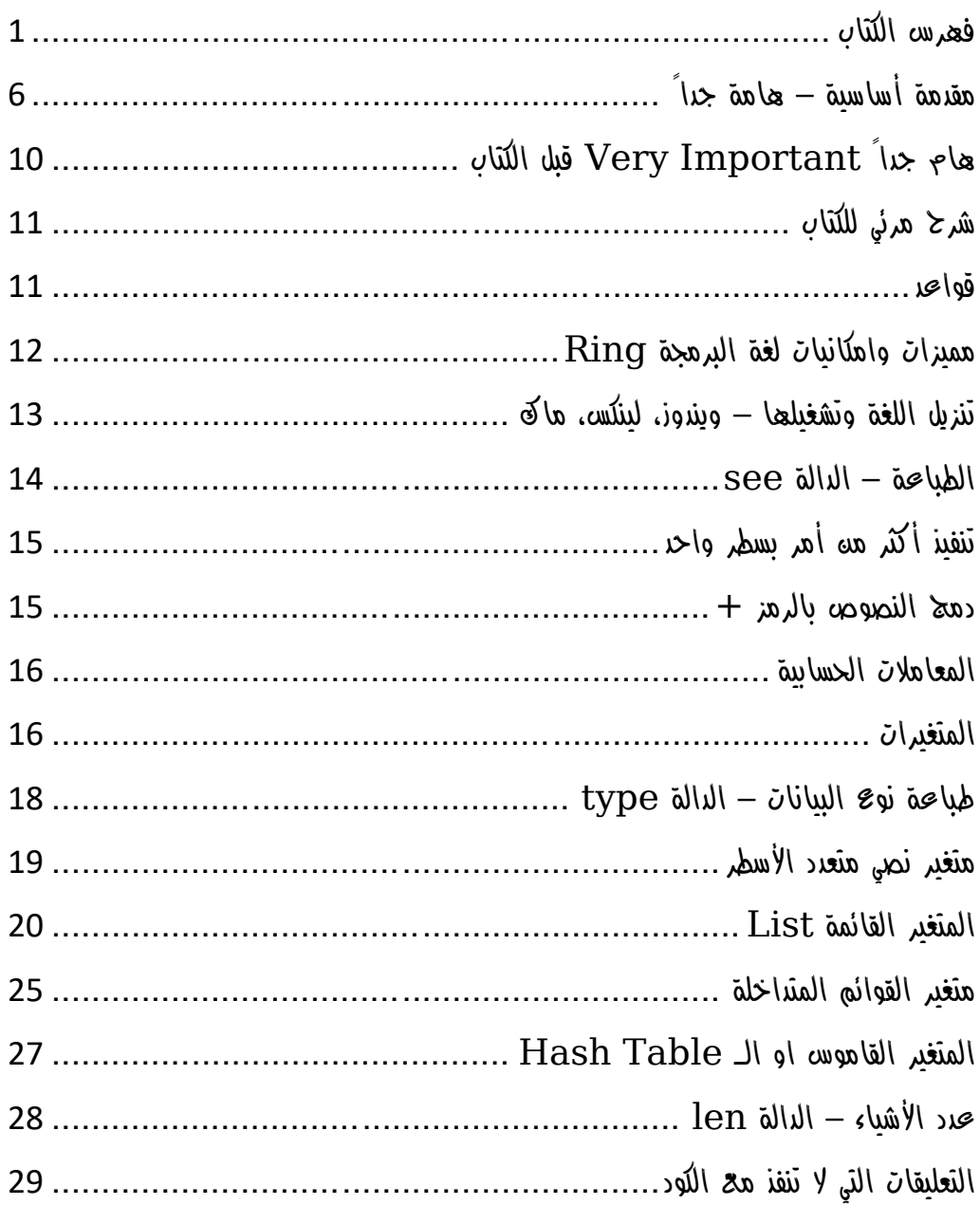

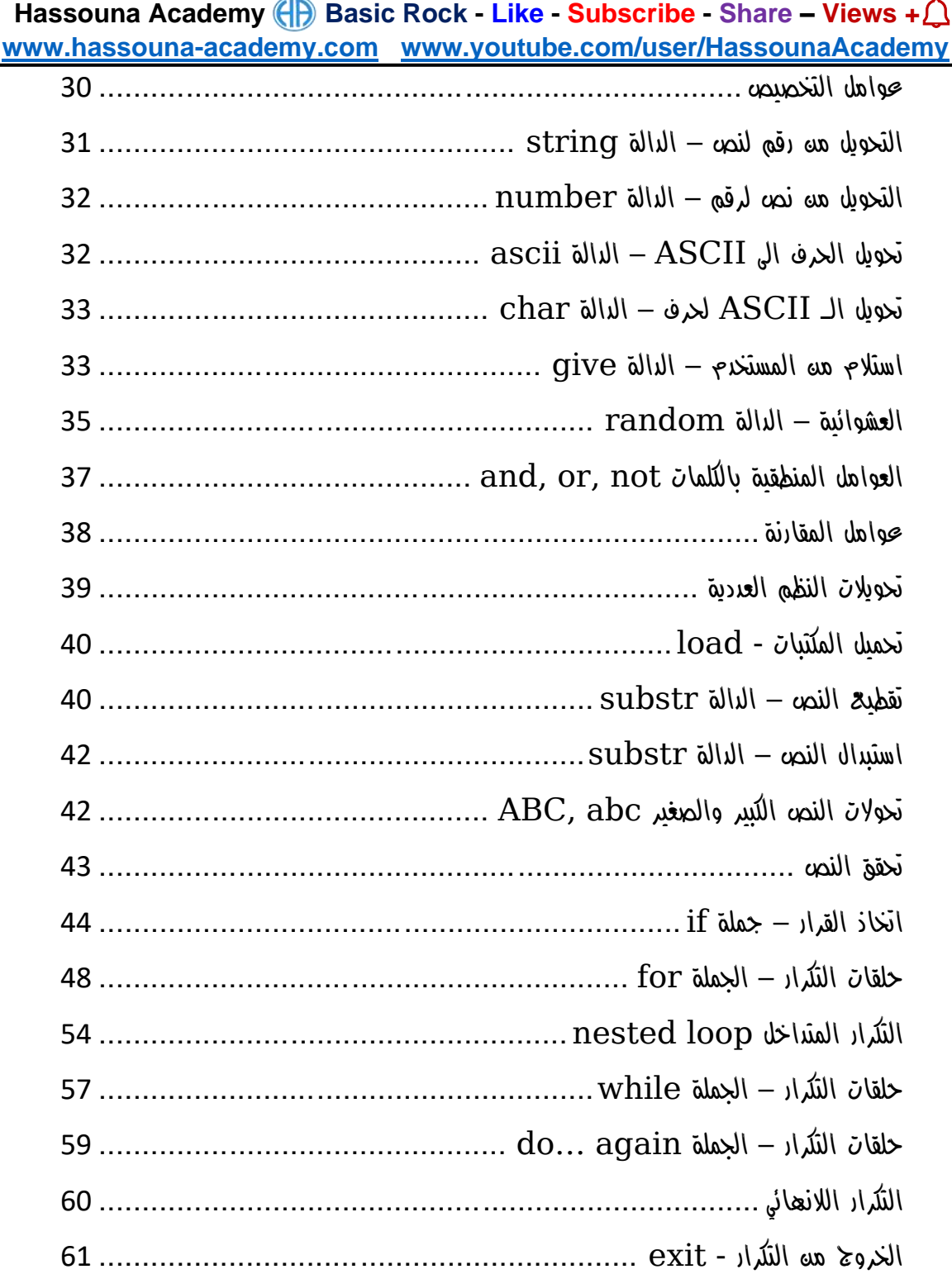

#### **PAGE 2**

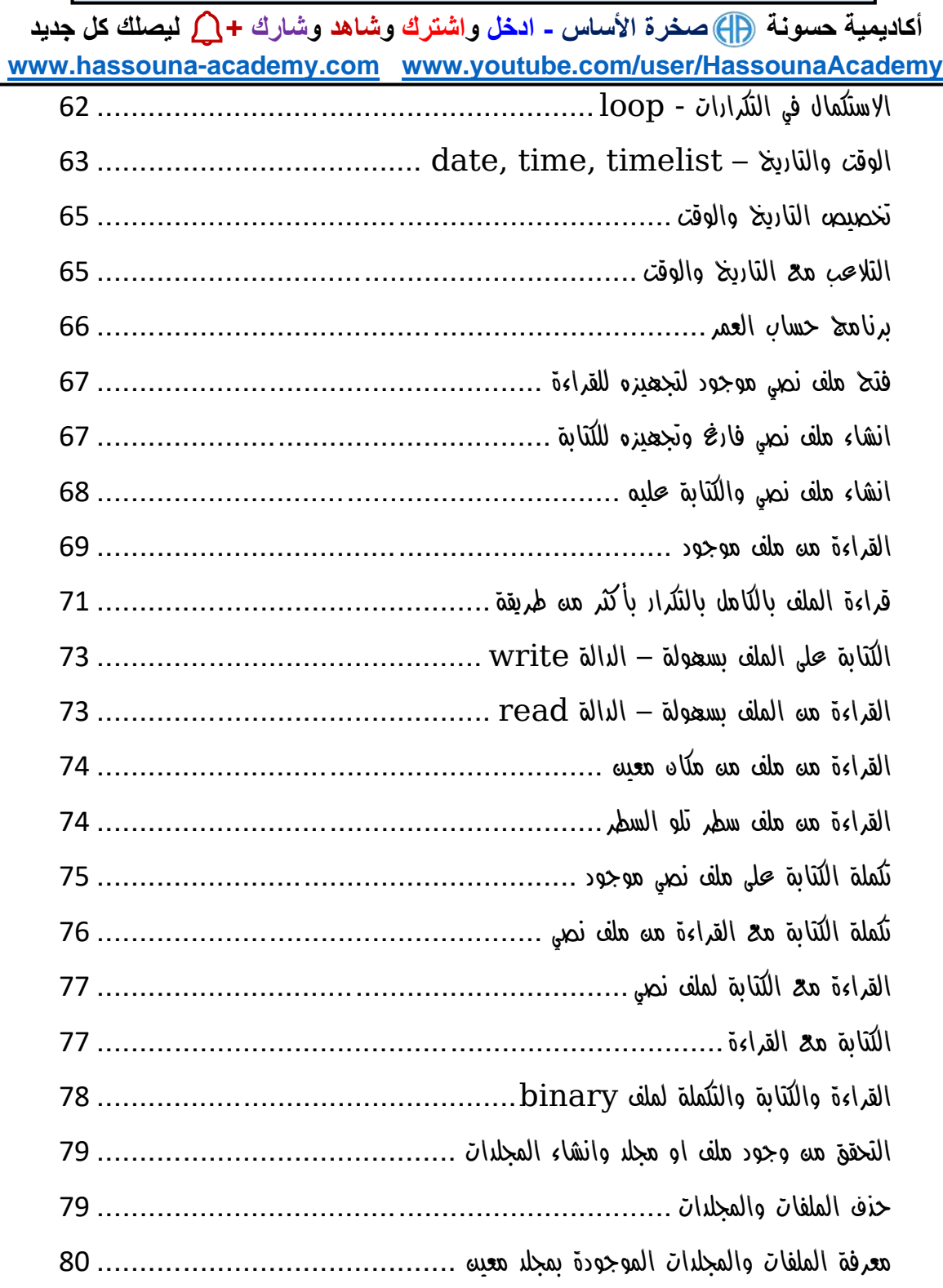

#### صفحة رقم 3

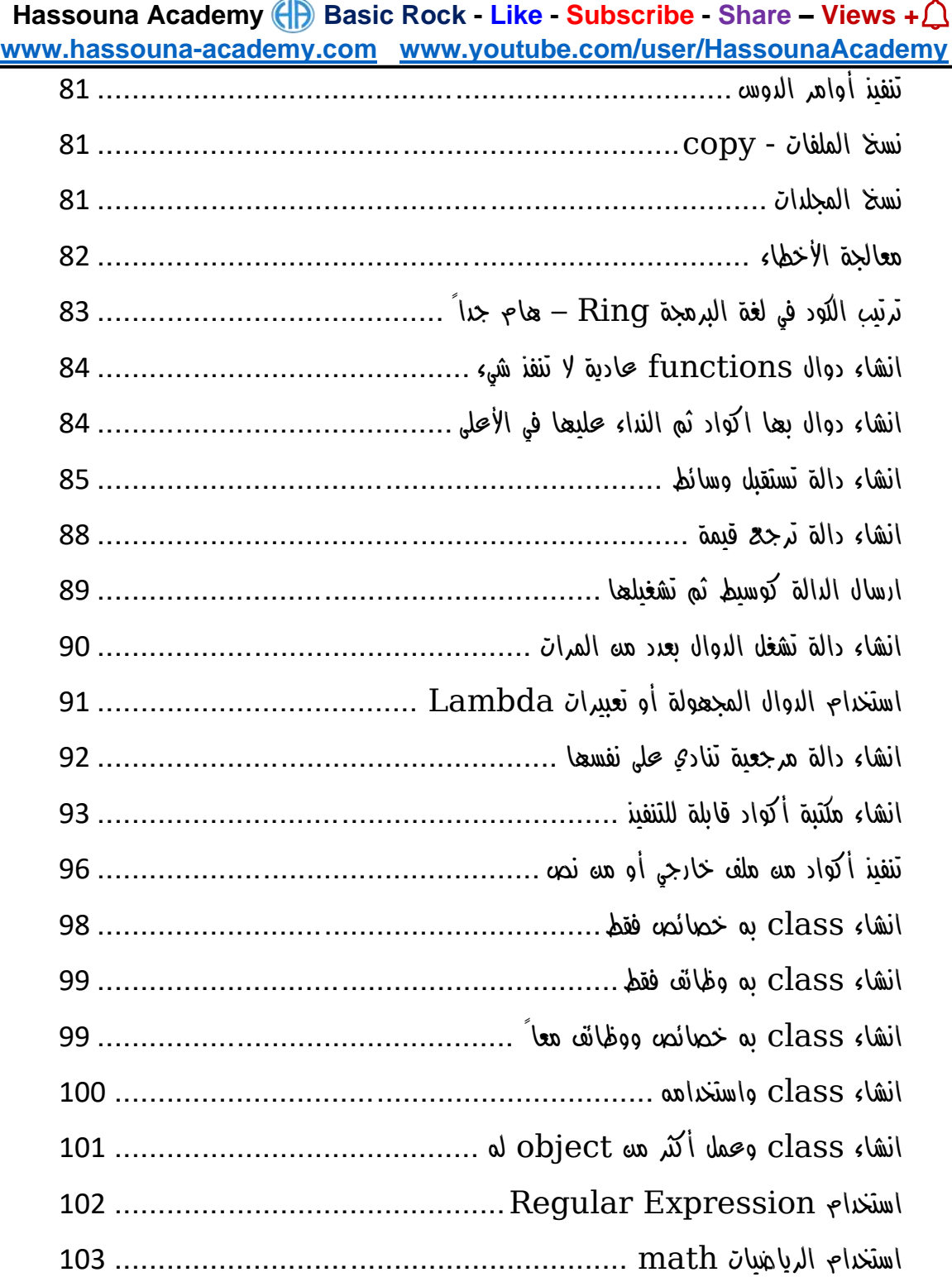

#### **PAGE 4**

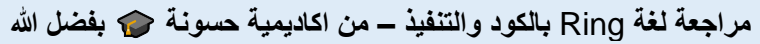

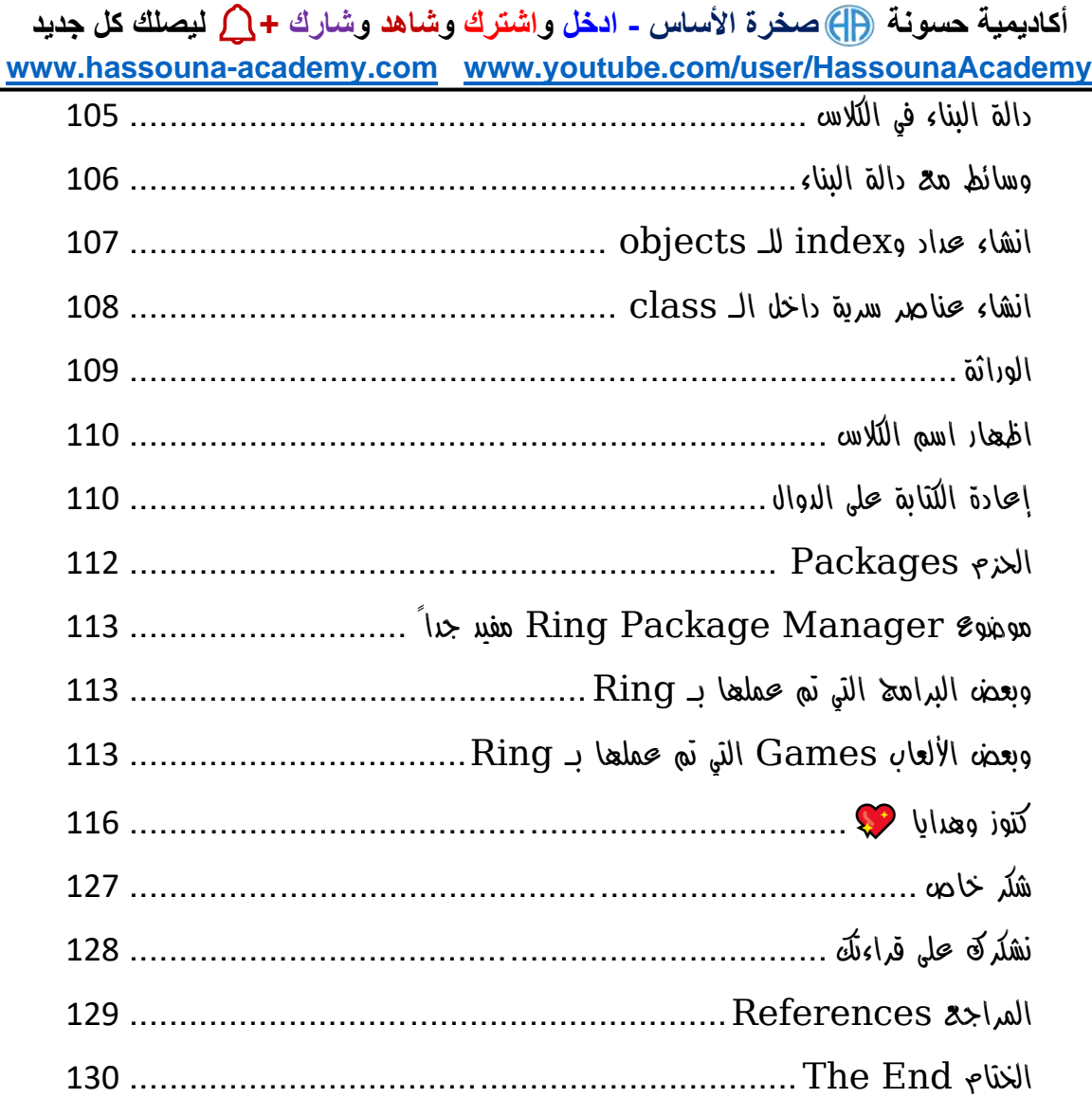

**Hassouna Academy (** $\bigoplus$  **Basic Rock - Like - Subscribe - Share - Views +**  $\bigcap$ **[www.hassouna-academy.com](http://www.hassouna-academy.com/) [www.youtube.com/user/HassounaAcademy](http://www.youtube.com/user/HassounaAcademy)**

#### <span id="page-6-0"></span>مقدمة أساسية – هامة جداً

بسم الله الرحمه الرحيم والصلاة والسلام على أشرف المرسليه سيدنا محمد الذي أرسله الله رحمة للعالمين، وأشهد أن لا إله إلا الله وحده لا شريك له، الذي لم يتخذ ولدا ولم يكن له شريك في الملك وخلق كل شيء فقدره تقديرا ،،، ثم أما بعد...

الشيء الوحيد الذي أخبر الله رسوله محمد صلى الله عليه فيه الزيادة هو العلم محندها قال الله سبحانه وتعالي في سورة طه (وَسَّلْ رَبِّ زِحْنِي عِلْمًا) ل ا<br>ا ْ ، وأول ها نزل هه القرآه الدريم (الْحَزَأْ بِاسْهِ رَبِّكَ الَّخِي خَلَقَ (1) خَلَقَ ْ الْإِنْسَانَ مِنْ عَلَقٍ (2) اهْرَأْ وَرَبُّكَ الْأَكْرَهُ (3) الَّذِي عَلَّمَ بِالْمَلَمِ (4) عَلَّمَ **ٔ أ** الْإِنْسَانَ مَا لَمْ يَعْلَمْ) ، ورفح الله من قدر وشأن العلماء حينما قال (يَرْفَعِ ْ **ٔ** .<br>.<br>. اللَّهُ الَّذِينَ آمَنُوا مِنكُمْ وَالَّذِينَ أُوتُوا الْعِلْمَ حَرَجَاتٍ ) ، وبيه الله عز وجل  $\mathbf{I}$ **أ** أد العلماء لا يتساوود في القدر مع من لا يعلم فقال جل في علاه (مَخَلْ ْ هَلْ يَشْتَمِنِي الَّذِينَ يَعْلَمُونَ وَالَّذِينَ لَا يَعْلَمُونَ إِنَّمَا يَتَذَكَّرُ أُولُو الْأَلْبَابِ ) ،<br>. ْ ْ ْ ْ وأيضاً أخبرنا رب العزة سبحانه أن من يخشونه هم العلماء حين قال في كَنَابِهِ الْعَزِيزِ (إِنَّمَا يَخْشَى اللَّهَ مِنْ عِبَاحِهِ الْعُلَمَاءُ) ، وهو الذي علمنا عدد **ٔ** ا السنين والحساب حين قال (مُوَ الَّذِي جَعَلَ الشَّمْسَ خِيَاءً وَالْقَمَرَ نُورًا وَقَدَّرَهُ مَذَازِلَ لِتَعْلَمُوا عَدَدَ السِّنِينَ وَالْدِسَابِمَ مَا خَلَقَ اللَّهُ خَلِلنَہ إِلا بِالْدَقِّ يُغَضِّلُ الآيَاضِ ْ لِغَوْهِ <sub>فَ</sub>عْلَمُونَ) ، وكما نر<sup>مٍ</sup> أن العلم قدرة محال<sub>با</sub> ولا يطلبه إلا غال<sub>با</sub> أدركة ْ ْ عاله.

**أكاديمية حسونة صخرة األساس - ادخل واشترك وشاهد وشارك + ليصلك كل جديد [www.hassouna-academy.com](http://www.hassouna-academy.com/) [www.youtube.com/user/HassounaAcademy](http://www.youtube.com/user/HassounaAcademy)** ولقد عزمت بإذن الله تعالى أن أقدم أفضل ما لدي منه علوم في مجالات الحاسب اآللي )الكومبيوتر(، ألنه يفيد في جميع مناحي الحياة، فإذا تحدثنا عن شركة تجارية فهي تستخدم الكمبيوتر لتدوين وحساب جميع اعمالها من انتاج وتسويق ورواتب وغيرها، وإذا تحدثنا عن مدرسة أو كلية أو معهد، فجميعها تستخدم الكمبيوتر في أعمالها وتظهر نتائج االمتحانات والجداول، بل وبعض المؤسسات التعليمية الحديثة تمتحن الطالب ببرامج ذكية متطورة، وفي الهيئات الحكومية يتم استخدام الكمبيوتر أيضا،ً وأصبح الحاسب يفعل كل شيء في حياتنا فلقد صعد اإلنسان في اآلفاق والفضاء بالحاسب، ونشاهد به الفيديو ونشغل به الصوت ونطبع به الوثائق والمستندات ونصور به الصور واألوراق وندير به كافة المجاالت، وال نقتصر على هذا فحسب، بل ولو قلت لك أن الحاسب قد يغير في حياة أسرة بأكملها وينجيها بفضل الله ، سوف تتعجب وتقول كيف ؟! – والجواب هو كم من رجل كان على حافة االنهيار المادي والمعنوي بسبب فقده لوظيفته، ففتح الله علية بتعلم الحاسب ورزقه الله بعمل جير ورزق وفير، وكم منه شاب كاه على حافة الانحراف الأخلاقي بسبب الأخلاق السيئة المتداولة بيه الشباب إال من رحم ربي، فمن اهلل علية بأن بدء في تعلم مجاالت الحاسب فأحبها وبدء يبني مستقبلة الحقيقي.

المحتوي الذي سوف نتعلمه يتكون من مواضيع تتبع بعضها بعض، ومنظمة بطريقة تسلسلية بحيث تأخذ بيدك خطوة بخطوة من البداية إلى االحتراف بفضل اهلل، وسوف أتبع نظام في شرح هذا المحتوي مثل صعود الطائرة، ففي البداية يتم التنبيه على الركاب ببعض اإلرشادات بالتفصيل الدقيق، ثم

**Hassouna Academy (B)** Basic Rock - Like - Subscribe - Share - Views +  $\bigcap$ **[www.hassouna-academy.com](http://www.hassouna-academy.com/) [www.youtube.com/user/HassounaAcademy](http://www.youtube.com/user/HassounaAcademy)** في بداية اإلقالع يكون األمر صعباً ثم نطير إلى أعلي ونحلق في الفضاء، وسوف نبدأ بإذن الله بالتفصيل ثم نعلوا.. ونعلوا ، ثم نحلق ونحترف بإذن اهلل، فإنني أنصح القارئ أن يهتم بجميع الموضوعات مرتبة، فعسي كلمة أد تغير بفضل الله، والمحتوي تم تأليفه بكاهل الحب والإخلاص لجميع القراء، ولن يأخذ نسخ ولصق، بل وحتي المحتويات التاريخية الموجودة داخل المحتوي تم صياغتها بأساليب مختلفة من أكثر من مكان معلوماتي، والمؤلف وضع كل خبرته بكل الحب لجميع أحبائه القارئين لهذا المحتوي، والكمال لله وحدة، ونحن لا نعلم إلا قليلاً كما قال الله في القرآن (وَبَسْأَلُونَكَ <sup>كَ</sup>نِ الرُّومِ اباد<br>ا  $\frac{2}{\pi}$ ً ۖ قُلِ الرُّوجُ مِنْ أَمْرِ رَبِّهِ وَمَا أُوتِيتُه مِّنَ الْعِلْهِ إِلَّا ْ **ٔ**  $\mathbf{I}$ يًل ِ  $\overline{1}$ **قَلِيلًا ).** 

وفي الختام أسأل الله تبارك وتعالى بأسمائه الحسني وصفاته العلا أن يفيد جميع القراء بهذا المحتوي، ويغير في حياتهم إلى الأفضل إن شاء الله. كما أحب أن اشجع الجميع على العطاء في العلم، فإذا كنت تعلم أي معلومة لا تبخل على غيرك بها أبداً، وتأكد أن الله سوف يكرمك بذلك ويمه عليكَ بمعلومات أفضل بكثير من الذي لديك، ولقد أمرنا رسول الله كاهل الأخلاق أن نحب الخير لإخواننا كما نحبه لأنفسنا حيه قال (حب لأخيك ما تحب لنفسك)، وهذا الموضوع هام للغاية لأنه ينهض بالمجتمع ككل، فإذا تعلمت شيء وعلمته ألخيك أو زميلك فسوف يأخذ فكرتك ثم يبتكر عليها ابتكارا مختلفاً من ابتكاركه، لأن الله خلق البشر بعقول ومميزات مختلفة، ثم يعلم زميلك معلومتك ومعلومته لزميل آخر، فيبتكر ابتكاراً ثالثاً مختلفاً عن األول والثاني، وهكذا، ولو حدث هذا على مستوي المجتمع

**أكاديمية حسونة صخرة األساس - ادخل واشترك وشاهد وشارك + ليصلك كل جديد [www.hassouna-academy.com](http://www.hassouna-academy.com/) [www.youtube.com/user/HassounaAcademy](http://www.youtube.com/user/HassounaAcademy)** نهض المجتمع وكثرت ابتكاراته واختراعاته، وال أقصد مجال الحاسب اآللي فحسب، ال، بل أقصد جميع المجاالت في جميع مناحي الحياة، وإذا قابلت شخص طلبت منه معلومة وبخل عليك، ثم بعد ذلك طلب منك معلومة ال تفعل مثلة، بل اعطية المعلومة على الفور ولمح له أن هذا هو الصحيح، وسوف يؤثر هذا علية ويغير حالة إلى العطاء، وهذا حدث معي شخصياً أكثر من مرة، وأثبتت لي التجربة أن هذا هو الصحيح.

كما أحب أه انوه أنه غير مسموح لأي فرد أو شركة أو هيئة أو منظمة أو مؤسسة أو قطاع من أي نوع أن يتربح أو يتاجر بهذا المحتوي بأي نوع أي كان، أو يعيد كتابته ، أو ينسخه بغير حق ليغير االسم، أو أي عملية تحويل كتاب pdf الى أي نوع أو التعديل عليه، ولن اسامح أي شخص تسبب في ذلك، ولن أتركه يوم القيامة، وعند اهلل تجتمع الخصوم. وسوف تجد شرح فيديو لهذا المحتوي بالتفصيل مجاناً للمشاهدة فقط على أكاديمية حسونة في الموقع أو اليوتيوب على الرابطين التاليين:

[www.hassouna-academy.com](http://www.hassouna-academy.com/) [www.youtube.com/user/hassounaacademy](http://www.youtube.com/user/hassounaacademy) والسلام عليكم ورحمة الله وبركاته.

المؤلف: احمد حسونة

**Hassouna Academy Basic Rock - Like - Subscribe - Share – Views + [www.hassouna-academy.com](http://www.hassouna-academy.com/) [www.youtube.com/user/HassounaAcademy](http://www.youtube.com/user/HassounaAcademy)**

### <span id="page-10-0"></span>هام جداً Important Very قبل الكتاب

أمانة - ثمن الكتاب، قراءة هذه الصفحة جيداً وصفحة [نشكرك على قراءتك](#page-128-0)  وصفحة [مقدمة أساسية](#page-6-0) وتلبيه ما فيهم فضالً منكم وليس أمرا.ً

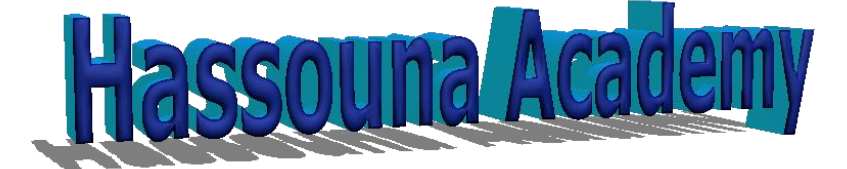

**[https://www.hassouna-academy.com](https://www.hassouna-academy.com/)** ← أكاديمي حسونة موقع **<https://www.youtube.com/user/HassounaAcademy>** ← أكاديمي حسونة قـناة بفضل اهلل، القناة عليها شرح كمبيوتر، وويندوز، ولينكس، وماك، وورد، واكسل، وأكسس، وباور بوينت، ولغات برمجة كثيرة، وويب بتقنيات كثيرة، وأمثلة كثيرة، وتطبيقات كثيرة، وموبايل، وأندرويد، وقواعد بيانات، ونظم، وتصميم، وتحليل بيانات، وتحليل نظم، ومناهج دراسية، ووسائط متعددة، ودردشة برمجة، وبرنامج مبيعات، وبرنامج مطاعم، ومعلومات متعددة، وقصص نجاح، وبرامج جاهزة، وفوتوشوب، وشروحات كثيرة بفضل الله. رجاء! ال تنسي أن تشترك بالقناة وفعل زر الجرس في القناة وسجل حساب على موقع حسونة أكاديمي في الآن.

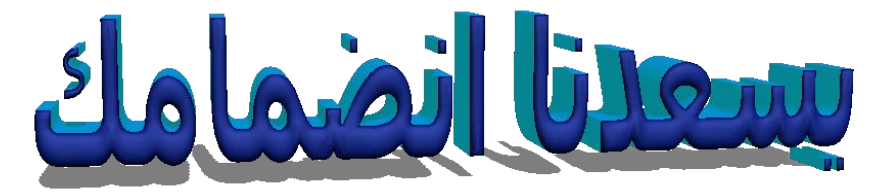

**<https://www.hassouna-academy.com/>**

**PAGE 10 Create Account Now [www.hassouna-academy.com](http://www.hassouna-academy.com/)**

**أكاديمية حسونة صخرة األساس - ادخل واشترك وشاهد وشارك + ليصلك كل جديد [www.hassouna-academy.com](http://www.hassouna-academy.com/) [www.youtube.com/user/HassounaAcademy](http://www.youtube.com/user/HassounaAcademy)**

شرح مرئي للكتاب يوجد شرح مرئي على أكاديمية حسونة لهذا الكتاب من الرابط التالي: <https://youtu.be/rOwOEFTVvg0> وهو مقطع فيديو حماسي لتعليم الرينج. ونصيحة لك لا يفوتك أبدأً!

### <span id="page-11-1"></span><span id="page-11-0"></span>قواعد

- اكتب بجوجل Language Programming Ring للمعرفة
	- $\bf a$  لغة رينج لا تفرق بين الحروف الكبيرة والصغيرة مثل  $\bf A$  و $\bf a$
	- لغة رينج تجعل نوع المتغير بناء على قيمته التي اعطيتها إياه
- من قوة لغة Ring أن لها أنماط Styles كثيرة في كتابة األكواد، حيث أنك قد تكتب الكود بطريقة معينة، ثم تجد أن نفس الكود يتم كتابته بطريقة مختلفة ويؤدي نفس الناتج، وهذه مرونة شديدة
	- البد من التركيز جيداً في الكود وفي تنفيذ الكود ألن بهم بعض التفسير
- اعلم أن هذا الكتاب بمثابة مراجعة سريعة على لغة الرينج بدون تعليقات كثيرة على األكواد، حيث أن كود لغة الرينج من أسهل األكواد التي يمكنك كتابتها وفهم الكود فقط من قراءة عنوان الدرس في الكتاب
- إذا كنت مبتدئ يفضل ان تشاهد شرح الرينج الموجود على قناة حسونة أكاديمي أوال،ً لتعرف اللغة وتتعلم جيداً قبل مراجعتها من هذا الكتاب

**Hassouna Academy (** $\left(\frac{1}{1}\right)$  **Basic Rock - Like - Subscribe - Share - Views +**  $\bigcap$ **[www.hassouna-academy.com](http://www.hassouna-academy.com/) [www.youtube.com/user/HassounaAcademy](http://www.youtube.com/user/HassounaAcademy)**

### <span id="page-12-0"></span>مميزات وامكانيات لغة البرمجة Ring

- يوجد العديد من لغات ال برمجة الديناميكية الناجحة التي تتميز بالسهولة مثل لوا Lua التي تتميز بصغر الحجم، ومثل بايثون Python التي تتميز بالبساطة والقوة، ومثل روبي Ruby التي تتميز بالمرونة، ولغة الرينج Ring تجمع لك كل هذه المزايا مع بعض ها البعض، حيث أن لغة البرمجة Ring سهلة وبسيطة وقوية ومرنة وصغيرة الحجم ومتعددة الأغراض، وأكثر مه ذلك الكثير والكثير، حيث أنها تقدم وتضيف أشياء جديدة كثيرة جداً
- تنزيل لغة البرمجة رينج من االنترنت سهل جدا ← ادخل على جوجل Ring Programming Language عن وابحث
- تشغيل لغة الرينج على نظامك سواء windows او Linux او Mac سهل جدا وتم شرحه على القناة من قبل
- لغة رينج تقدم لك برنامج جميل تكتب فيه أكواد الرينج وتشغلها وتصمم منه الفورم كما تحب، وهذا البرنامج تم عمله بلغة رينج نفسها وأكواد هذا البرنامج مفتوحة المصدر وتستطيع تفتح ملفاتها وتتعلم منها في اي وقت
- لغة البرمجة Ring تمكنك من عمل تطبيق ويب وموبايل وسطح مكتب
	- لغة البرمجة Ring تمكنك من ربط برنامج بق واعد البيانات
- لغة البرمجة Ring تمكنك من عمل برنامج يعمل على نظام ويندوز ونفس البرنامج يعمل على نظام لينكس ونفس البرنامج يعمل على نظام الماك ونفس البرنامج يعمل على الموبايل أندرويد وايفون

#### **PAGE 12**

**أكاديمية حسونة صخرة األساس - ادخل واشترك وشاهد وشارك + ليصلك كل جديد [www.hassouna-academy.com](http://www.hassouna-academy.com/) [www.youtube.com/user/HassounaAcademy](http://www.youtube.com/user/HassounaAcademy)**

- لغة البرمجة Ring تمكنك من عمل العاب D2 وD3 بسهولة
	- لغة Ring تعمل كـ **programming declarative**
		- لغة Ring تعمل كـ **programming natural**
		- لغة Ring تعمل كـ **programming imperative**
- **procedural oriented programming** كـ تعمل Ring لغة•
	- **object oriented programming** كـ تعمل Ring لغة•
- لغة البرمجة Ring تمكنك من عمل كل ما تريد واكتر بفضل اهلل
- لغة البرمجة Ring تسمح بالربط مع مكتبات وادوات C و++C
	- لغة البرمجة Ring لها بناء مستقل خاص بها
- لغة البرمجة Ring لها مترجم Compiler مستقل خاص بها
	- Ring لها آلة Machine Virtual مستقلة خاصة بها
- لغة Ring تحتوي على أدوات تسهل على المبرمجين والمطورين مثل وغيرها الكثير والكثير بفضل الله الله Ring2EXE وغيرها الله

### <span id="page-13-0"></span>تنزيل اللغة وتشغيلها – ويندوز، لينكس، ماك

يمكنك الرجوع الى الرابط التالي لتنزيل اللغة وتشغيلها على نظام ويندوز <https://youtu.be/ThPcTPyTkXc> ويمكنك الرجوع الى الرابط التالي لتنزيل اللغة وتشغيلها على نظام لينكس <https://youtu.be/nvgzIfuOnFo> ويمكنك الرجوع الى الرابط التالي لتنزيل اللغة وتشغيلها على نظام الماك [https://youtu.be/ibdTtHm\\_61I](https://youtu.be/ibdTtHm_61I)

**Hassouna Academy (** $\bigoplus$  **Basic Rock - Like - Subscribe - Share – Views +**  $\bigcap$ **[www.hassouna-academy.com](http://www.hassouna-academy.com/) [www.youtube.com/user/HassounaAcademy](http://www.youtube.com/user/HassounaAcademy)**

### <span id="page-14-0"></span>الطباعة – الدالة see

الحظ! أنه فيما يلي تم طباعة قيم مختلفة بالكلمة see والحظ انه تم طباعة سطر جديد بـ NL الكود

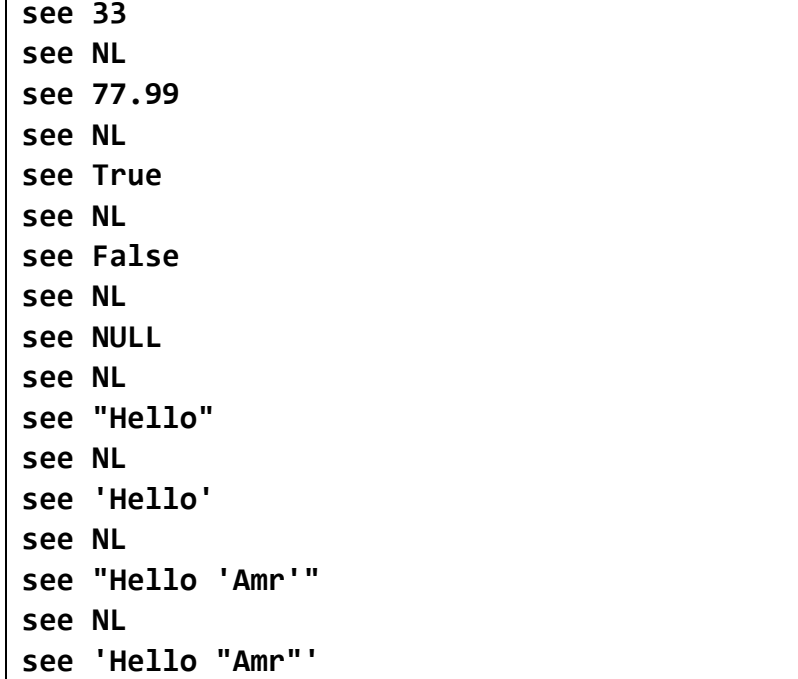

التنفيذ

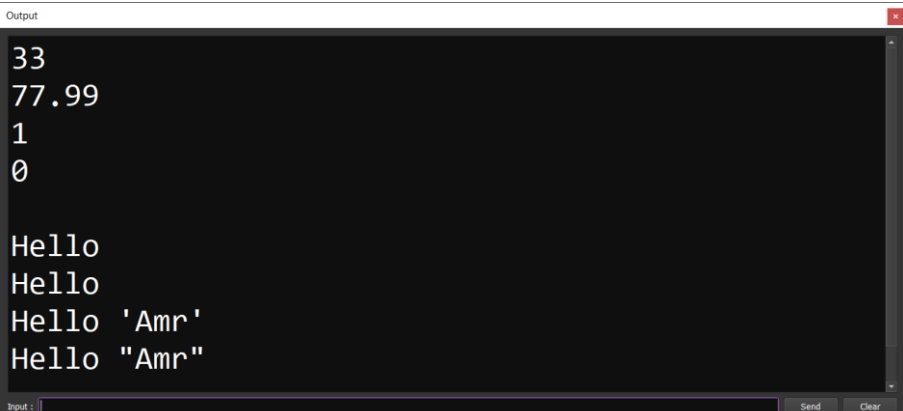

#### **PAGE 14**

**أكاديمية حسونة صخرة األساس - ادخل واشترك وشاهد وشارك + ليصلك كل جديد [www.hassouna-academy.com](http://www.hassouna-academy.com/) [www.youtube.com/user/HassounaAcademy](http://www.youtube.com/user/HassounaAcademy)**

### <span id="page-15-0"></span>تنفيذ أكثر من أمر بسطر واحد

الحظ! أنه فيما يلي تم تنفيذ أكثر من جملة برمجية باستخدام مسافة للعزل بين كل جملة وأخري الكود

**see 'Ok 1 ' see 'Ok 2 ' see 'Ok 3' see nl see( NL + 'Ok 4 ') see( NL + 'Ok 5 ') see( NL + 'Ok 6')** التنفيذ

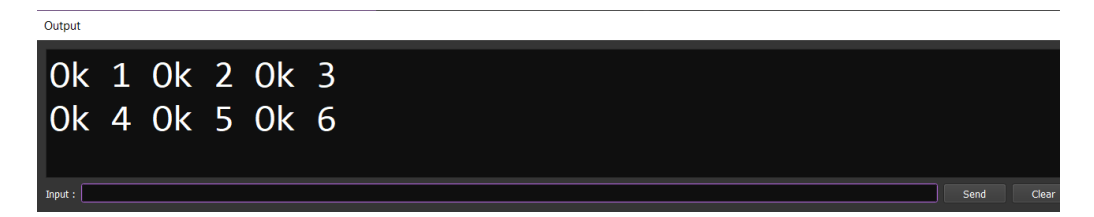

### <span id="page-15-1"></span> $\Delta$ دمج النصوص بالرمز  $+$

الحظ! أنه فيما يلي تم دمج النصوص ولصقها بالرمز + بين النصوص الكود

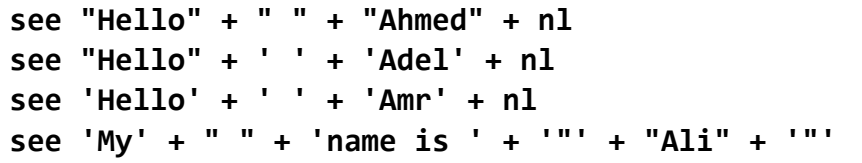

#### التنفيذ

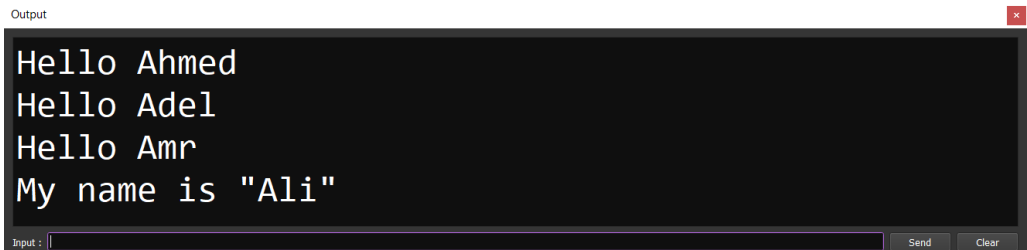

#### صفحة رقم 15

**Hassouna Academy (H)** Basic Rock - Like - Subscribe - Share – Views +  $\bigcap$ **[www.hassouna-academy.com](http://www.hassouna-academy.com/) [www.youtube.com/user/HassounaAcademy](http://www.youtube.com/user/HassounaAcademy)**

<span id="page-16-0"></span>المعامالت الحسابية

الحظ! أنه فيما يلي تم استخدام الجمع والطرح والضرب والقسمة وباقي القسمة الكود

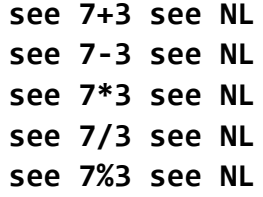

<span id="page-16-1"></span>التنفيذ

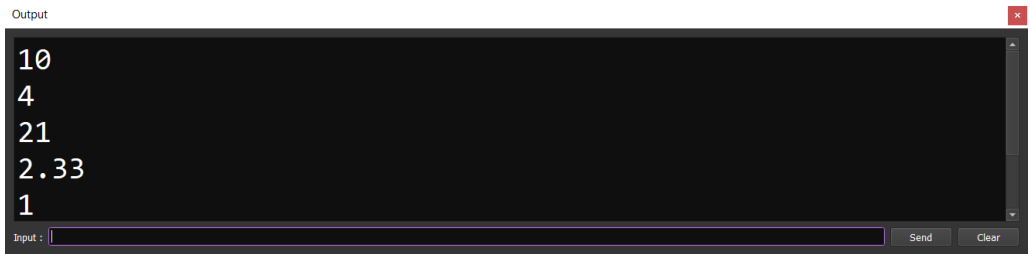

المتغيرات الحظ! أنه فيما يلي تم تعريف متغيرين ثم جمعهم في متغير ثالث الكود

**num1 = 7 num2 = 3 result = num1 + num2 see( NL + result)**

التنفيذ

#### **PAGE 16**

**أكاديمية حسونة صخرة األساس - ادخل واشترك وشاهد وشارك + ليصلك كل جديد [www.hassouna-academy.com](http://www.hassouna-academy.com/) [www.youtube.com/user/HassounaAcademy](http://www.youtube.com/user/HassounaAcademy)**

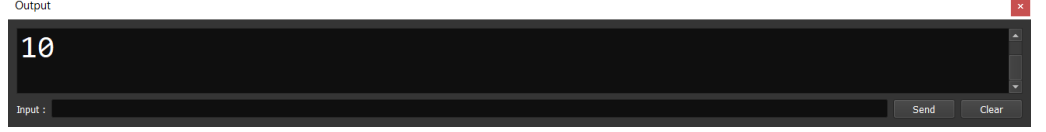

### الحظ! أنه تم عمل متغير ثم دمجه مع الكلمة Hello مسافة الكود

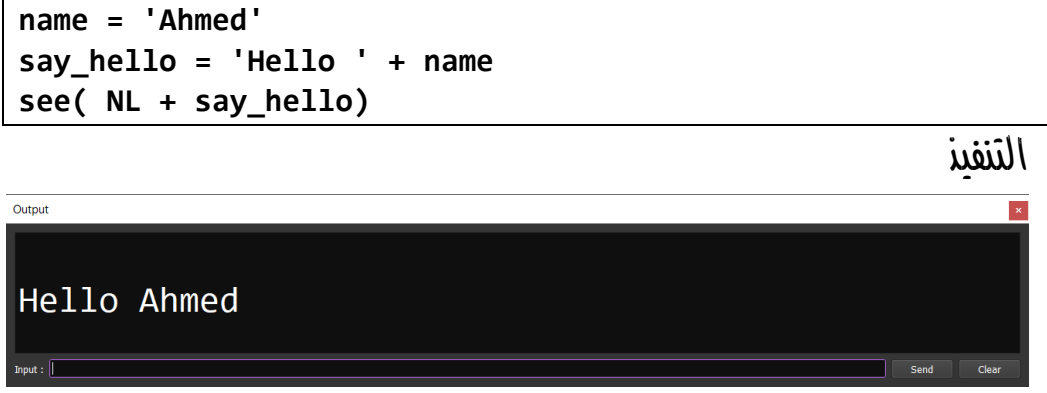

الحظ! أنه فيما يلي تم تعريف متغيرات واعطاؤهم القيم مع التعريف الكود

**name1='Ahmed' name2='Adel' name3 ='Amr' see( NL + name1 + ' ' + name2 + ' ' + name3 )**

التنفيذ

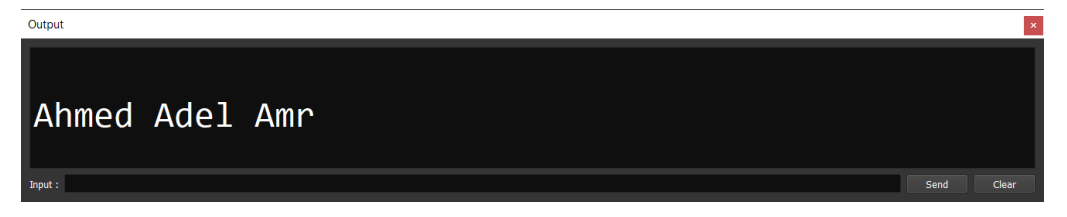

الكود

num=1 name='Ali' salary=4600 is\_active=True

صفحة رقم 17 **ادخل وسجل حساب على الموقع اآلن [com.academy-hassouna.www](http://www.hassouna-academy.com/)**

**Hassouna Academy (** $\bigoplus$  **Basic Rock - Like - Subscribe - Share – Views +**  $\bigcap$ **[www.hassouna-academy.com](http://www.hassouna-academy.com/) [www.youtube.com/user/HassounaAcademy](http://www.youtube.com/user/HassounaAcademy)**

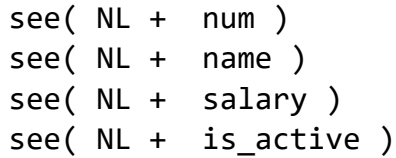

التنفيذ

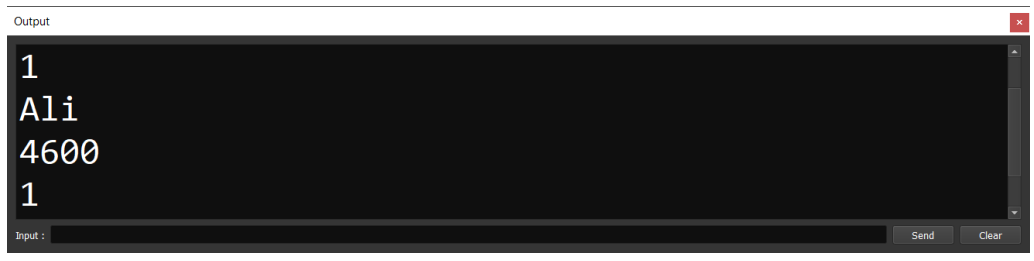

الحظ! أنه فيما يلي المتغير ال يحمل بداخلة اال قيمة واحدة فقط الكود

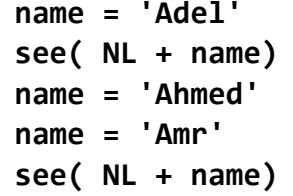

التنفيذ

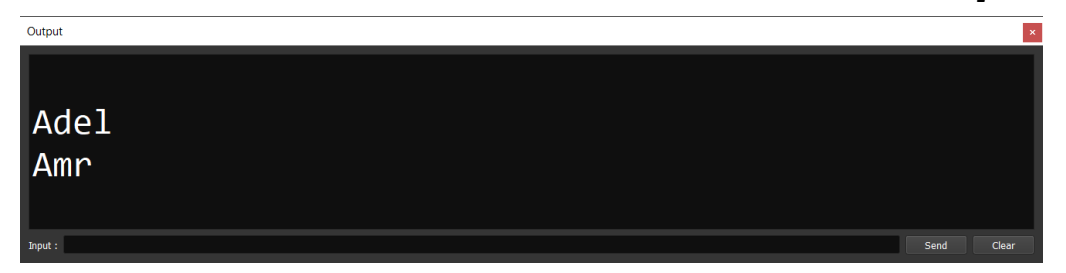

### <span id="page-18-0"></span>طباعة نوع البيانات – الدالة type

الحظ! أنه فيما يلي تم اظهار نوع بيانات كل متغير باستخدام type

#### **PAGE 18**

**أكاديمية حسونة صخرة األساس - ادخل واشترك وشاهد وشارك + ليصلك كل جديد [www.hassouna-academy.com](http://www.hassouna-academy.com/) [www.youtube.com/user/HassounaAcademy](http://www.youtube.com/user/HassounaAcademy)**

الكود

**var1 = 733 var2 = 99.55 var3 = True var4 = 'Hello' var5 = "Hi" see( NL + type(var1) ) see( NL + type(var2) ) see( NL + type(var3) ) see( NL + type(var4) ) see( NL + type(var5) )**

<span id="page-19-0"></span>التنفيذ

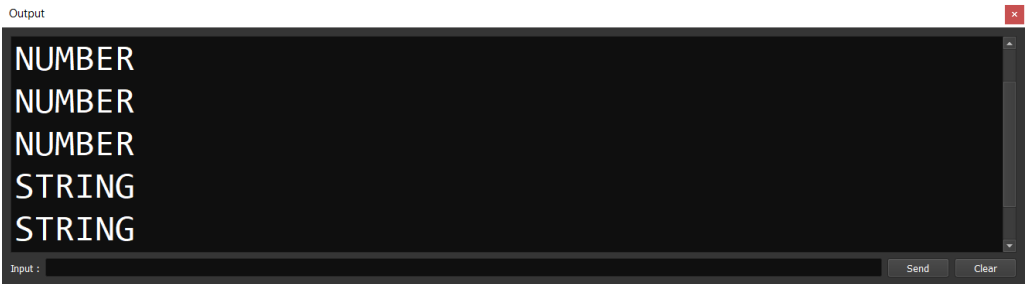

متغير نصي متعدد األسطر الحظ! أنه فيما يلي تم تعريف متغير نصي يحمل اسطر نصية تطبع كما هي الكود

```
my_str = "
Welcome to Hassouna Academy
    Windows
    Programming
    Development
Create Account On www.hassouna-academy.com
"
```
**Hassouna Academy (H)** Basic Rock - Like - Subscribe - Share – Views +  $\bigcap$ **[www.hassouna-academy.com](http://www.hassouna-academy.com/) [www.youtube.com/user/HassounaAcademy](http://www.youtube.com/user/HassounaAcademy)**

**see( NL + my\_str)**

التنفيذ

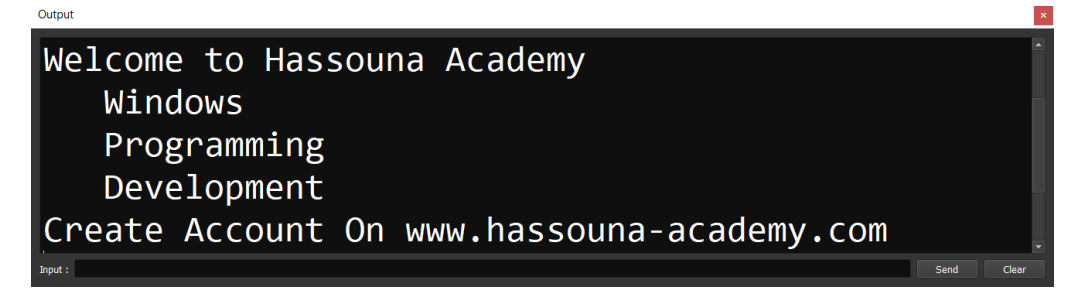

الكود

**my\_str = ' Welcome to Hassouna Academy I love Ring Now Create Account On www.hassouna-academy.com ' see( NL + my\_str)**

التنفيذ

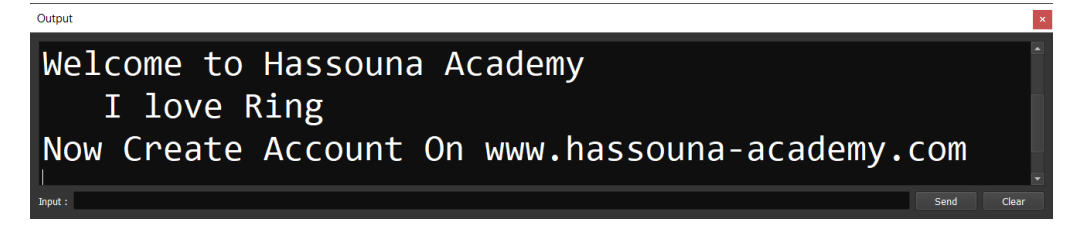

### <span id="page-20-0"></span>المتغير القائمة List

الحظ! أنه فيما يلي تم استخدام متغير list قائمة بها قيم والنداء عليها بالرقم index وهو يبدأ من الـ ،1 ويمكن تغيير القيم به الكود

#### **PAGE 20**

**أكاديمية حسونة صخرة األساس - ادخل واشترك وشاهد وشارك + ليصلك كل جديد [www.hassouna-academy.com](http://www.hassouna-academy.com/) [www.youtube.com/user/HassounaAcademy](http://www.youtube.com/user/HassounaAcademy)**

**numbers = [11,22,33] names = ['Amr','Ali','Ezz'] see( numbers ) see( names ) see( NL + numbers[1] ) see( " , " + numbers[2] ) see( " , " + numbers[3] + NL ) names[1] = 'Akl' see( names )**

التنفيذ

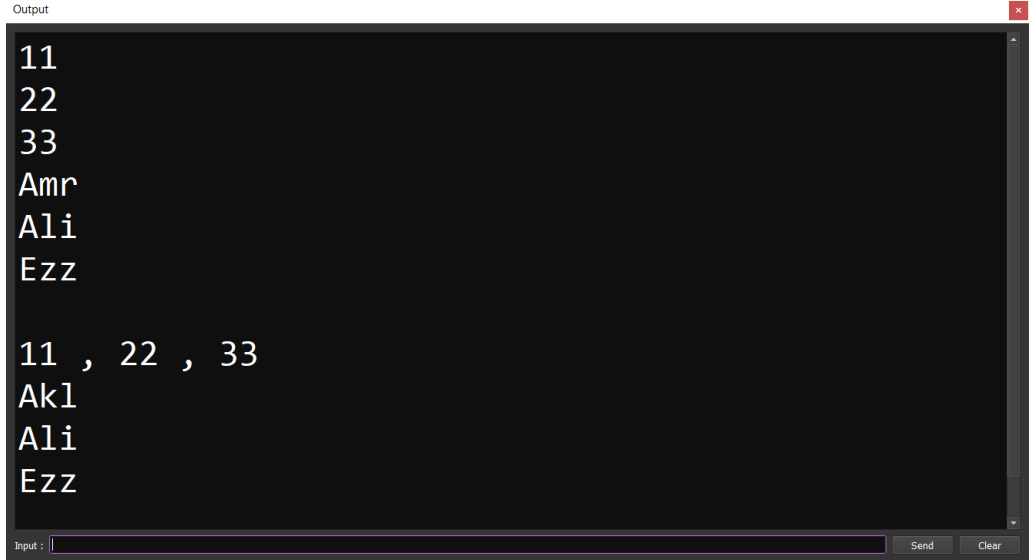

الكود

**person = [1,'Ahmed',3500.55,True] see( person)**

التنفيذ

**Hassouna Academy (** $\bigoplus$  **Basic Rock - Like - Subscribe - Share – Views +**  $\bigcap$ **[www.hassouna-academy.com](http://www.hassouna-academy.com/) [www.youtube.com/user/HassounaAcademy](http://www.youtube.com/user/HassounaAcademy)**

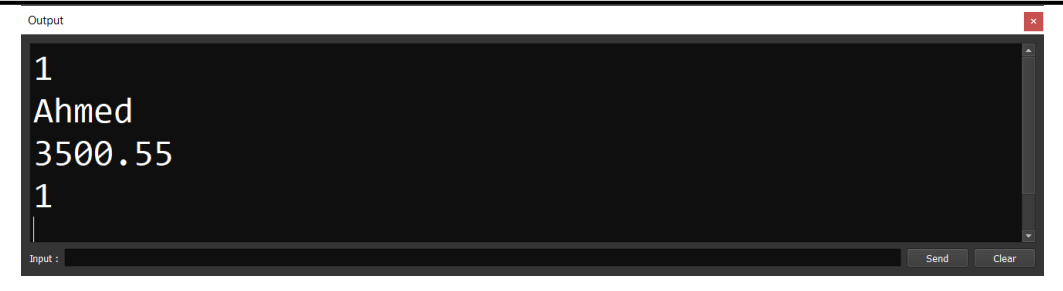

#### لا**حظ!** أنه فيما يلي تم انشاء قائمة مع الحجم الكود

**myList = list(5) myList[1] = "Hello" myList[2] = 155 see myList**

#### التنفيذ

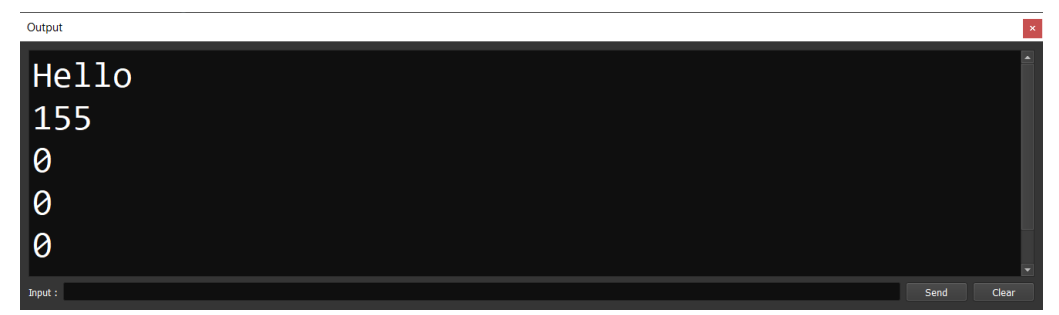

# $\mathsf{Range}$  بالرهز : بفضل الله  $\mathsf{Range}$  بالرهز : بفضل الله

الكود

**myList1 = 1:5 myList2 = 'A':'F' see myList1 see myList2**

التنفيذ

#### **PAGE 22**

**أكاديمية حسونة صخرة األساس - ادخل واشترك وشاهد وشارك + ليصلك كل جديد [www.hassouna-academy.com](http://www.hassouna-academy.com/) [www.youtube.com/user/HassounaAcademy](http://www.youtube.com/user/HassounaAcademy)**

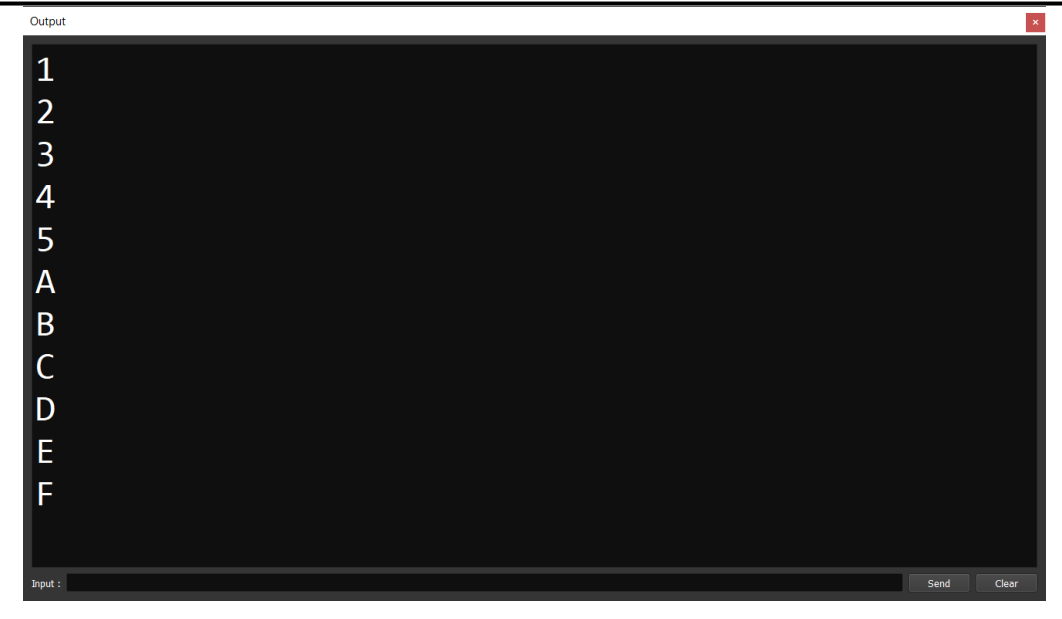

الحظ! أنه فيما يلي تم استخدام add و+ لوضع قيمة واستخدام del لحذف قيمة واستخدام insert لوضع قيمة في مكان معين الكود

```
myList = [11,"Hi"]
add( myList , 99)
myList + "OK"
insert( myList , 1 , "After item 1")
myList + 1101
del( myList , 6)
see myList
```
التنفيذ

**Hassouna Academy (H)** Basic Rock - Like - Subscribe - Share – Views +  $\bigcap$ **[www.hassouna-academy.com](http://www.hassouna-academy.com/) [www.youtube.com/user/HassounaAcademy](http://www.youtube.com/user/HassounaAcademy)**

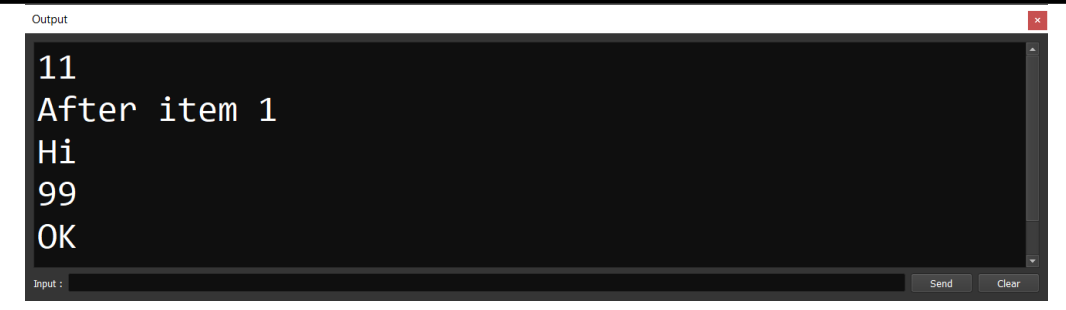

### الحظ! أنه فيما يلي تم البحث عن رقم العنصر بـ find الكود

**myList = ["Ahmed","Amr","Adel"] myFind = find( myList , "Amr" ) see myFind**

التنفيذ

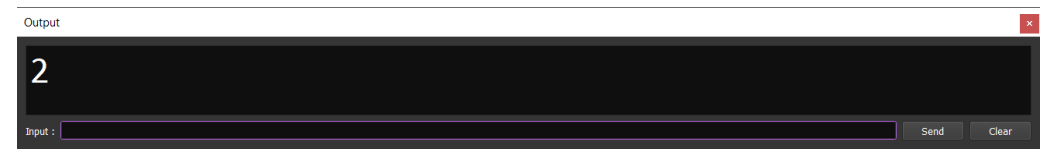

الحظ! أنه فيما يلي تم ترتيب القائمة بـ sort ويمكن استخدامها مع الحروف واالسماء كذلك

الكود

**myList = [3,2,5,4,1] see sort(myList)**

التنفيذ

**أكاديمية حسونة صخرة األساس - ادخل واشترك وشاهد وشارك + ليصلك كل جديد [www.hassouna-academy.com](http://www.hassouna-academy.com/) [www.youtube.com/user/HassounaAcademy](http://www.youtube.com/user/HassounaAcademy)**

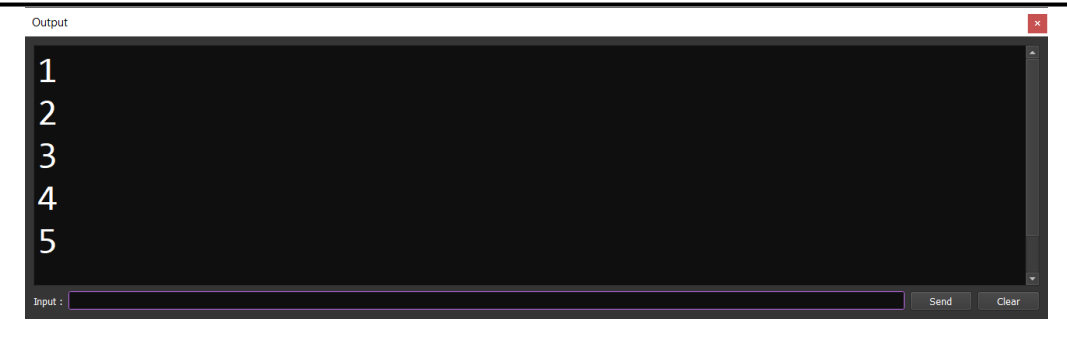

الحظ! أنه فيما يلي تم اعكاس ما بداخل القائمة بـ reverse الكود

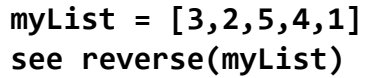

التنفيذ

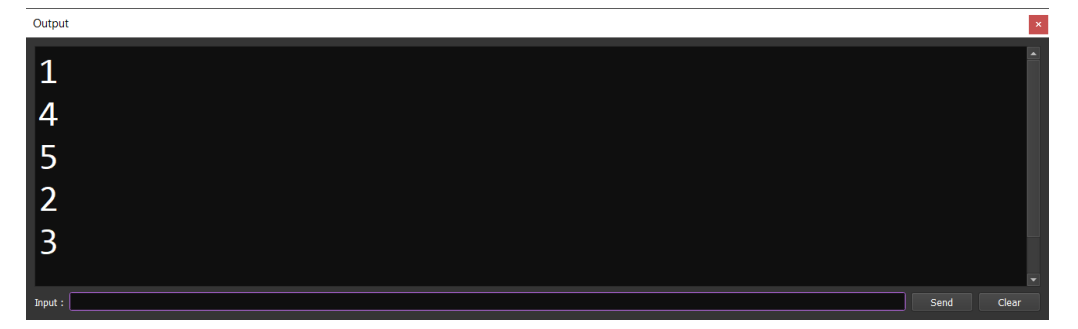

### <span id="page-25-0"></span>متغير القوائم المتداخلة

الحظ! أنه فيما يلي تم عمل متغير يحمل بداخلة lists تتفرع منه الكود

**family1 = ['Ahmed','Adel','Amr'] family2 = ['Ehab','Mahmoud','Ezz'] family3 = ['Sarah','Hajer','Rehab']**

#### صفحة رقم 25

**Hassouna Academy (H)** Basic Rock - Like - Subscribe - Share – Views +  $\bigcap$ **[www.hassouna-academy.com](http://www.hassouna-academy.com/) [www.youtube.com/user/HassounaAcademy](http://www.youtube.com/user/HassounaAcademy)**

```
family4 = ['Tawfeek','Ezzat','Foaad']
family5 = ['Abdelrahman','Abdelkareem']
family6 = ['Hasan','Shokry','Ali','Akl']
home1 = [ family1 , family2 , family3 ]
home2 = [ family4 , family5 , family6 ]
see( NL + home1[1][2] )
see( NL + home1[2][1] )
see( NL + home2[1][3] )
see( NL + home2[3][4] )
see( home1[1] )
del(home1 , 2)
see( home1 )
```
التنفيذ

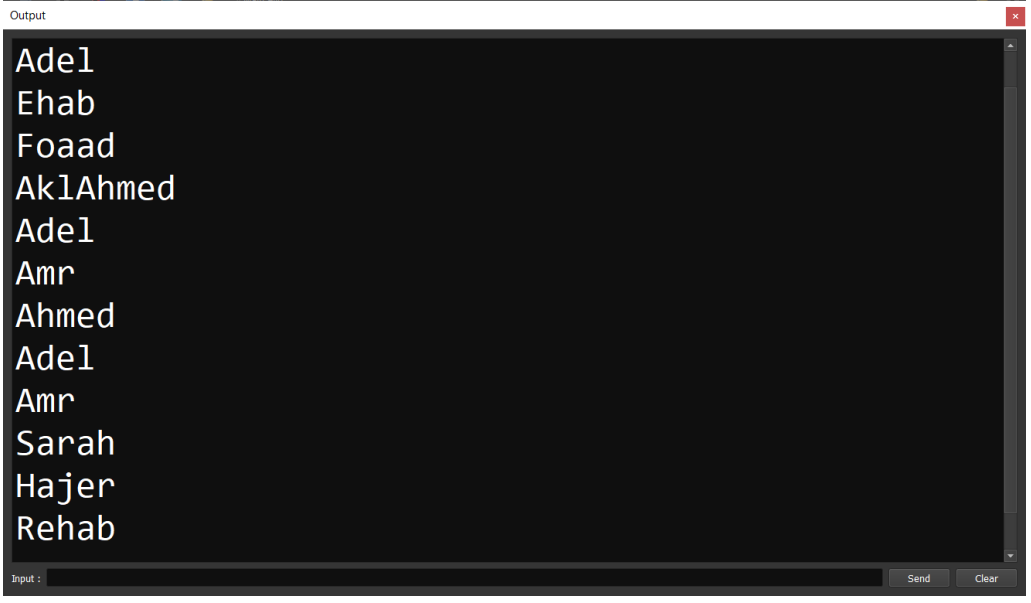

**أكاديمية حسونة صخرة األساس - ادخل واشترك وشاهد وشارك + ليصلك كل جديد [www.hassouna-academy.com](http://www.hassouna-academy.com/) [www.youtube.com/user/HassounaAcademy](http://www.youtube.com/user/HassounaAcademy)**

<span id="page-27-0"></span>المتغير القاموس او الـ Table Hash

الحظ! أنه فيما يلي تم استخدام متغيرات من نوع خاص وهو dictionary او table hash فيتم كتابة : ثم كتابة اسم خاصية ثم الرمز = ثم قيمتها ثم فاصلة , ثم الخاصية التي تليها مع قيمتها، وهكذا، حيث ان كل قيمة تحمل مفتاح key وقيمة value حيث يتم النداء على القيم باستخدام المفاتيح حيث يتم كتابة اسم الخاصية في شكل نصي أو يتم كتابة اسمها بكتابة : ثم كتابتها، أو يتم النداء على رقم الخاصية ثم الوصول الى اسم الخاصية بالرقم 1 او قيمتها بالرقم 2، وتم التوضيح لكل الحالات في الكود، فتستطيع بهذه الطريقة ان تنظم قيمك بالكامل بشكل منتظم الكود

```
person1 = [:name='Amr', :salary=5000]
person2 = [:name='Ali', :salary=4000]
person3 = [:name='Ezz', :salary=3000]
see '*****All Person1:' + NL
see person1 
see "*****Attribute1 > Person1:" + NL
see person1[1] 
see "*****Value from Attribute1 > Person2:" + NL
see person2[1][2] + NL
see "*****Value2 > Person3 using Attribute name:" + NL
see person3['salary'] + NL
see "*****Value1 > Person3 using Attribute name:" + NL
see person3[:name]
```
التنفيذ

**Hassouna Academy (H)** Basic Rock - Like - Subscribe - Share – Views +  $\bigcap$ **[www.hassouna-academy.com](http://www.hassouna-academy.com/) [www.youtube.com/user/HassounaAcademy](http://www.youtube.com/user/HassounaAcademy)**

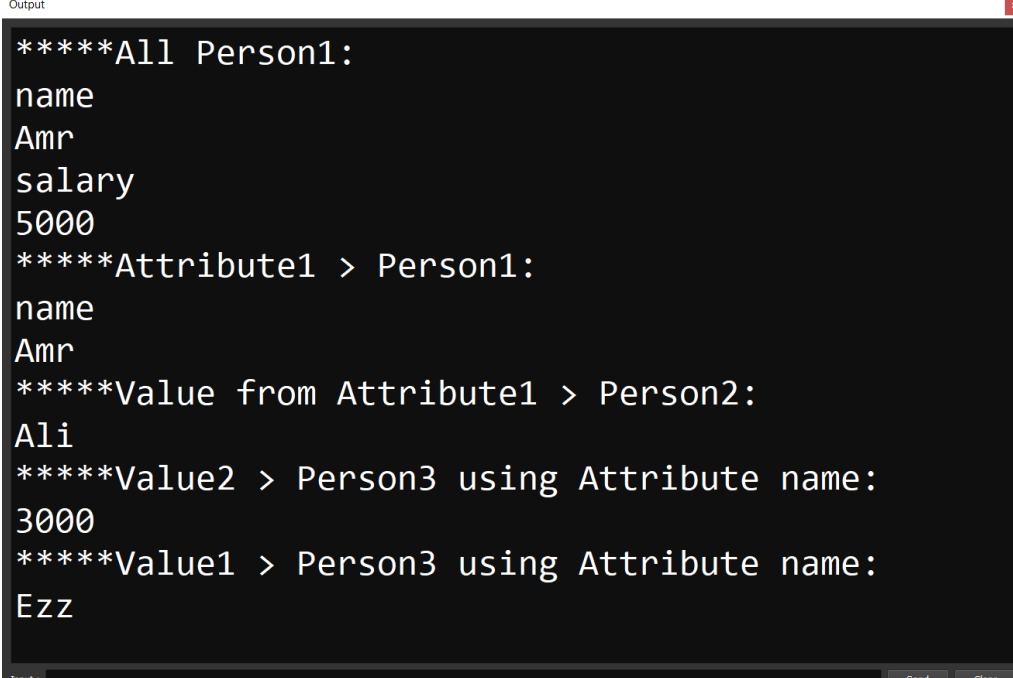

### <span id="page-28-0"></span>عدد األشياء – الدالة len

لاحظ! أنه فيما يلي تم*ت ع*ملية *عد* لحروف النص وتم معرفة عدد العناصر الكود

```
name1 = 'Ahmed'
name2 = 'Adel'
name3 = 'Amr'
names1 = ['Ahmed','Adel','Amr']
names2 = ['Sarah','Hajer','Rehab','Heba']
length_name1 = len(name1)
length_name2 = len(name2)
length_name3 = len(name3)
```
#### **PAGE 28**

**أكاديمية حسونة صخرة األساس - ادخل واشترك وشاهد وشارك + ليصلك كل جديد [www.hassouna-academy.com](http://www.hassouna-academy.com/) [www.youtube.com/user/HassounaAcademy](http://www.youtube.com/user/HassounaAcademy)**

```
length_names1 = len(names1)
length_names2 = len(names2)
see NL + 'length_name1 : ' + length_name1 + ' Characters'
see NL + 'length_name2 : ' + length_name2 + ' Characters'
see NL + 'length_name3 : ' + length_name3 + ' Characters'
see NL + 'length_names1 : ' + length_names1 + ' Items' 
see NL + 'length_names2 : ' + length_names2 + ' Items'
```
التنفيذ

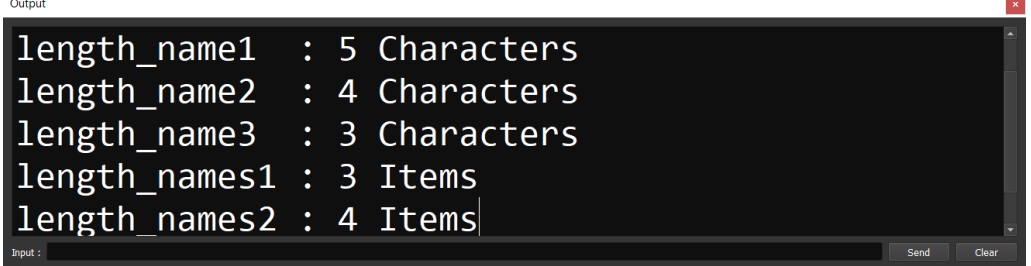

### <span id="page-29-0"></span>التعليقات التي ال تنفذ مع الكود

الحظ! أنه فيما يلي تم عمل تعليقات كمالحظات وال تنفذ مع الكود الكود

**#This Words Not Run, But Comment name = 'Ahmed' #This is my name see NL + name + NL #See name in here //This Comment for one line #The Hash Symbol For One Line Comment #Can be multiline using # in each first line /\* And Can be multiline using slash and star In First Paragraph**

#### صفحة رقم 29

**Hassouna Academy (H)** Basic Rock - Like - Subscribe - Share – Views +  $\bigcap$ **[www.hassouna-academy.com](http://www.hassouna-academy.com/) [www.youtube.com/user/HassounaAcademy](http://www.youtube.com/user/HassounaAcademy)**

```
And In Last Paragraph star and slash
*/ 
lang = "Ring" #This is my favorite language
see lang
```
التنفيذ

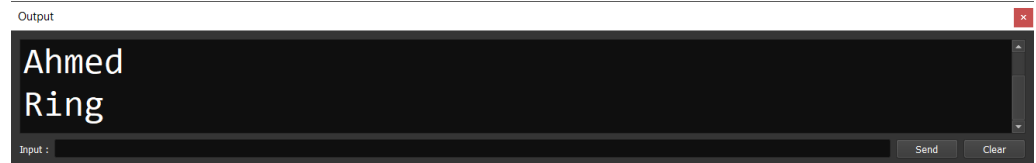

### <span id="page-30-0"></span>عوامل التخصيص

 $y$ حظ! أنه فيما يلي تم استخدام معامل = ومعاملات تخصيص الإمافة aîl Ila $z$ do = + أي اجعل المتغير كما هو وزد علية، او المعاهل =/ أي اجعل المتغير كما هو واقسم علية، وهكذا الكود

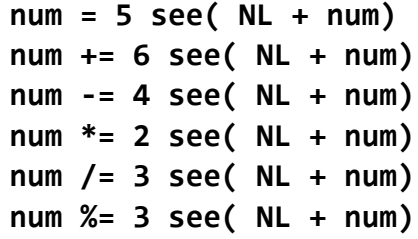

التنفيذ

**أكاديمية حسونة صخرة األساس - ادخل واشترك وشاهد وشارك + ليصلك كل جديد [www.hassouna-academy.com](http://www.hassouna-academy.com/) [www.youtube.com/user/HassounaAcademy](http://www.youtube.com/user/HassounaAcademy)**

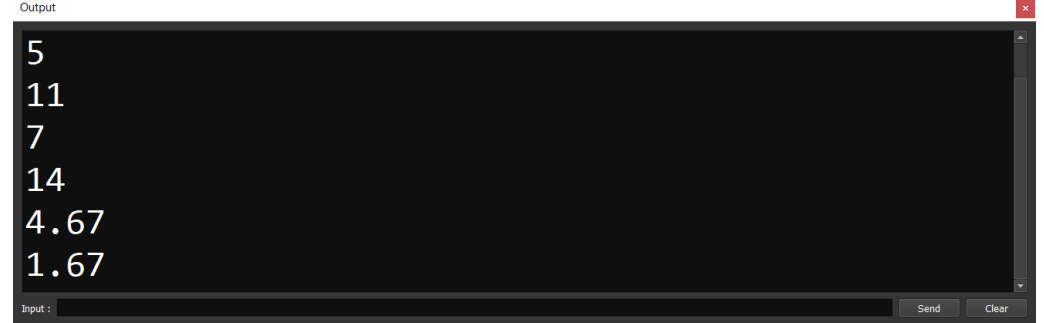

 $\mathbf{y}$ حظ! أنه فيما يلي تم استخدام معامل التخصيص $\mathbf{y} = +$  مع النص، بحيث يحتفظ بالنص الموجود ثم يزيد عليه الكود

**my\_str = "" my\_str += "Hello" my\_str += " " my\_str += "Ahmed" see( NL + my\_str)**

التنفيذ

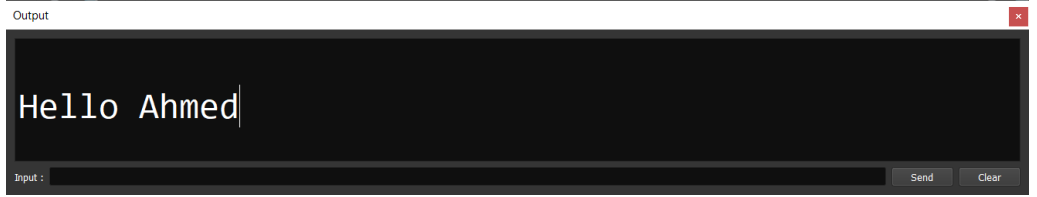

### <span id="page-31-0"></span>التحويل من رقم لنص – الدالة string الحظ! أنه فيما يلي تم تحويل الرقم الى نص باستخدام الدالة str حتى نستطيع دمجه مع نص آخر الكود

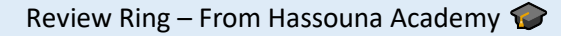

**Hassouna Academy (** $\bigoplus$  **Basic Rock - Like - Subscribe - Share - Views +**  $\bigcap$ **[www.hassouna-academy.com](http://www.hassouna-academy.com/) [www.youtube.com/user/HassounaAcademy](http://www.youtube.com/user/HassounaAcademy)**

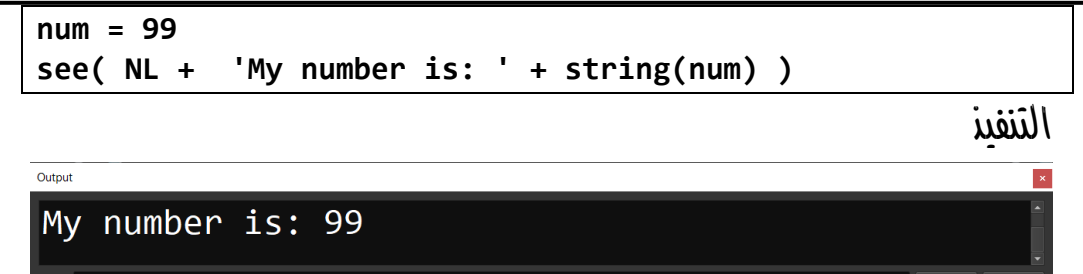

### <span id="page-32-0"></span>التحويل من نص لرقم – الدالة number

الحظ! أنه فيما يلي تم عمل تحويل عدد صحيح int وعدد كسور float الكود

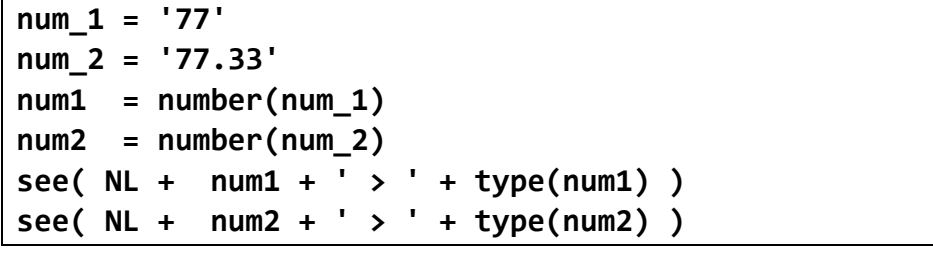

التنفيذ

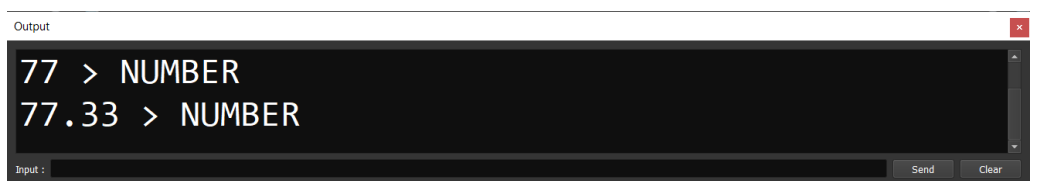

### <span id="page-32-1"></span>تحويل الحرف الى ASCII – الدالة ascii

الحظ! أنه فيما يلي تم الوصول الى ascii الحرف بالدالة ord الكود

**أكاديمية حسونة صخرة األساس - ادخل واشترك وشاهد وشارك + ليصلك كل جديد [www.hassouna-academy.com](http://www.hassouna-academy.com/) [www.youtube.com/user/HassounaAcademy](http://www.youtube.com/user/HassounaAcademy)**

 $c = \overline{A'}$ **i = ascii(c) see( NL + i )**

التنفيذ

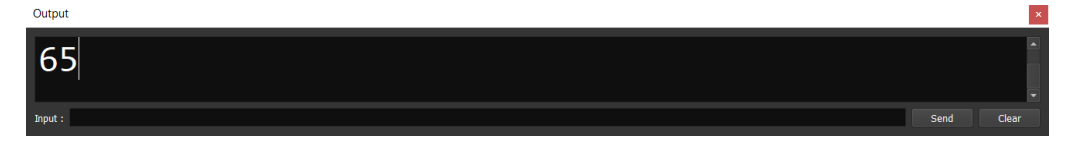

### <span id="page-33-0"></span>تحويل الـ ASCII لحرف – الدالة char

الحظ! أنه فيما يلي تم الوصول الى الحرف بوضع ascii بالدالة chr الكود

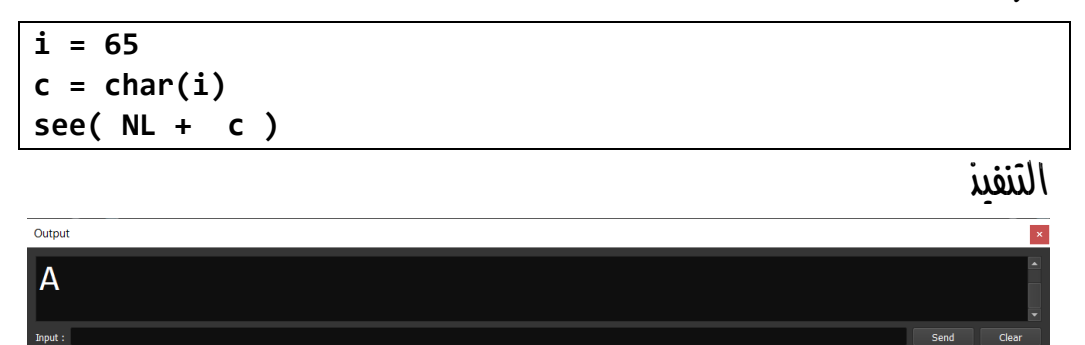

## <span id="page-33-1"></span>استالم من المستخدم – الدالة give

الحظ! أنه فيما يلي انتظرك البرنامج لتدخل قيمة بالدالة give والحظ ان هذه القيمة نصية حتى ولو أدخلت رقم الكود

**see "Enter your name:" give name**

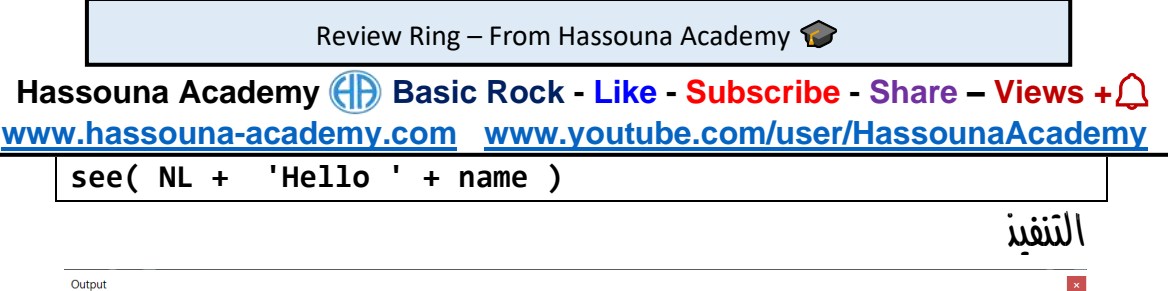

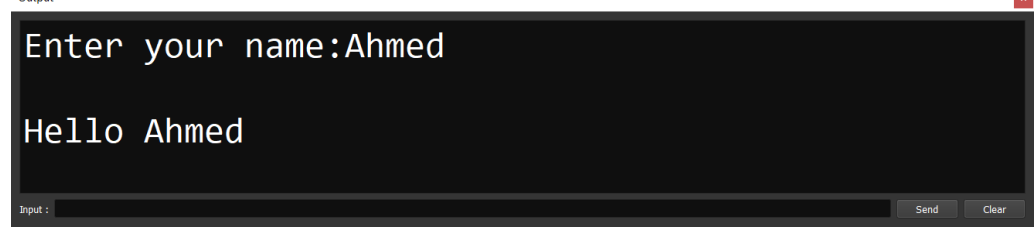

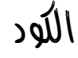

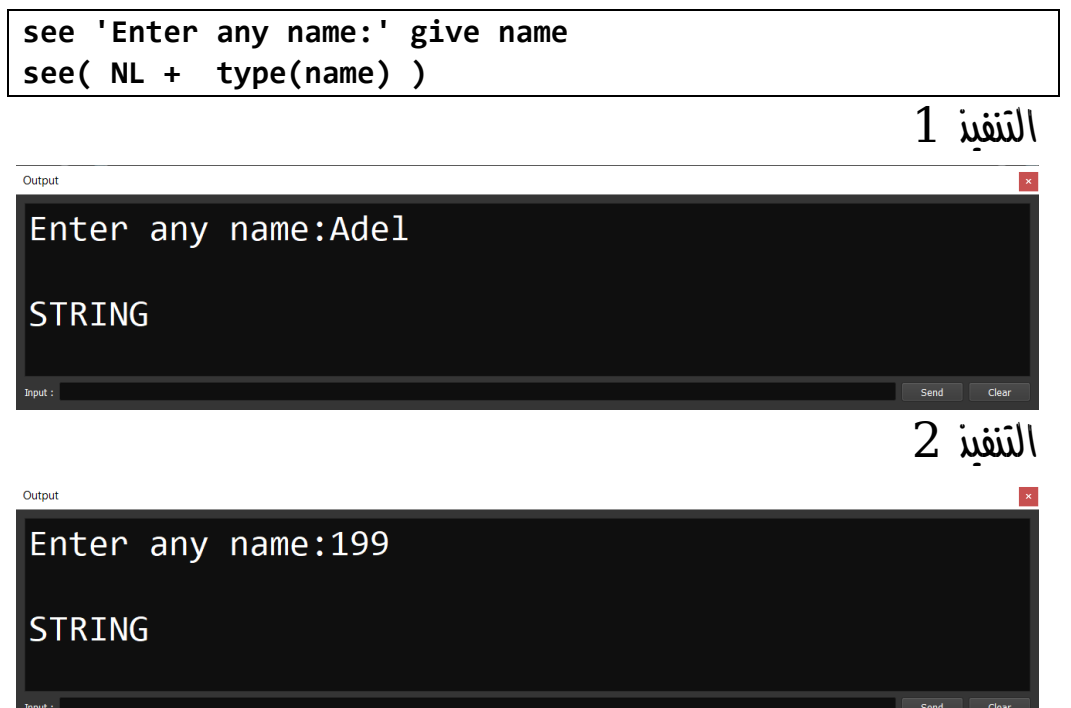

الحظ! أنه فيما يلي تم تحويل الرقم النصي باستخدام number ليكون قابل لتنفيذ العمليات الحسابية

**أكاديمية حسونة صخرة األساس - ادخل واشترك وشاهد وشارك + ليصلك كل جديد [www.hassouna-academy.com](http://www.hassouna-academy.com/) [www.youtube.com/user/HassounaAcademy](http://www.youtube.com/user/HassounaAcademy)**

الكود

**see 'Enter number 1: ' give num1 see 'Enter number 2: ' give num2 result = number(num1) + number(num2) see result**

التنفيذ

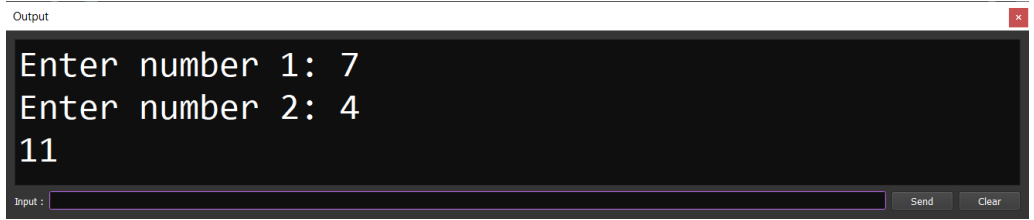

### العشوائية – الدالة random

الحظ! أنه فيما يلي تم انشاء رقم عشوائي مباشر بالدالة random

**see random() + NL see random() + NL see random()**

<span id="page-35-0"></span>التنفيذ 1

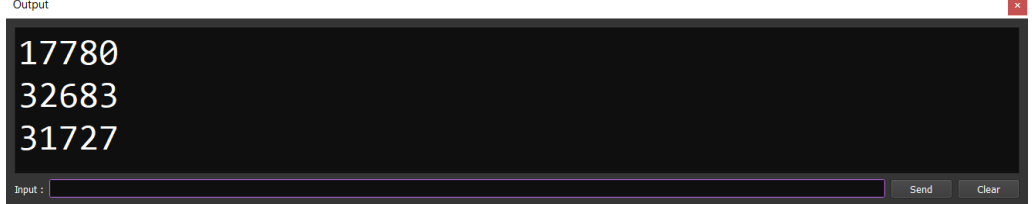

الحظ! أنه فيما يلي تم ضبط رقم Max بقيمة 20 أي يبدأ من الصفر وال يتعدى 20 الكود
**Hassouna Academy (** $\bigoplus$  **Basic Rock - Like - Subscribe - Share - Views +**  $\bigcap$ **[www.hassouna-academy.com](http://www.hassouna-academy.com/) [www.youtube.com/user/HassounaAcademy](http://www.youtube.com/user/HassounaAcademy)**

**see random(20) + NL see random(20) + NL see random(20)**

التنفيذ

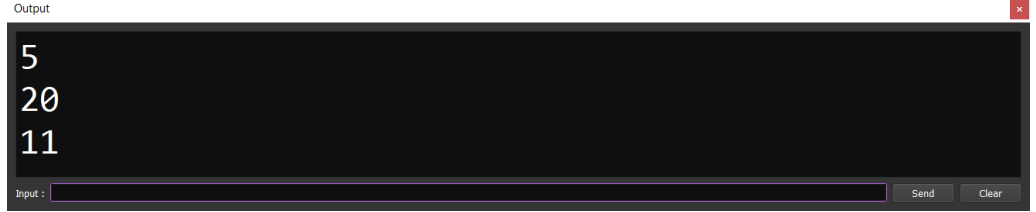

الحظ! أنه فيما يلي تم عمل متغير min ألقل قيمة ومتغير max ألقصي قيمة ليكون المدي range للرقم العشوائي ما بين الـ min والـ max، والتفصيل في حلقة رقم 56 من كورس لغة Ring الكود

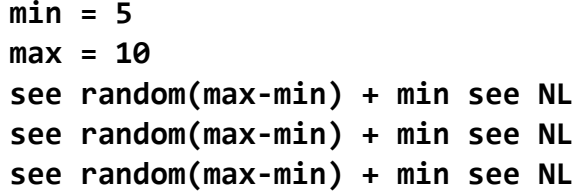

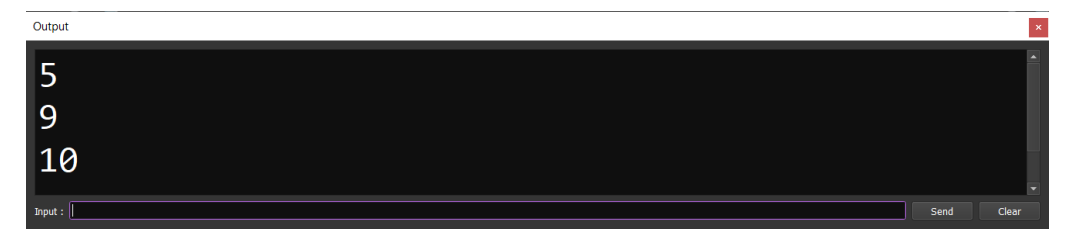

**أكاديمية حسونة صخرة األساس - ادخل واشترك وشاهد وشارك + ليصلك كل جديد [www.hassouna-academy.com](http://www.hassouna-academy.com/) [www.youtube.com/user/HassounaAcademy](http://www.youtube.com/user/HassounaAcademy)**

## العوامل المنطقية بالكلمات not ,or ,and

 $True$ احظ! أن and الترجع True الا إذا كل أطرافها True

الحظ! أن or ال ترجع False اال إذا كل أطرافها False

الحظ! أن not تعكس القيمة من True الى False والعكس

الحظ! أن فهم القيم المنطقية البد منه وسينعكس عليك بالسلب إذا لم تفهمه جيداً

الحظ! أنه فيما يلي تم تفصيل الموضوع باستفاضة للمعامالت and وor وnot ألهميتهم في عالم البرمجة

الكود

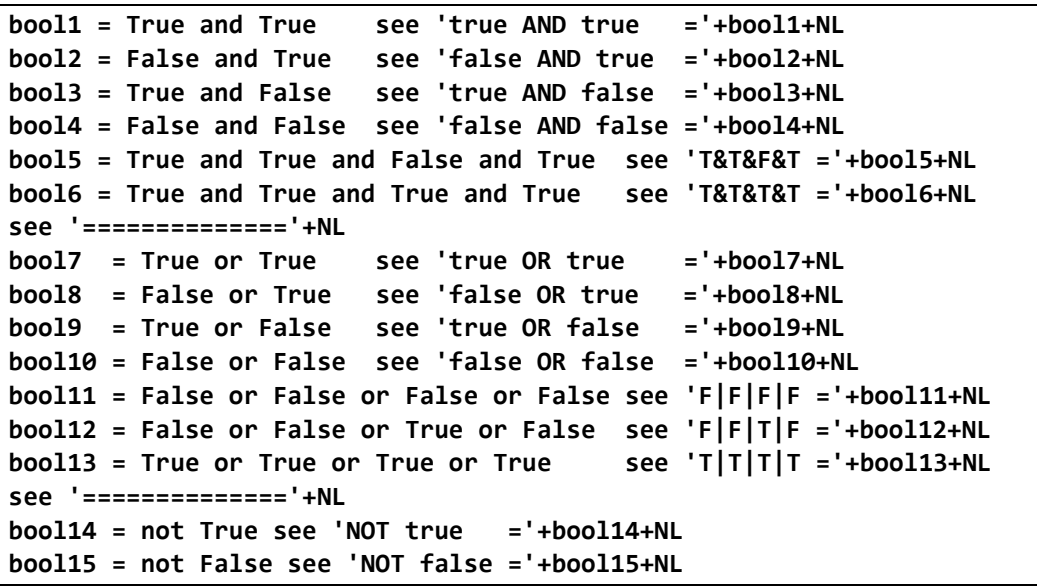

التنفيذ

**Hassouna Academy (H)** Basic Rock - Like - Subscribe - Share – Views +  $\bigcap$ **[www.hassouna-academy.com](http://www.hassouna-academy.com/) [www.youtube.com/user/HassounaAcademy](http://www.youtube.com/user/HassounaAcademy)**

true AND true  $=1$ false AND true  $= 0$ true AND false  $=$  $\theta$ false AND false =0 T&T&F&T =0 T&T&T&T =1 ============== true OR true  $=1$ false OR true  $=1$ true OR false  $=1$ false OR false  $=0$  $F|F|F|F = 0$  $F[F|T|F = 1$  $T[T|T|T = 1$ ==============  $NOT true = 0$ NOT  $false = 1$ 

## عواهل المقارنة

الحظ! أنه فيما يلي تم استخدام عوامل المقارنة الختبار شرط معين والحظ ان 1 تعتبر True و0 تعتبر False الكود

**x =7 y = 9 b1 = (x>y) see( NL + b1) b2 = (x<y) see( NL + b2) b3 = (x>=y) see( NL + b3) b4 = (x<=y) see( NL + b4) b5 = (x=y) see( NL + b5) b6 = (x!=y) see( NL + b6)**

**أكاديمية حسونة صخرة األساس - ادخل واشترك وشاهد وشارك + ليصلك كل جديد [www.hassouna-academy.com](http://www.hassouna-academy.com/) [www.youtube.com/user/HassounaAcademy](http://www.youtube.com/user/HassounaAcademy)**

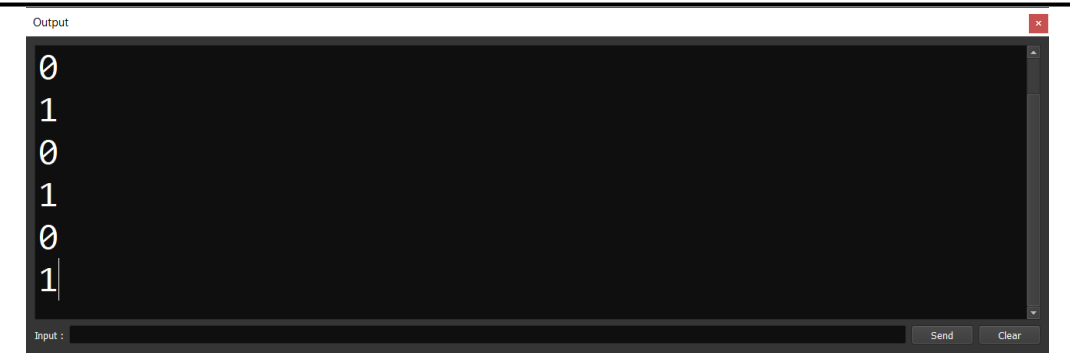

# تحويالت النظم العددية

الحظ! أنه فيما يلي تم التحويل ما بين النظم العددية بأكثر من طريقة الكود

```
num_d = 255
num_h = 'ff'
see 'Hexadecimal :' + hex(num_d) + NL
see 'Decimal from h:' + dec(num_h) + NL
see str2hex('Hello') + NL
see hex2str('48656c6c6f') + NL
```
### التنفيذ

Send<sub>1</sub>

Output Hexadecimal  $:ff$ Decimal from h:255 48656c6c6f Hello

**Hassouna Academy (** $\bigoplus$  **Basic Rock - Like - Subscribe - Share - Views +**  $\bigcap$ **[www.hassouna-academy.com](http://www.hassouna-academy.com/) [www.youtube.com/user/HassounaAcademy](http://www.youtube.com/user/HassounaAcademy)**

تحميل المكتبات - load

الحظ! أنه فيما يلي تم تحميل المكتبة القياسية للغة الرينج وهي بالملف ring.stdlib ثم تم التعامل مع الدالة print الموجودة بها  $NL$  للطباعة بدود see مع n  $\lambda$  لنزول سطر بدلاً من الكود

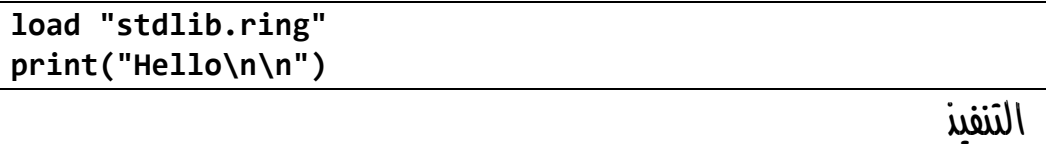

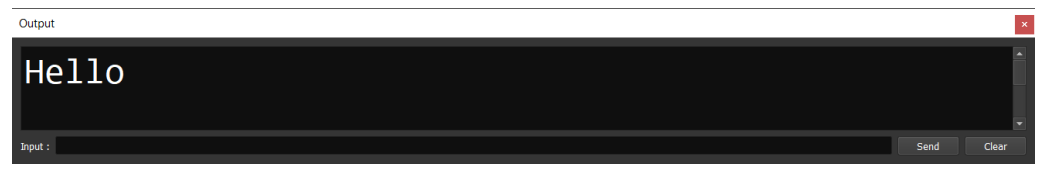

# تقطيع النص – الدالة substr

الحظ! أنه فيما يلي تم تقطيع النص عن طريق وضع نص ونبحث عن كلمة فنأتي برقم الحرف ثم نضعه ليكون بداية التقطيع، أو يمكن ان نضع البداية والنهاية لقطع نص معين الكود

```
str = "Welcome To The Ring Programming Language"
index = substr( str , "Ring" )
str2 = substr( str , index )
str3 = substr( str , 9 , 23 )
str_start = substr(str , "To")
str_end = substr(str , "Ring")
str4 = substr( str , str_start , str_end )
see index + NL
```
### **PAGE 40**

**أكاديمية حسونة صخرة األساس - ادخل واشترك وشاهد وشارك + ليصلك كل جديد [www.hassouna-academy.com](http://www.hassouna-academy.com/) [www.youtube.com/user/HassounaAcademy](http://www.youtube.com/user/HassounaAcademy)**

**see str2 + NL see str3 + NL see str4 + NL**

التنفيذ

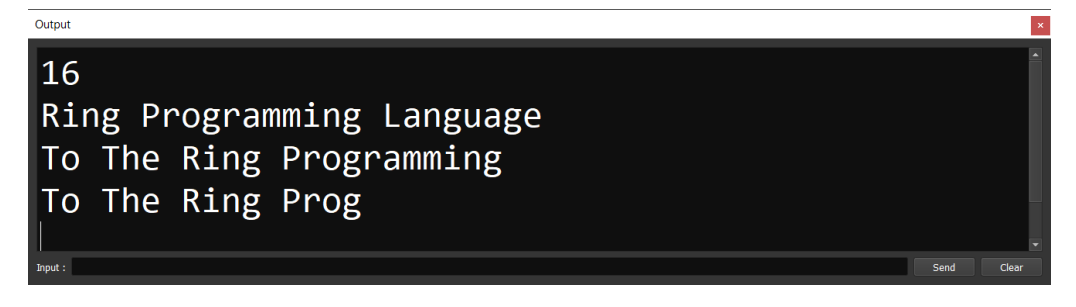

الكود

```
text = "A Welcome To Ring> Programming Language Home Page Z"
s = substr( text , "Ring" )
e = substr( text , " Home" )
newText = substr( text , s , e-s )
see newText
```
التنفيذ

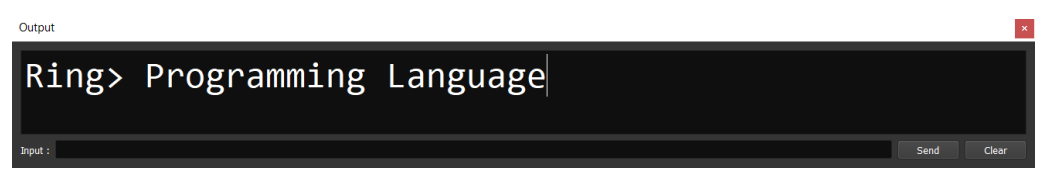

الحظ! أنه فيما يلي تم استخدام الدالة split لفصل النص الى قائمة الكود

```
load "stdlib.ring"
names = "Ahmed Amr Adel Ehab Tamer Ali"
myNames = split(names , " ")
print( 'Type is: ' + type(myNames)+"\n" )
see myNames
```
### صفحة رقم 41

**Hassouna Academy (H)** Basic Rock - Like - Subscribe - Share – Views +  $\bigcap$ **[www.hassouna-academy.com](http://www.hassouna-academy.com/) [www.youtube.com/user/HassounaAcademy](http://www.youtube.com/user/HassounaAcademy)**

التنفيذ

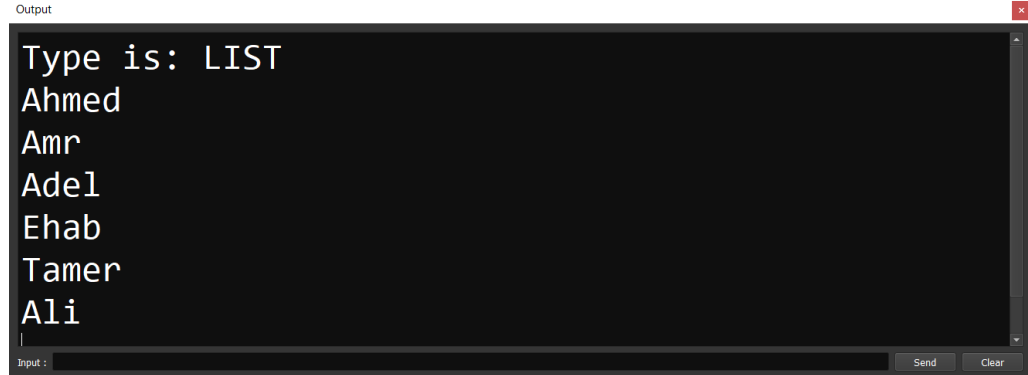

# استبدال النص – الدالة substr

الحظ! أنه فيما يلي تم استبدال نص بنص آخر الكود

```
my1 = 'Hello Amr and Welcome Back Amr'
my2 = substr(my1 , 'Amr' , 'Adel')
see( NL + my1 )
see( NL + my2 )
```
التنفيذ

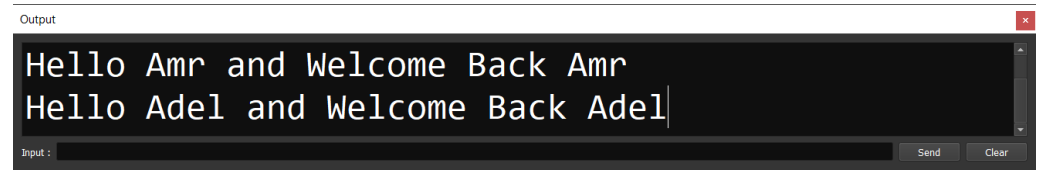

# تحوالت النص الكبير والصغير abc ,ABC

الحظ! أنه فيما يلي تم تحويل النص upper وlower

### **PAGE 42**

**أكاديمية حسونة صخرة األساس - ادخل واشترك وشاهد وشارك + ليصلك كل جديد [www.hassouna-academy.com](http://www.hassouna-academy.com/) [www.youtube.com/user/HassounaAcademy](http://www.youtube.com/user/HassounaAcademy)**

الكود

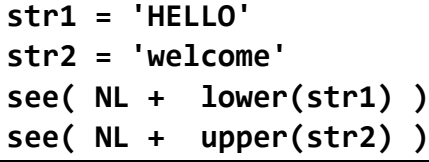

التنفيذ

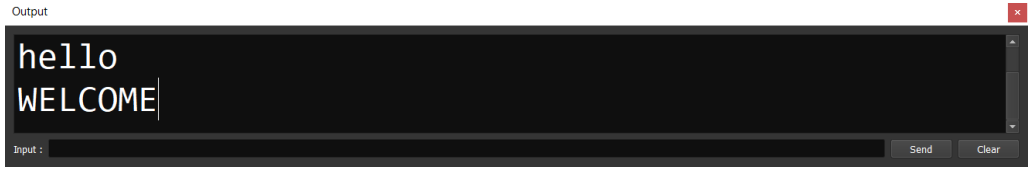

تحقق النص الحظ! أنه فيما يلي تم التحقق من النص لمعرفة هل هو أحرف كبيرة او صغيرة او ارقام او حروف او مسافات او ما الى ذلك، والحظ أنه لو كان التحقق بـ نعم فإن الناتج هو True وهو 1 ولو كان بـ ال فإن الناتج هو False وهو صفر الكود

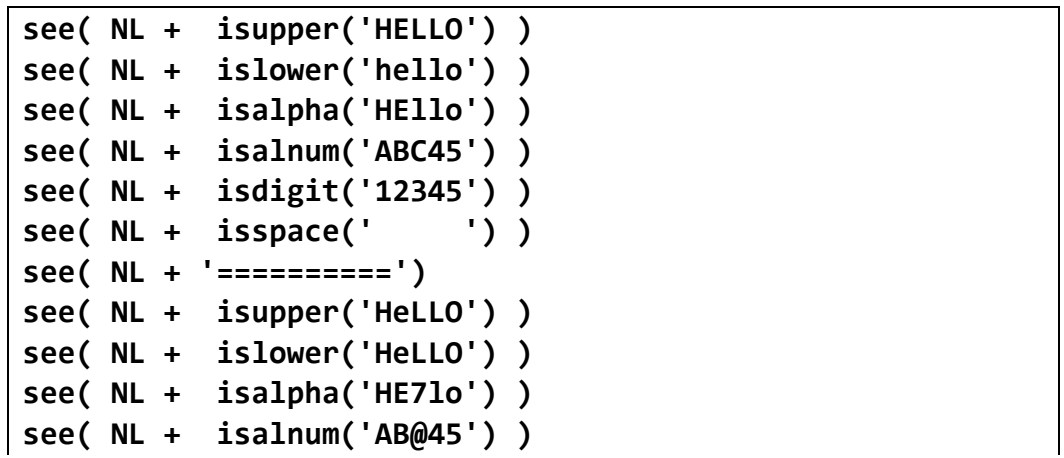

**Hassouna Academy (** $\bigoplus$  **Basic Rock - Like - Subscribe - Share - Views +**  $\bigcap$ **[www.hassouna-academy.com](http://www.hassouna-academy.com/) [www.youtube.com/user/HassounaAcademy](http://www.youtube.com/user/HassounaAcademy)**

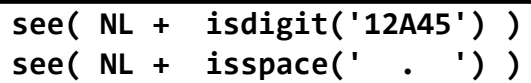

التنفيذ

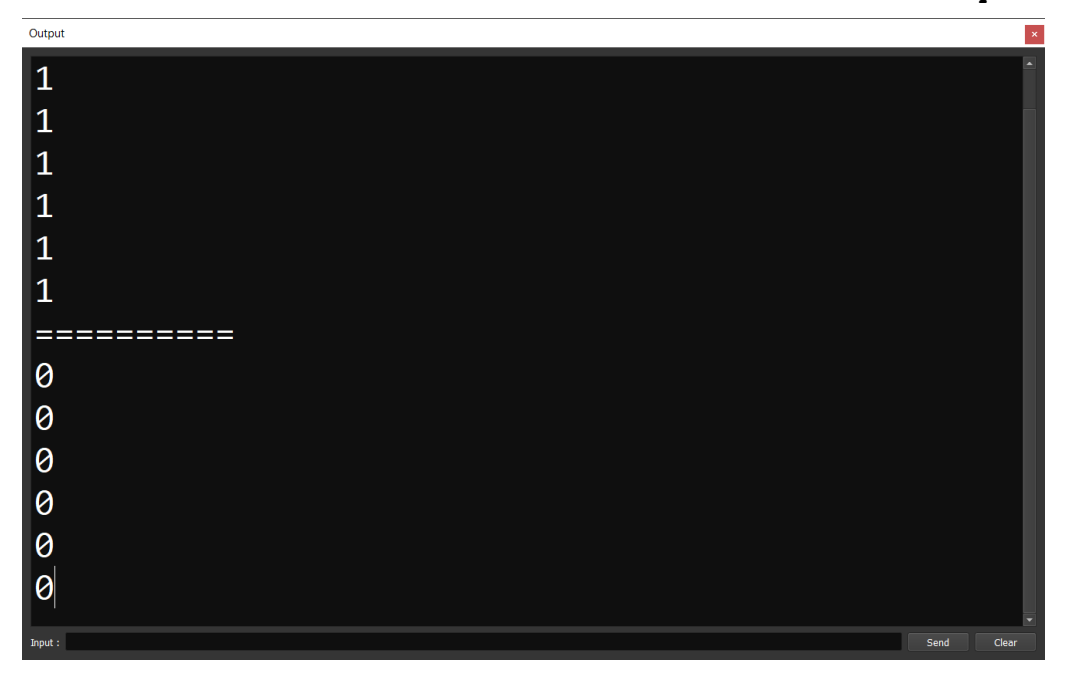

اتخاذ القرار – جملة if الحظ! أنه فيما يلي تم تنفيذ الكود متوقف على شرط معين فإذا كان ناتج الشرط بـ True أي 1 ينفذ وإذا كان بـ False أي صفر ال ينفذ الكود

**x = 5 if x=5 see( NL + 'OK') ok**

### **PAGE 44**

**أكاديمية حسونة صخرة األساس - ادخل واشترك وشاهد وشارك + ليصلك كل جديد [www.hassouna-academy.com](http://www.hassouna-academy.com/) [www.youtube.com/user/HassounaAcademy](http://www.youtube.com/user/HassounaAcademy)**

التنفيذ

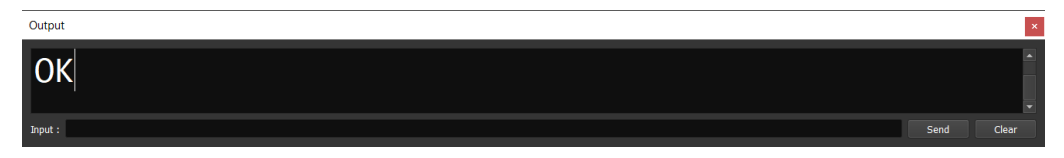

الكود

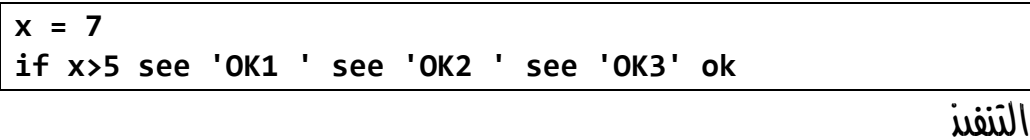

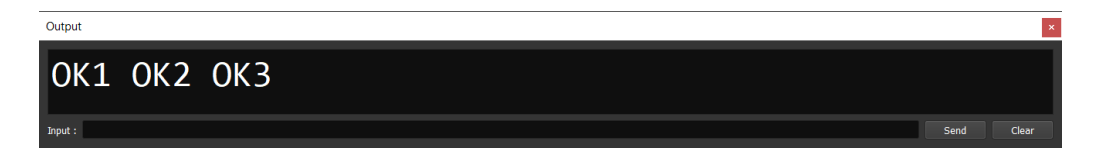

الكود

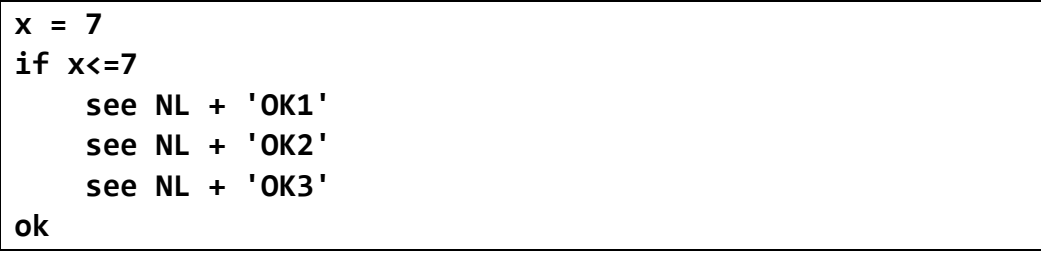

التنفيذ

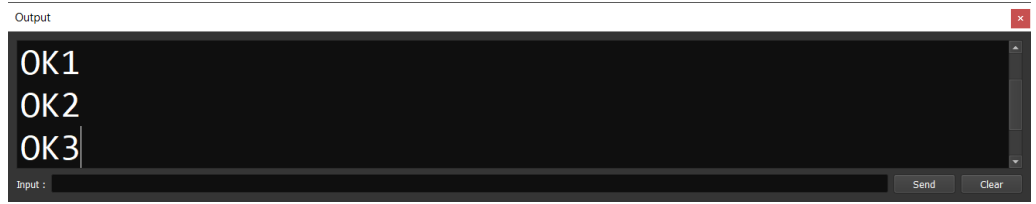

الكود

**Hassouna Academy (H)** Basic Rock - Like - Subscribe - Share – Views +  $\bigcap$ **[www.hassouna-academy.com](http://www.hassouna-academy.com/) [www.youtube.com/user/HassounaAcademy](http://www.youtube.com/user/HassounaAcademy)**

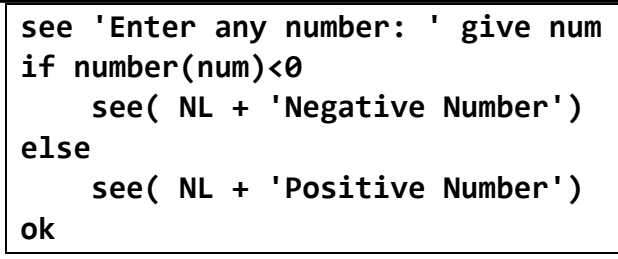

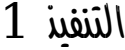

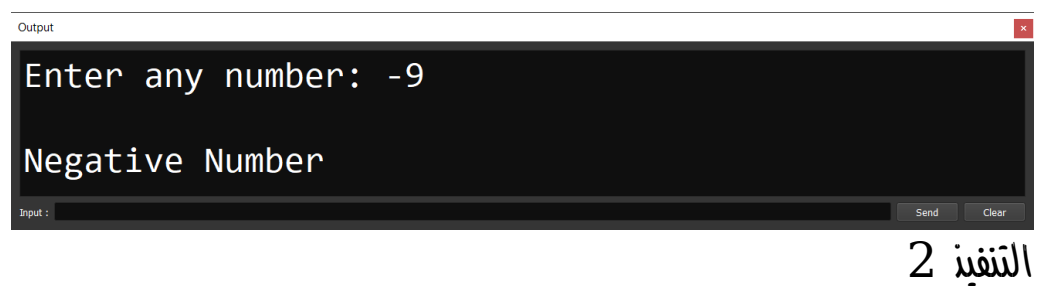

Output

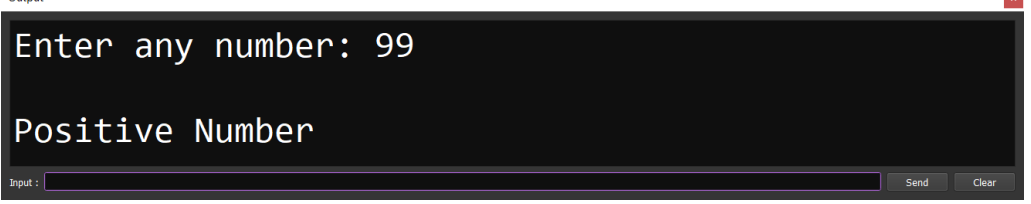

الكود

```
see 'Enter student degree: ' give _degree
degree = number(_degree)
if degree<0 or degree>100
     see 'Degree Error'
but degree<50
     see 'F'
but degree<60
     see 'E'
but degree<70
     see 'D'
but degree<80
     see 'C'
```
**أكاديمية حسونة صخرة األساس - ادخل واشترك وشاهد وشارك + ليصلك كل جديد [www.hassouna-academy.com](http://www.hassouna-academy.com/) [www.youtube.com/user/HassounaAcademy](http://www.youtube.com/user/HassounaAcademy)**

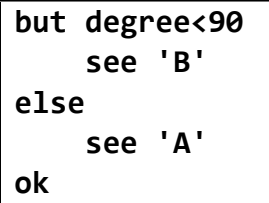

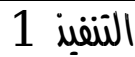

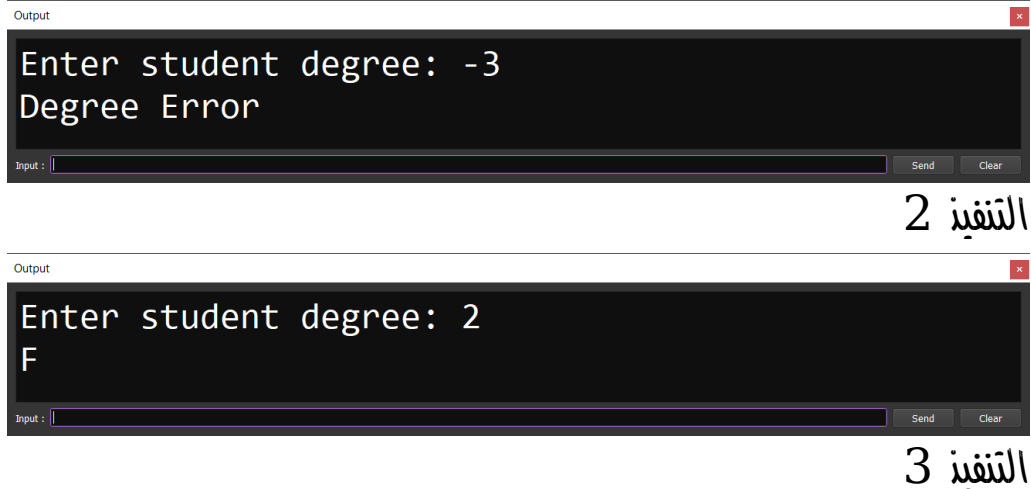

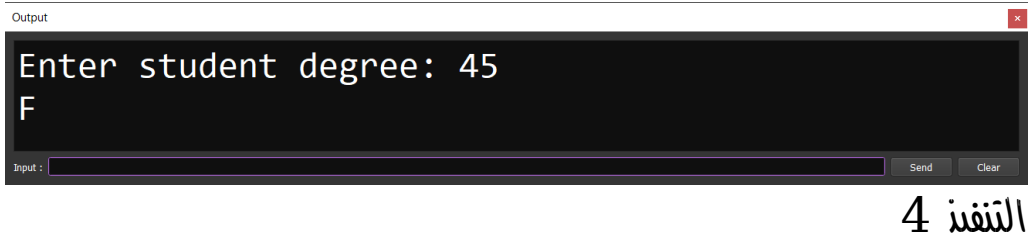

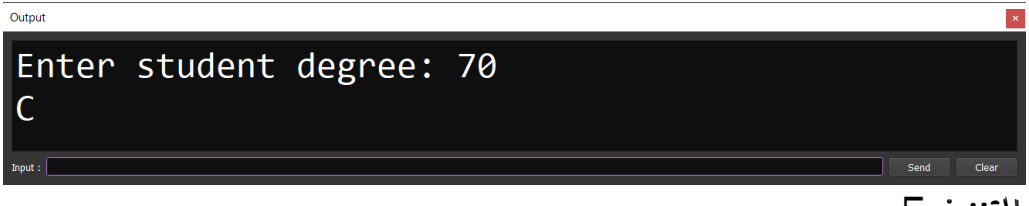

### التنفيذ 5

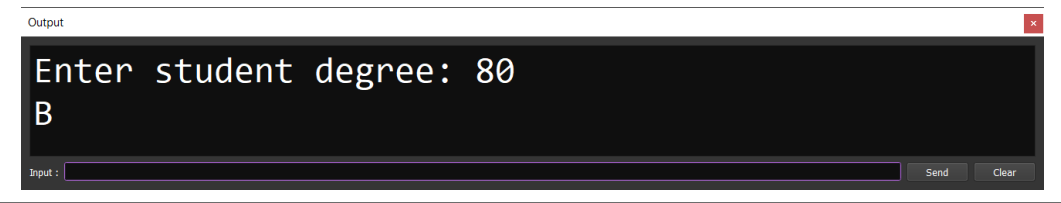

**Hassouna Academy (** $\bigoplus$  **Basic Rock - Like - Subscribe - Share - Views +**  $\bigcap$ **[www.hassouna-academy.com](http://www.hassouna-academy.com/) [www.youtube.com/user/HassounaAcademy](http://www.youtube.com/user/HassounaAcademy)**

التنفيذ 6

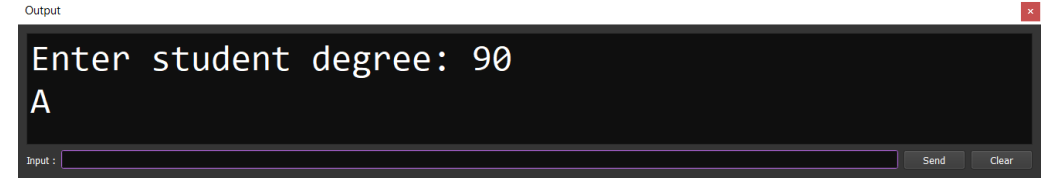

# حلقات التكرار – الجملة for

الحظ! أنه فيما يلي تم استخدام حلقات التكرار الستخدام تكرار الكود وعمل عمليات متعددة بأسطر كود قليلة لتوفير الوقت والجهد

الكود

for x in  $[1, 2, 3, 4, 5]$  see x + NL next

التنفيذ

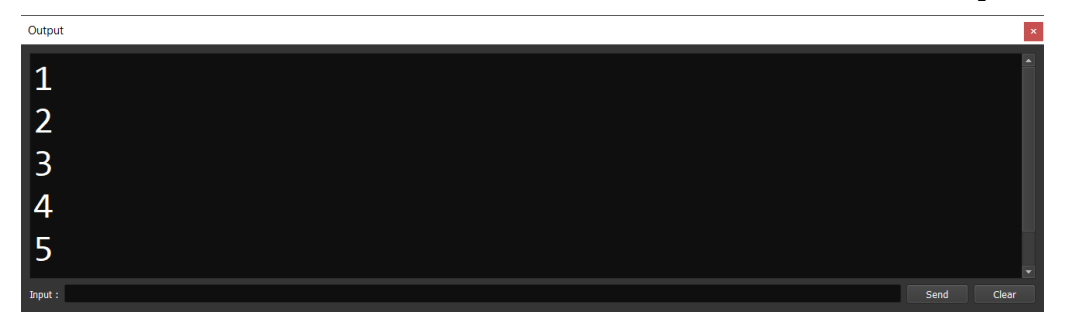

الكود

**for x in [10,20,30,40,50,60,70]** see string $(x) +$ ", **next**

**مراجعة لغة** Ring **بالكود والتنفيذ – من اكاديمية حسونة بفضل هللا أكاديمية حسونة صخرة األساس - ادخل واشترك وشاهد وشارك + ليصلك كل جديد [www.hassouna-academy.com](http://www.hassouna-academy.com/) [www.youtube.com/user/HassounaAcademy](http://www.youtube.com/user/HassounaAcademy)** الكود **for x=1 to 7 see string(x) + " , " next** التنفيذ الكود **for x=2 to 11 step 2 see string(x) + ' , ' next**

التنفيذ

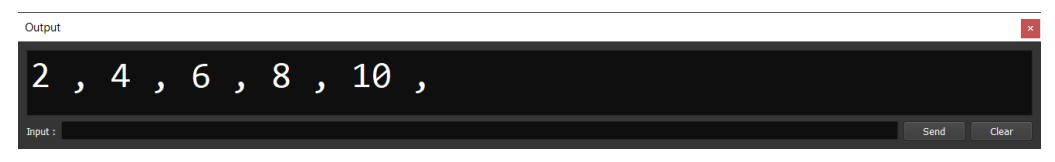

الكود

$$
\begin{array}{l}\n\text{for } x=1 \text{ to } 6 \\
\text{if } x != 4 \\
 \text{see string(x)} + ', ' \\
\text{ok} \\
\text{next}\n\end{array}
$$

**Hassouna Academy (** $\bigoplus$  **Basic Rock - Like - Subscribe - Share – Views +**  $\bigcap$ **[www.hassouna-academy.com](http://www.hassouna-academy.com/) [www.youtube.com/user/HassounaAcademy](http://www.youtube.com/user/HassounaAcademy)**

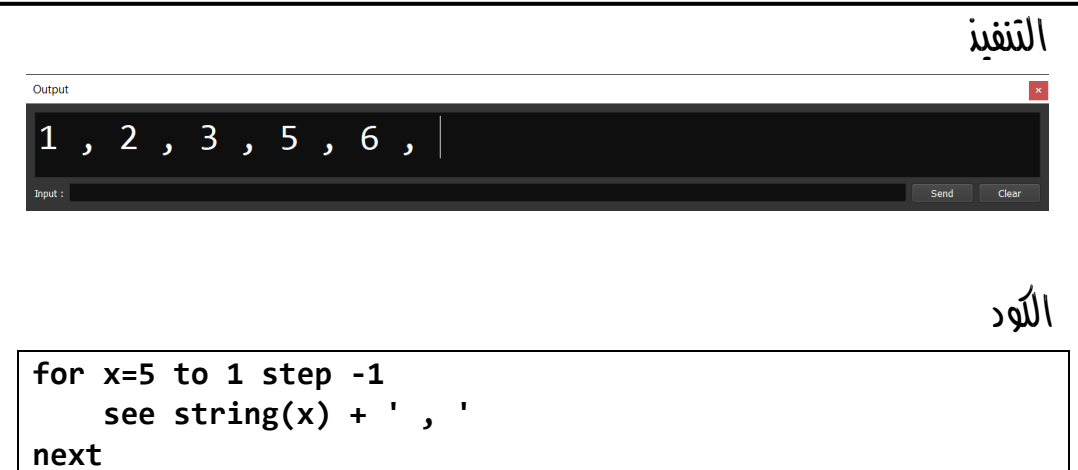

التنفيذ

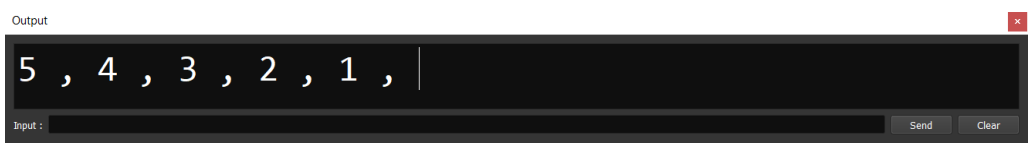

الكود

```
alpha = ''
for x=ascii('A') to ascii('Z')
     alpha += char(x)
     if x<ascii('Z') alpha += ', ' ok
next
see alpha
```
التنفيذ

الكود

**أكاديمية حسونة صخرة األساس - ادخل واشترك وشاهد وشارك + ليصلك كل جديد [www.hassouna-academy.com](http://www.hassouna-academy.com/) [www.youtube.com/user/HassounaAcademy](http://www.youtube.com/user/HassounaAcademy)**

```
alpha = ''
for x=ascii('Z') to ascii('A') step -1
     alpha += char(x)
     if x>ascii('A') alpha += ', ' ok
next
see alpha
```
التنفيذ

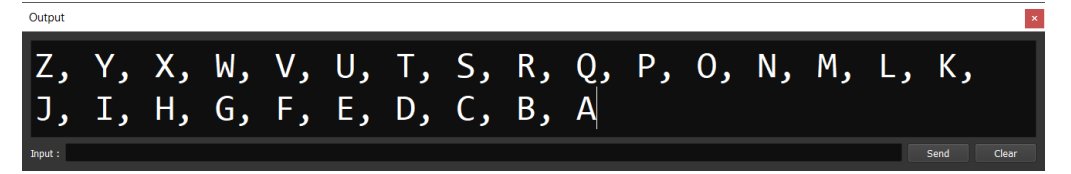

الكود

```
names = ['Ahmed','Adel','Amr','Omar','Ali']
for x=1 to len(names)
     see 'Hello ' + names[x] + NL
next
```
التنفيذ

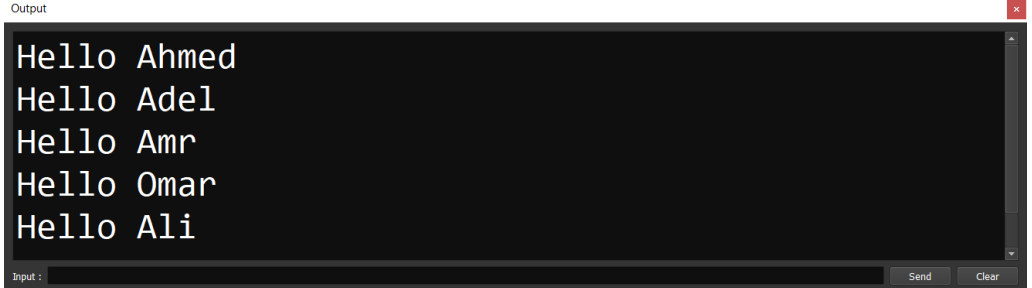

الكود

```
names = ['Ahmed','Adel','Amr','Omar','Ali']
for x in names
     see 'Hello ' + x + NL
next
```
### صفحة رقم 51

**Hassouna Academy (** $\bigoplus$  **Basic Rock - Like - Subscribe - Share – Views +**  $\bigcap$ **[www.hassouna-academy.com](http://www.hassouna-academy.com/) [www.youtube.com/user/HassounaAcademy](http://www.youtube.com/user/HassounaAcademy)**

التنفيذ

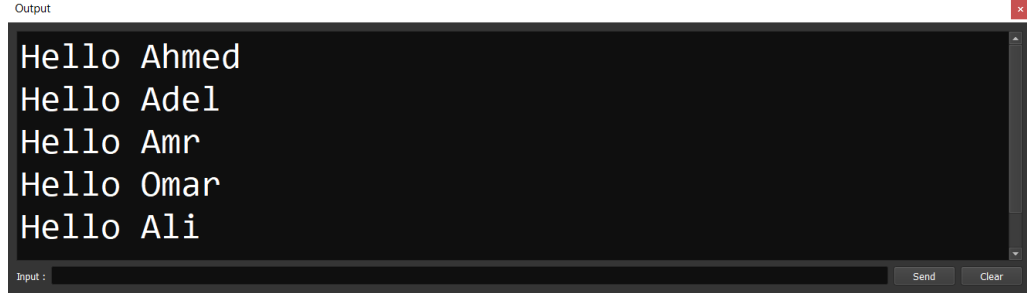

الكود

```
my_list = [ 3, 'A', True, 5.7 ]
for v in my_list
     see type(v) + NL
next
```
التنفيذ

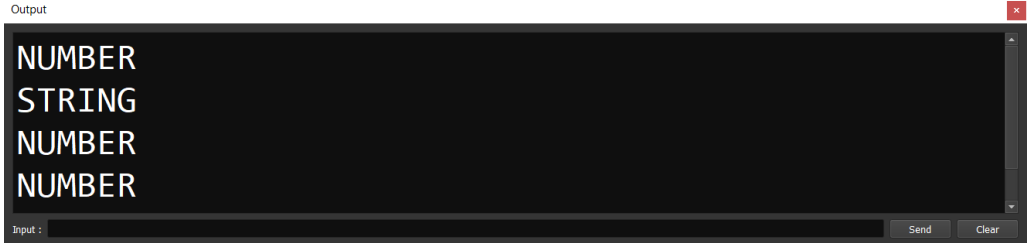

الكود

**emp = [:name='Amr', :city='Giza', :salary=5000] for x in emp see x + '\*\*\*' next**

التنفيذ

**أكاديمية حسونة صخرة األساس - ادخل واشترك وشاهد وشارك + ليصلك كل جديد [www.hassouna-academy.com](http://www.hassouna-academy.com/) [www.youtube.com/user/HassounaAcademy](http://www.youtube.com/user/HassounaAcademy)**

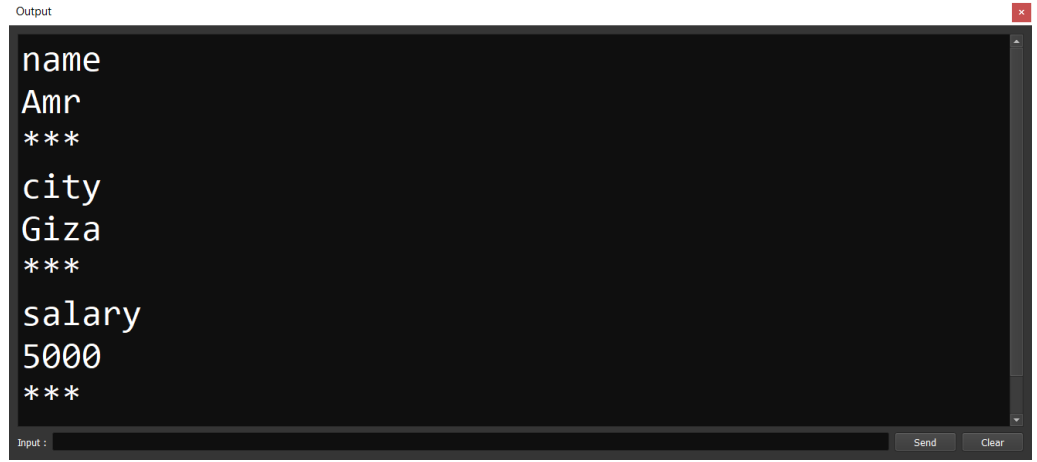

الكود

**emp = [:name='Amr', :city='Giza', :salary=5000] for x in emp see x[1] + '\*\*\*' next**

التنفيذ

# Output name\*\*\*city\*\*\*salary\*\*\*

الكود

```
emp = [:name='Amr', :city='Giza', :salary=5000]
for x in emp
    see x[2] + '***'
next
```
التنفيذ

**Hassouna Academy (H)** Basic Rock - Like - Subscribe - Share – Views +  $\bigcap$ **[www.hassouna-academy.com](http://www.hassouna-academy.com/) [www.youtube.com/user/HassounaAcademy](http://www.youtube.com/user/HassounaAcademy)**

Amr\*\*\*Giza\*\*\*5000

الكود

```
emp1 = [:name='Amr', :city='Giza', :salary=5000]
emp2 = [:name='Ali', :city='Alex', :salary=6000]
emp3 = [:name='Ezz', :city='Sina', :salary=7000]
emps = [ emp1 , emp2 , emp3 ]
for x in emps
    see x[:name] + '***' + x['salary'] + NL
next
```
التنفيذ

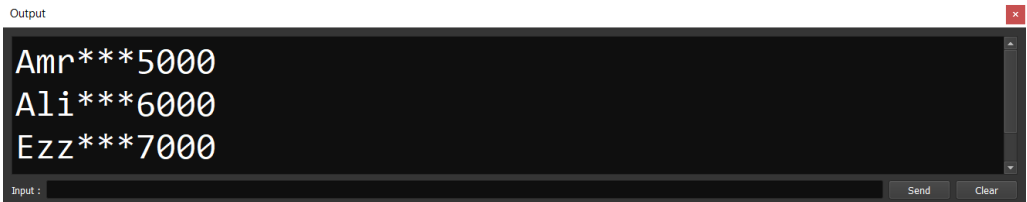

# التكرار المتداخل nested loop

الحظ! أنه فيما يلي تم استخدام التكرار المتداخل والذي يحتاج منك قمة التركيز والفهم ليكون بسيط بالنسبة لك، والحظ ان التكرار المتداخل يمكن ان يكون loop داخل loop أو أكثر من ذلك الكود

**family1 = ['Ahmed','Adel','Amr'] family2 = ['Ehab','Mahmoud','Ezz'] family3 = ['Sarah','Hajer','Rehab']**

#### **PAGE 54**

**أكاديمية حسونة صخرة األساس - ادخل واشترك وشاهد وشارك + ليصلك كل جديد [www.hassouna-academy.com](http://www.hassouna-academy.com/) [www.youtube.com/user/HassounaAcademy](http://www.youtube.com/user/HassounaAcademy)**

```
home1 = [ family1 , family2 , family3 ]
for x=1 to len(home1)
     see 'Family: ' + x + NL
     for y=1 to len(home1[x])
         see ' Name' + y + ' is: ' + home1[x][y] + NL
     next
next
```
التنفيذ

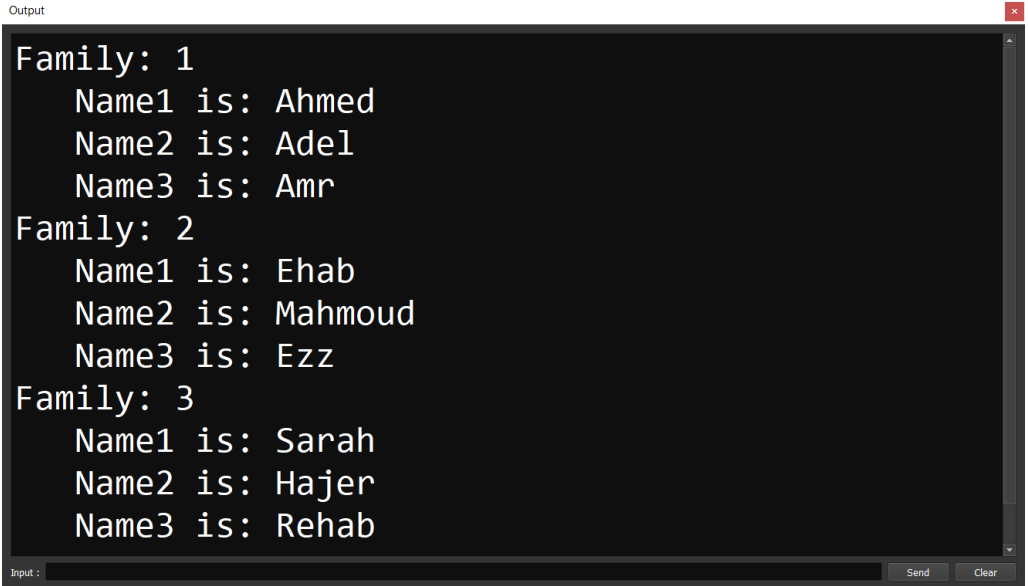

الكود

```
family1 = ['Adel' , 'Amr']
family2 = ['Ehab' , 'Ezz']
family3 = ['Sarah' , 'Hajer']
family4 = ['Ezzat' , 'Foaad']
family5 = ['Abdelrahman' , 'Abdelkareem']
family6 = ['Ali' , 'Akl']
```
**Hassouna Academy (H)** Basic Rock - Like - Subscribe - Share – Views +  $\bigcirc$ **[www.hassouna-academy.com](http://www.hassouna-academy.com/) [www.youtube.com/user/HassounaAcademy](http://www.youtube.com/user/HassounaAcademy)**

```
home1 = [ family1 , family2 , family3 ]
home2 = [ family4 , family5 , family6 ]
homes = [ home1 , home2 ]
for x=1 to len(homes)
     see 'Home' + x + NL
     for i=1 to len(homes[x])
         see ' Family' + i + NL
         for y=1 to len(homes[x][i])
             see ' Name' + y + ' is: ' + homes[x][i][y] 
+ NL
         next
     next
next
```
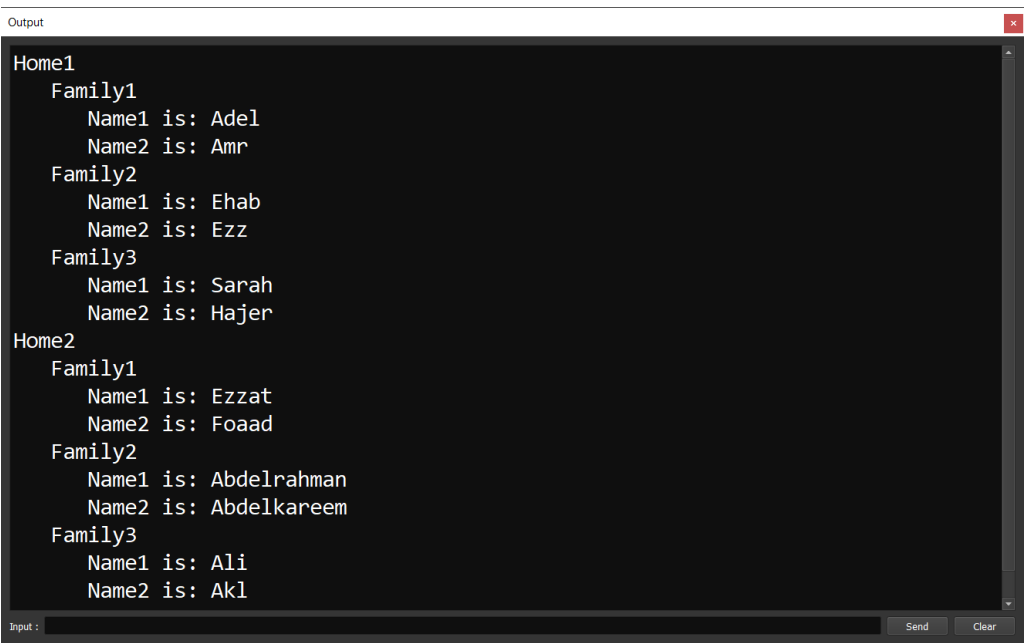

**أكاديمية حسونة صخرة األساس - ادخل واشترك وشاهد وشارك + ليصلك كل جديد [www.hassouna-academy.com](http://www.hassouna-academy.com/) [www.youtube.com/user/HassounaAcademy](http://www.youtube.com/user/HassounaAcademy)**

# حلقات التكرار – الجملة while

الحظ! أنه فيما يلي تم استخدام حلقات التكرار الستخدام تكرار الكود وعمل عمليات متعددة بأسطر كود قليلة لتوفير الوقت والجهد

الكود

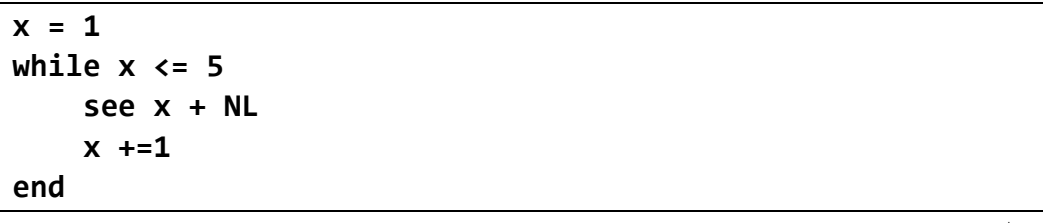

التنفيذ

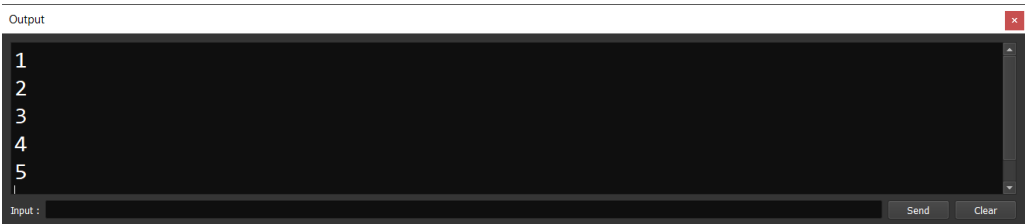

الكود

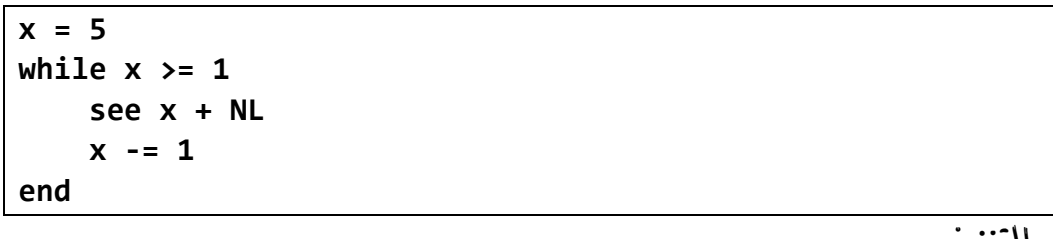

**Hassouna Academy (** $\bigoplus$  **Basic Rock - Like - Subscribe - Share - Views +**  $\bigoplus$ **[www.hassouna-academy.com](http://www.hassouna-academy.com/) [www.youtube.com/user/HassounaAcademy](http://www.youtube.com/user/HassounaAcademy)**

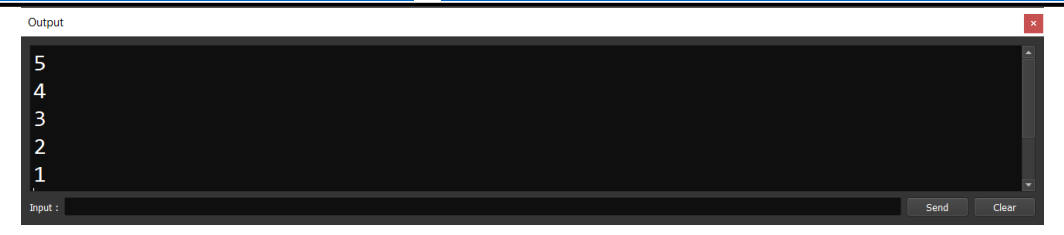

الكود

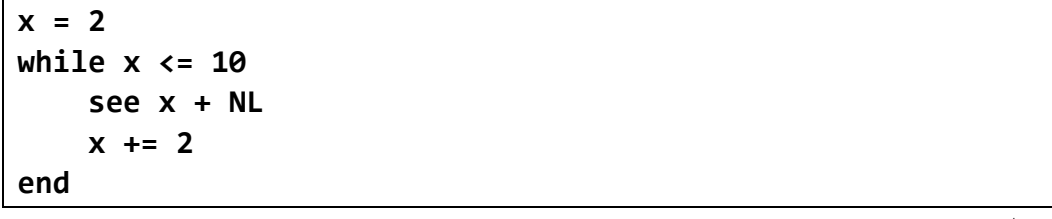

التنفيذ

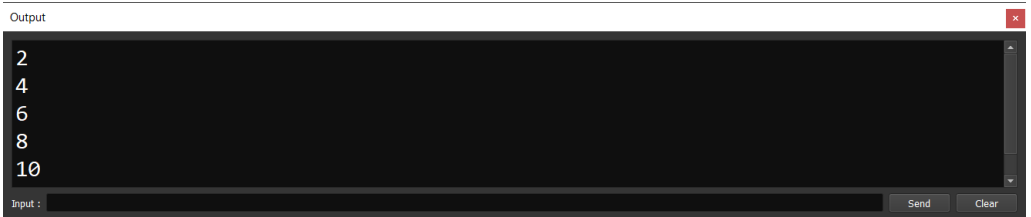

الكود

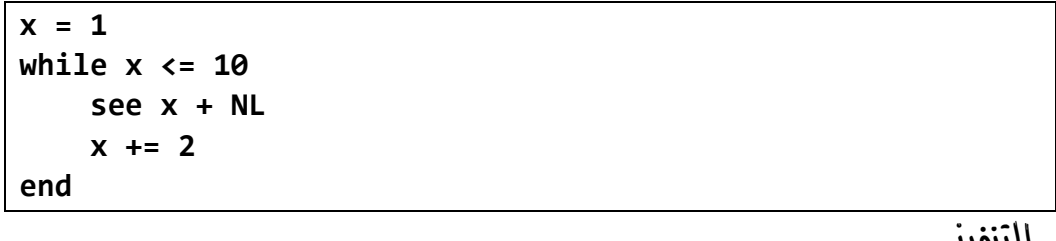

**أكاديمية حسونة صخرة األساس - ادخل واشترك وشاهد وشارك + ليصلك كل جديد [www.hassouna-academy.com](http://www.hassouna-academy.com/) [www.youtube.com/user/HassounaAcademy](http://www.youtube.com/user/HassounaAcademy)**

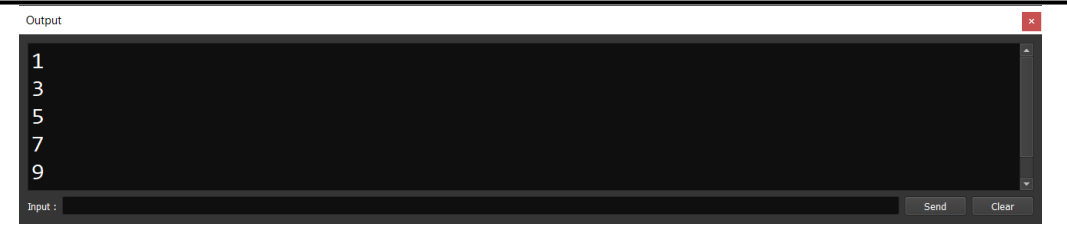

الكود

**my\_list = [7,'A',9.9,False] x = 1 while x <= len(my\_list) see ' ' + my\_list[x] + ' ' + type(my\_list[x]) + NL x += 1 end**

التنفيذ

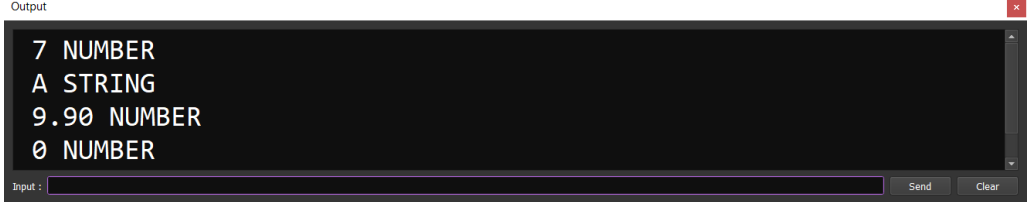

# حلقات التكرار – الجملة again… do

الحظ! أنه فيما يلي تم استخدام الجملة do وفي نهايتها again ثم الشرط، وهي تختلف عن الجملة while بحيث لو أن الشرط ال يتحقق تتنفذ مرة على األقل في البداية الكود

**x = 1 do see x + NL**

### صفحة رقم 59

**Hassouna Academy (** $\bigoplus$  **Basic Rock - Like - Subscribe - Share - Views +**  $\bigcap$ **[www.hassouna-academy.com](http://www.hassouna-academy.com/) [www.youtube.com/user/HassounaAcademy](http://www.youtube.com/user/HassounaAcademy)**

$$
x += 2
$$
again  $x <= 10$ 

التنفيذ

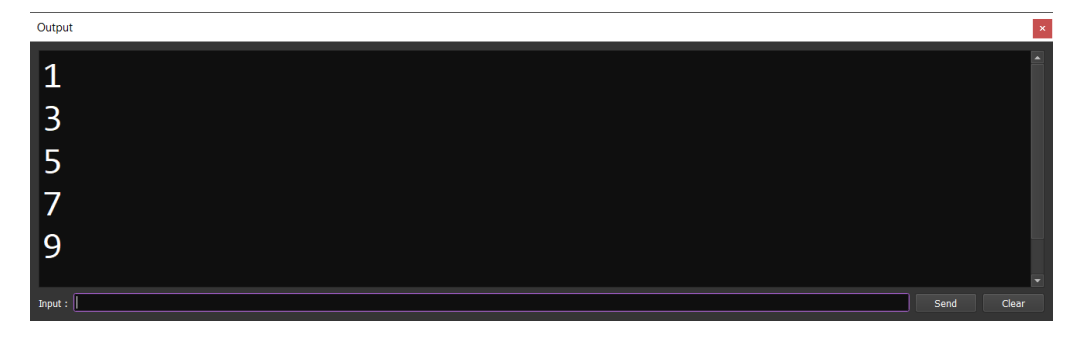

الكود

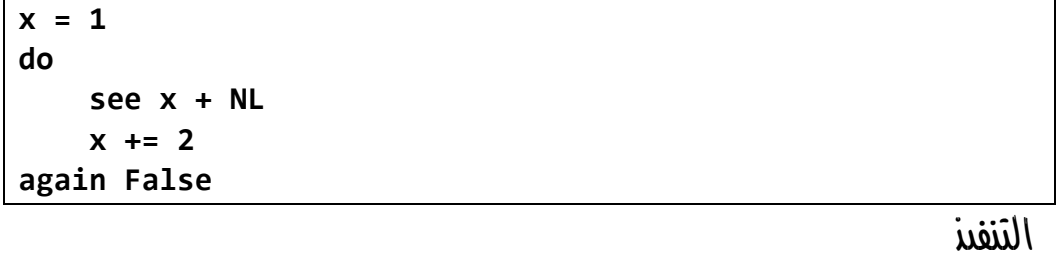

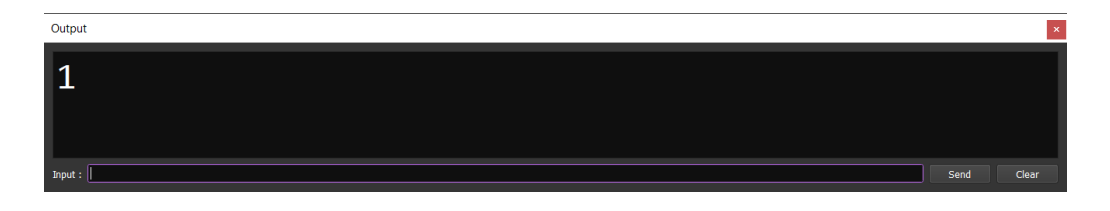

# التكرار الالنهائي الحظ! أن التكرار الالنهائي يجعل البرنامج ال يقف ويظل يعمل

الكود

**x = 1 while True**

### **PAGE 60**

**أكاديمية حسونة صخرة األساس - ادخل واشترك وشاهد وشارك + ليصلك كل جديد [www.hassouna-academy.com](http://www.hassouna-academy.com/) [www.youtube.com/user/HassounaAcademy](http://www.youtube.com/user/HassounaAcademy)**

 **see x + ', '**  $x + = 1$ **end**

التنفيذ

3057031570325703357034570355703657037570385703957040570415704257043570445 7045570465704757048570495705057051570525705357054570555705657057570585705 9570605706157062570635706457065570665706757068570695707057071570725707357 0745707557076570775707857079570805708157082570835708457085570865708757088 5708957090570915709257093570945709557096570975709857099571005710157102571 0357104571055710657107571085710957110571115711257113571145711557116571175 7118571195712057121571225712357124571255712657127571285712957130571315713 257133

# الخروج من التكرار - exit

الحظ! أنه فيما يلي تم الخروج من التكرار نهائياً ووقفة تماماً باستخدام الجملة exit الكود

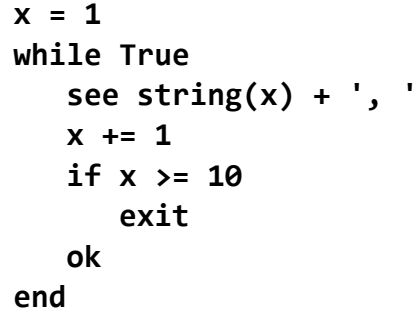

التنفيذ

Output

# 1, 2, 3, 4, 5, 6, 7, 8, 9,

**Hassouna Academy (H)** Basic Rock - Like - Subscribe - Share – Views +  $\bigcap$ **[www.hassouna-academy.com](http://www.hassouna-academy.com/) [www.youtube.com/user/HassounaAcademy](http://www.youtube.com/user/HassounaAcademy)**

الكود

```
x = 1
while x <= 10
    see string(x) + ', '
    x += 1
    if x >= 4 exit ok
end
```
التنفيذ

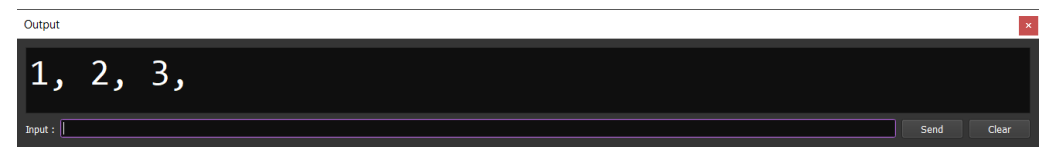

# االستكمال في التكرارات - loop الحظ! أن الـ loop تتجاهل ما تحتها وتذهب لتستمر بشكل طبيعي في التكرار

الكود

```
numbers = [5,2,0,3,0,7]
mvsum = 0see 'All Is:' + len(numbers) + NL
for x in numbers
     if x = 0
        loop
     ok
     mysum += x
     see 'Sum OK Without Zero(s) ' + 'x: ' + x + NL
next
see 'Sum: ' + mysum
```
التنفيذ

### **PAGE 62**

**أكاديمية حسونة صخرة األساس - ادخل واشترك وشاهد وشارك + ليصلك كل جديد [www.hassouna-academy.com](http://www.hassouna-academy.com/) [www.youtube.com/user/HassounaAcademy](http://www.youtube.com/user/HassounaAcademy)**

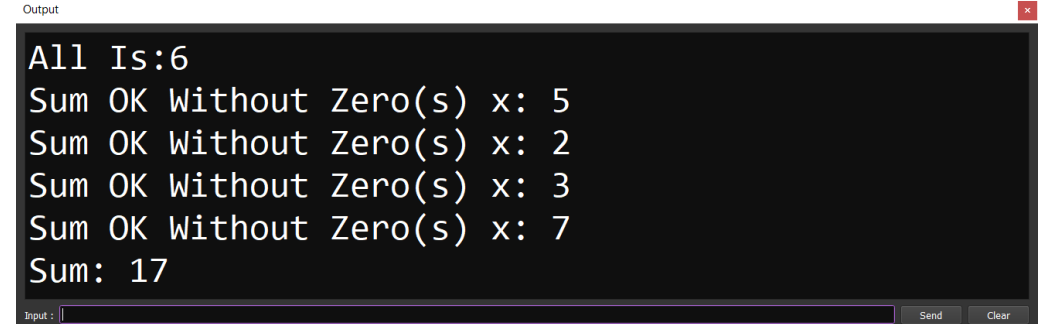

## date, time, timelist – الوقت والتاريخ

الحظ! أنه تم التعامل مع الوقت والتاريخ بسهولة الكود

```
see "Date: " + date() + NL
see "Time: " + time() + NL
see "Date and Time: " + date() + TAB + time() + NL
see "Date from time list: " + timelist()[16] + NL
see "Time from time list: " + timelist()[17] + NL
```
التنفيذ

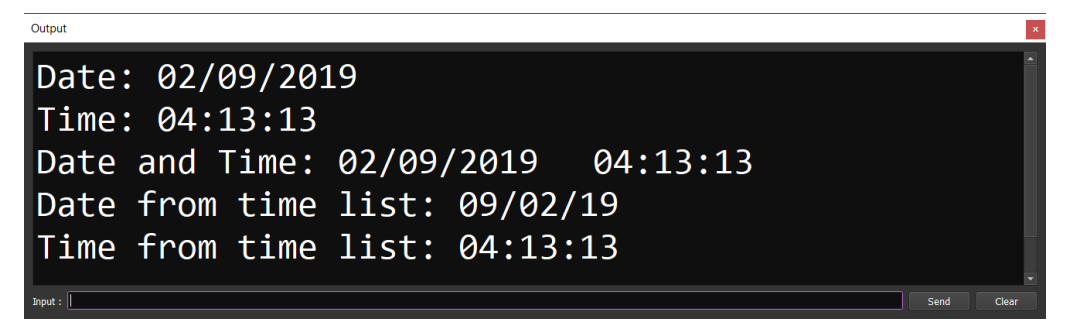

الكود

| see 'abbreviated weekday name => $'$ + timelist()[1] + NL |  |                                      |  |
|-----------------------------------------------------------|--|--------------------------------------|--|
| see 'full weekday name                                    |  | $\Rightarrow$ ' + timelist()[2] + NL |  |

صفحة رقم 63

**Hassouna Academy (** $\bigoplus$  **Basic Rock - Like - Subscribe - Share - Views +**  $\bigoplus$ **[www.hassouna-academy.com](http://www.hassouna-academy.com/) [www.youtube.com/user/HassounaAcademy](http://www.youtube.com/user/HassounaAcademy)**

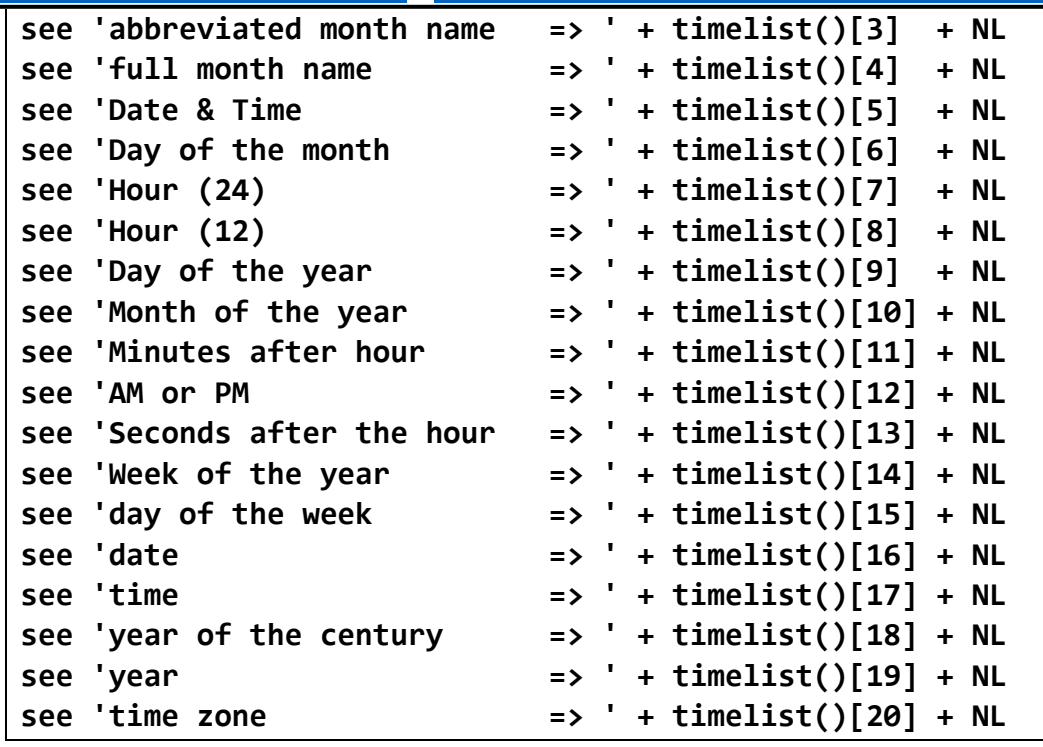

التنفيذ

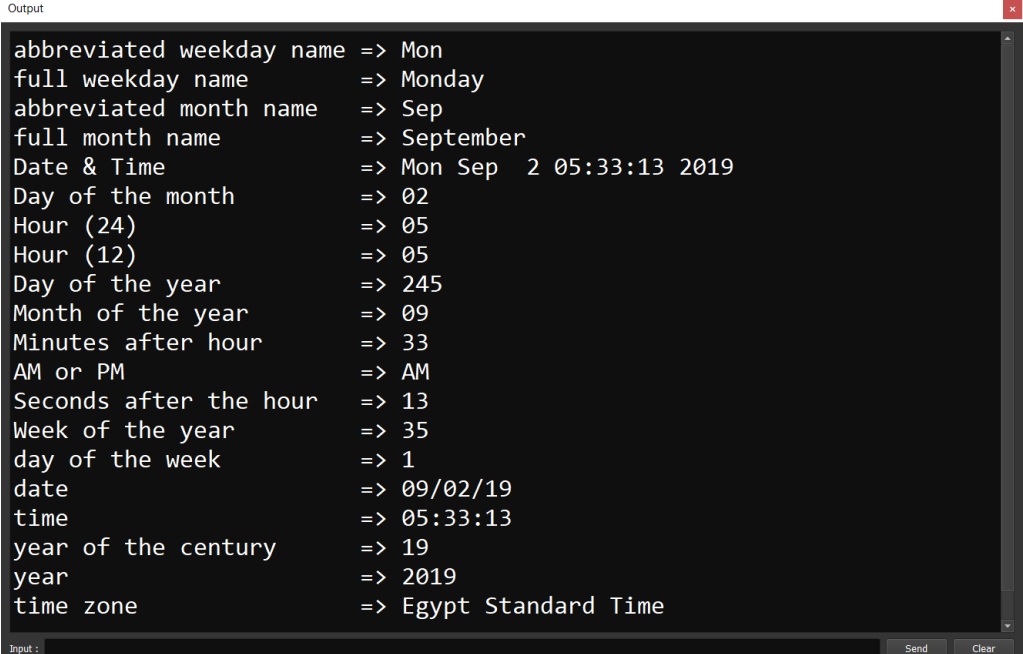

### **PAGE 64**

**أكاديمية حسونة صخرة األساس - ادخل واشترك وشاهد وشارك + ليصلك كل جديد [www.hassouna-academy.com](http://www.hassouna-academy.com/) [www.youtube.com/user/HassounaAcademy](http://www.youtube.com/user/HassounaAcademy)**

> تخصيص التاريخ والوقت الحظ! أنه فيما يلي تم تخصيص الوقت والتاريخ كما نريد الكود

```
TL = timelist()
myTime = TL[8] + ':' + TL[11] + ':' + TL[13] + ' ' + TL[12]
myDate = TL[6] + '-' + TL[10] + '-' + TL[19]
see myDate + TAB + myTime
```
التنفيذ

Clea

 $02 - 09 - 2019$ 05:43:17 AM

Output

# التالعب مع التاريخ والوقت

الكود

**d1 = adddays( date() , 3 ) d2 = adddays( date() , -3) see d1 + nl see d2 + nl diffD = diffdays( d1 , d2) see diffD + nl**

التنفيذ

**Hassouna Academy (** $\bigoplus$  **Basic Rock - Like - Subscribe - Share – Views +**  $\bigcap$ **[www.hassouna-academy.com](http://www.hassouna-academy.com/) [www.youtube.com/user/HassounaAcademy](http://www.youtube.com/user/HassounaAcademy)**

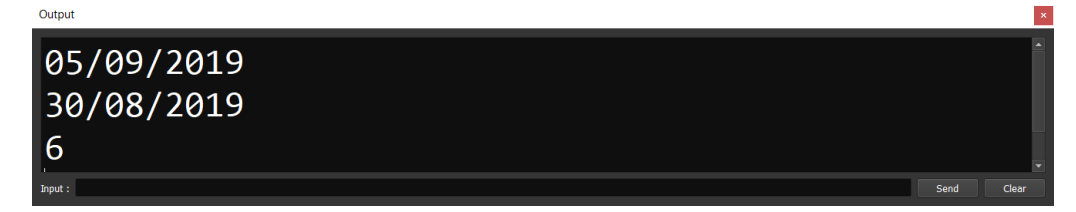

# برنامج حساب العمر

الكود

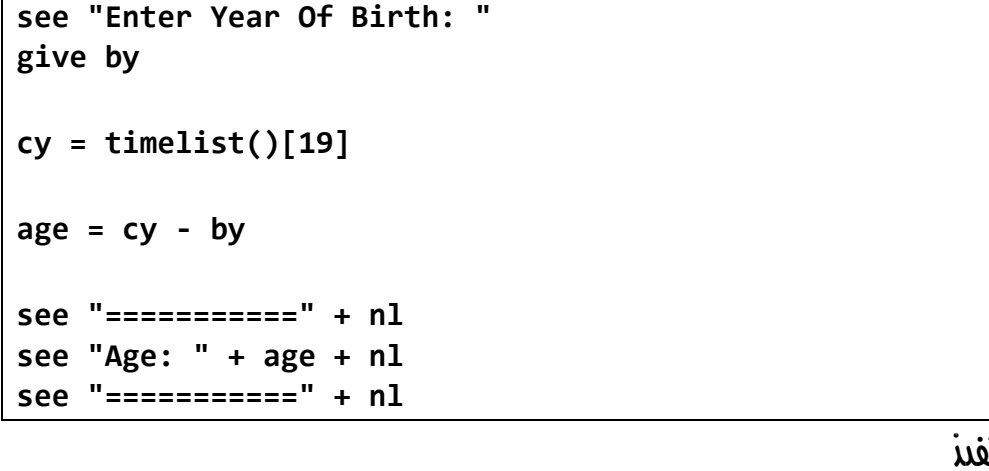

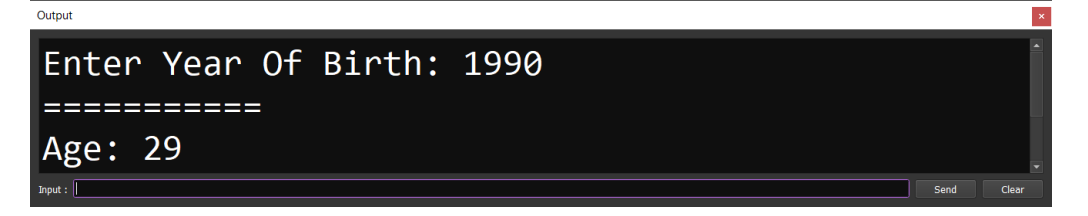

**أكاديمية حسونة صخرة األساس - ادخل واشترك وشاهد وشارك + ليصلك كل جديد [www.hassouna-academy.com](http://www.hassouna-academy.com/) [www.youtube.com/user/HassounaAcademy](http://www.youtube.com/user/HassounaAcademy)**

### فتح ملف نصي موجود لتجهيزه للقراءة

الحظ! أنه فيما يلي تم استخدام fopen لفتح ملف موجود مع النمط r الذي يستخدم للقراءة والحظ انه يتم غلق الملف بالدالة fclose بعد استخدامه

الكود

**file = fopen( 'my\_file.txt' , 'r' ) fclose(file)**

التنفيذ

يتم فتح الملف واغالقه، ولو كان غير موجود يحدث خطأ

## انشاء ملف نصي فارغ وتجهيزه للكتابة

الحظ! أنه فيما يلي تم استخدام w ومعني ذلك ان الملف سيتم إنشاؤه، ولو كان موجود سيتم حذفه ثم انشاء ملف جديد ، والحظ أنه البد من اغالق الملف بالدالة fclose بعد استخدامه

الكود

**file = fopen( 'my\_file.txt' , 'w' ) fclose(file)**

التنفيذ

يتم انشاء الملف في نفس مكان ملف األكواد فقط ثم اغالق الملف

**Hassouna Academy (** $\bigoplus$  **Basic Rock - Like - Subscribe - Share – Views +**  $\bigcap$ **[www.hassouna-academy.com](http://www.hassouna-academy.com/) [www.youtube.com/user/HassounaAcademy](http://www.youtube.com/user/HassounaAcademy)**

# انشاء ملف نصي والكتابة عليه

الحظ! أنه تم إضافة حروف بالملف باستخدام الدالة fputc الكود

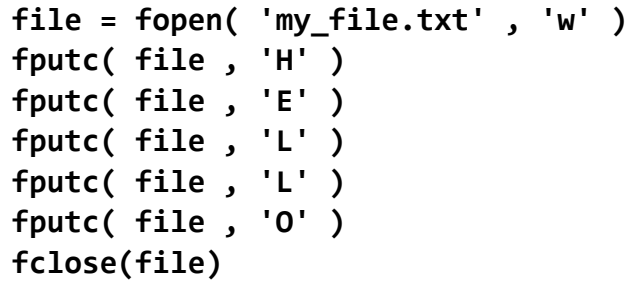

التنفيذ

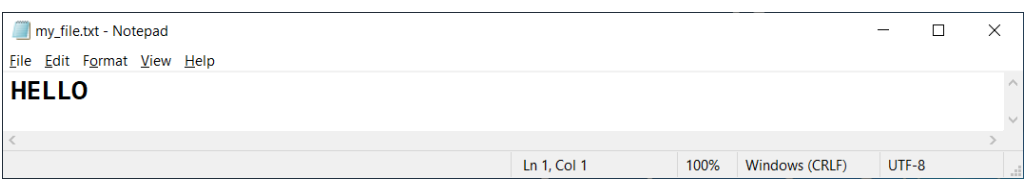

### الحظ! أنه تم إضافة نصوص بالملف باستخدام الدالة fputs الكود

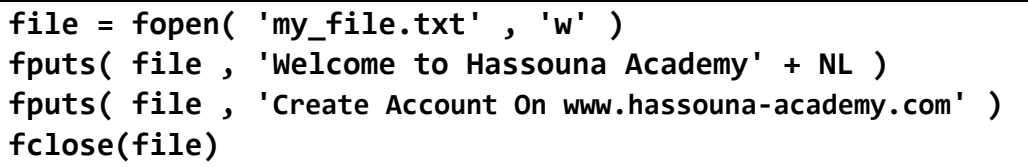

التنفيذ

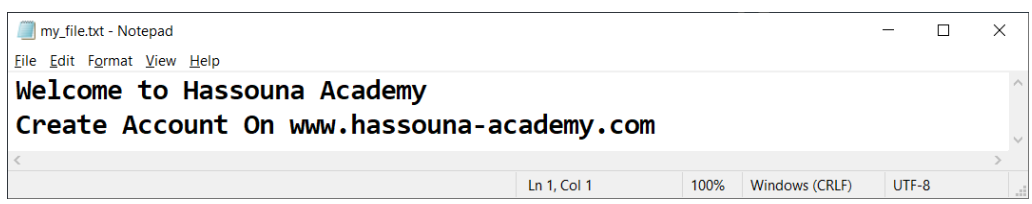

### **PAGE 68**

**أكاديمية حسونة صخرة األساس - ادخل واشترك وشاهد وشارك + ليصلك كل جديد [www.hassouna-academy.com](http://www.hassouna-academy.com/) [www.youtube.com/user/HassounaAcademy](http://www.youtube.com/user/HassounaAcademy)**

الحظ! أنه تم إضافة نصوص بالملف باستخدام الدالة fwrite

الكود

```
file = fopen( 'my_file2.txt' , 'w' )
text = 'I live Ring Programming Language' + NL
text += '♥'
fwrite( file , text )
fclose(file)
```
التنفيذ

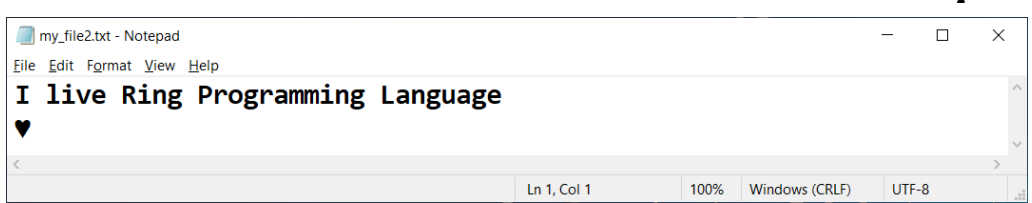

## القراءة من ملف موجود

الحظ! أنه تم قراءة حرف تلو الحرف من الملف باستخدام الدالة fgetc الكود

```
file = fopen( 'my_file.txt' , 'r' )
text = fgetc(file)
text += fgetc(file)
text += fgetc(file)
text += fgetc(file)
text += fgetc(file)
text += fgetc(file)
text += fgetc(file)
fclose(file)
see text
```
التنفيذ

**Hassouna Academy (H)** Basic Rock - Like - Subscribe - Share – Views +  $\bigcap$ **[www.hassouna-academy.com](http://www.hassouna-academy.com/) [www.youtube.com/user/HassounaAcademy](http://www.youtube.com/user/HassounaAcademy)**

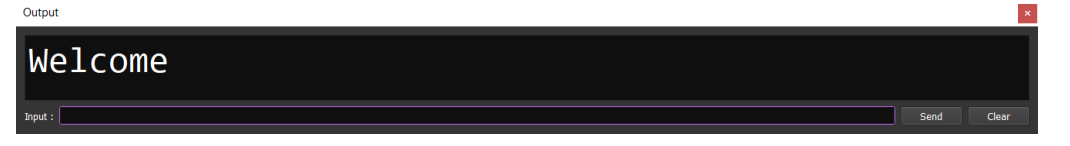

الحظ! أنه تم قراءة حروف مجمعة من الملف باستخدام الدالة fgets ويتم تحديد عدد الحروف التي نريد قراءتها، ولكن اذا تجاوزت السطر ال تأتي بالسطر التالي الكود

```
file = fopen( 'my_file.txt' , 'r' )
text = fgets( file , 7 )
fclose(file)
see text
```
التنفيذ

Welcome

Output

الحظ! أنه تم قراءة حروف مجمعة من الملف باستخدام الدالة fread ويتم تحديد عدد الحروف التي نريد قراءتها، وإذا تجاوزت السطر تأتي بالسطر التالي بسهولة

الكود

```
file = fopen( 'my_file.txt' , 'r' )
text = fread( file , 67 )
fclose(file)
see text
```
التنفيذ

#### **PAGE 70**

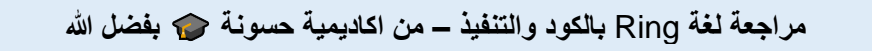

**أكاديمية حسونة صخرة األساس - ادخل واشترك وشاهد وشارك + ليصلك كل جديد [www.hassouna-academy.com](http://www.hassouna-academy.com/) [www.youtube.com/user/HassounaAcademy](http://www.youtube.com/user/HassounaAcademy)**

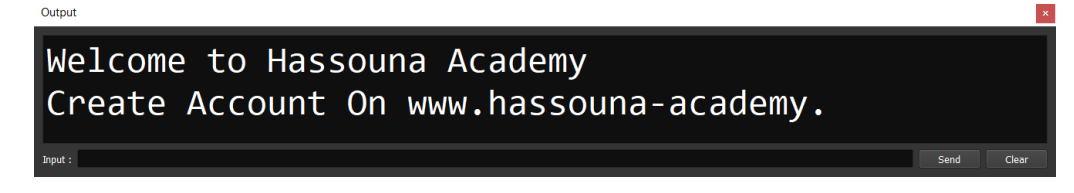

# قراءة الملف بالكامل بالتكرار بأكثر من طريقة

الحظ! أنه فيما يلي تم استخدام الدالة feof والتي تختبر الوصول الى نهاية الملف حيث تكون بـ True لو هي النهاية وتكون بـ False إذ لم تكن النهاية ثم تم نفيها بـ not حيث وكأننا نقول لتكرار الـ while قم بالتكرار طالما لم تصل الى نهاية الملف الكود

```
file = fopen( 'my_file.txt' , 'r' )
text = ''
while not feof(file)
    c = fgetc(file)
    if c != -1
       text += c
    ok
end
fclose(file)
see text
```
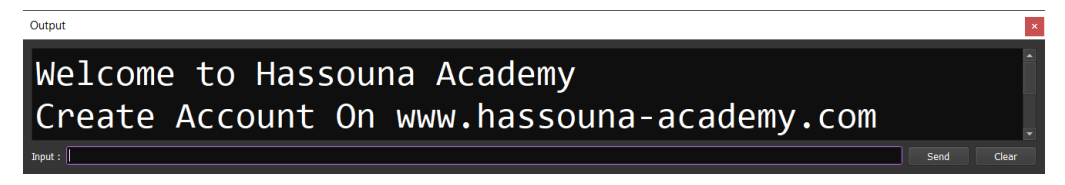
**Hassouna Academy (H)** Basic Rock - Like - Subscribe - Share – Views +  $\bigcap$ **[www.hassouna-academy.com](http://www.hassouna-academy.com/) [www.youtube.com/user/HassounaAcademy](http://www.youtube.com/user/HassounaAcademy)**

الحظ! أنه فيما يلي تم استخدام isString الختبار وجود النص

الكود

```
file = fopen( 'my_file.txt' , 'r' )
text = ''
c = ''
do
    text += c
    c = fgetc(file)
again isString(c)
fclose(file)
see text
```
التنفيذ

Output Welcome to Hassouna Academy Create Account On www.hassouna-academy.com

الحظ! أنه فيما يلي تم قراءة 50 حرف لكل لفة تكرار ويمكن تغيرها الكود

```
file = fopen( 'my_file.txt' , 'r' )
text = ''
c = '<sup>1</sup>
while isString(c)
    text += c
    c = fgets(file,50)
end
fclose(file)
see text
```
التنفيذ

#### **PAGE 72**

**أكاديمية حسونة صخرة األساس - ادخل واشترك وشاهد وشارك + ليصلك كل جديد [www.hassouna-academy.com](http://www.hassouna-academy.com/) [www.youtube.com/user/HassounaAcademy](http://www.youtube.com/user/HassounaAcademy)**

Welcome to Hassouna Academy Create Account On www.hassouna-academy.com Send  $C<sub>ex</sub>$ 

## الكتابة على الملف بسهولة – الدالة write الكود

**text = 'Welcome to Hassouna Academy' + NL text += 'Create Account On www.hassouna-academy.com' write( 'my\_file.txt' , text )**

التنفيذ

سوف يتم انشاء ملف وكتابة نص بداخلة

### القراءة من الملف بسهولة – الدالة read

الكود

**text = read('my\_file.txt') see text**

التنفيذ

Output

Welcome to Hassouna Academy Create Account On www.hassouna-academy.com

**Hassouna Academy (H)** Basic Rock - Like - Subscribe - Share – Views +  $\bigcap$ **[www.hassouna-academy.com](http://www.hassouna-academy.com/) [www.youtube.com/user/HassounaAcademy](http://www.youtube.com/user/HassounaAcademy)**

القراءة من ملف من مكان معين

الحظ! أنه تم استخدام seek إليقاف مؤشر القراءة في مكان معين قبل القراءة، والحظ أن 2 للوصول الى نهاية الملف وصفر للبداية الكود

```
file = fopen( 'my_file.txt' , 'r' )
text = ''
C_FILESTART = 0
C_FILEEND = 2
fseek( file , 1 , C_FILESTART )
while not feof(file)
    c = fgetc(file)
    if c != -1
       text += c
    ok
end
fclose(file)
see text
```
التنفيذ

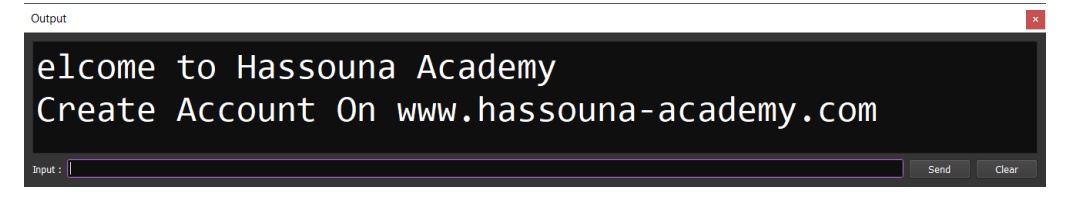

# القراءة من ملف سطر تلو السطر

الحظ! أنه فيما يلي تم استخدام readline والتي تبدأ بقراءة اول سطر ثم التالي ثم الذي يليه وهكذا الكود

### **PAGE 74**

**أكاديمية حسونة صخرة األساس - ادخل واشترك وشاهد وشارك + ليصلك كل جديد [www.hassouna-academy.com](http://www.hassouna-academy.com/) [www.youtube.com/user/HassounaAcademy](http://www.youtube.com/user/HassounaAcademy)**

```
Load "stdlib.ring"
fp = fopen("my_file.txt","r")
linecount = 0
while not feof(fp)
linecount += 1
see 'Line ' + linecount +' :'+ Readline(fp) + NL
end
fclose(fp)
```
التنفيذ

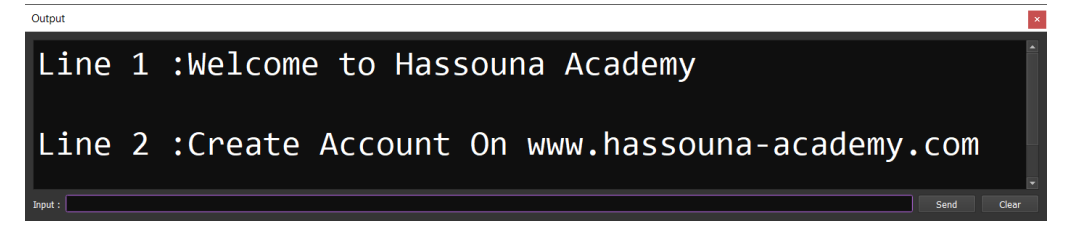

# تكملة الكتابة على ملف نصي موجود

الحظ! أنه فيما يلي تم استخدام a لعمل Append وتكملة الكتابة على الملف دون مساس الكالم القديم الكود

**fp = fopen("my\_file.txt","a") fputs( fp , ' :Hello' ) fclose(fp)**

التنفيذ

**Hassouna Academy (H)** Basic Rock - Like - Subscribe - Share – Views +  $\bigcap$ **[www.hassouna-academy.com](http://www.hassouna-academy.com/) [www.youtube.com/user/HassounaAcademy](http://www.youtube.com/user/HassounaAcademy)**

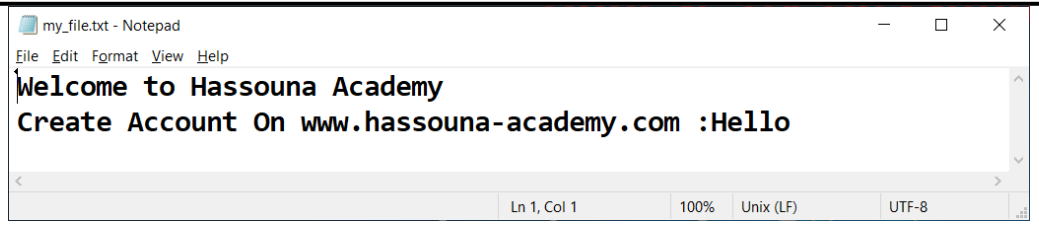

تكملة الكتابة مع القراءة من ملف نصي الحظ! أنه فيما يلي تم استخدام +a للتكملة ومعها يمكن القراءة الكود الحظ! أنه فيما يلي تم استخدام rewind الستفاقة الملف ليتضمن ما تم كتابته أوالً ثم ليقرأ بشكل صحيح، و:اننا نقول له استيقظ وانظر ما حدث فيك

```
file = fopen("my_file.txt","a+")
fputs( file , NL + ' -:- Hello2' )
rewind(file)
text = ''
c = ''
do
    text += c
    c = fgetc(file)
again isstring(c)
fclose(file)
see text
```
التنفيذ

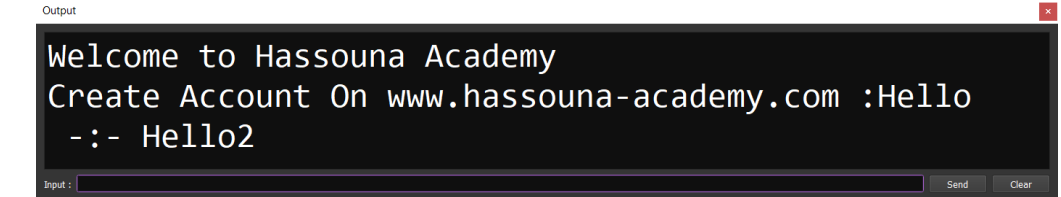

#### **PAGE 76**

**أكاديمية حسونة صخرة األساس - ادخل واشترك وشاهد وشارك + ليصلك كل جديد [www.hassouna-academy.com](http://www.hassouna-academy.com/) [www.youtube.com/user/HassounaAcademy](http://www.youtube.com/user/HassounaAcademy)**

### القراءة مع الكتابة لملف نصي الحظ! أنه فيما يلي تم استخدام +w للكتابة ومعها يمكن القراءة الكود

```
file = fopen("my_file3.txt","w+")
fputs( file , NL + ' -:- Welcome' )
fputs( file , NL + ' Hassouna Academy' )
rewind(file)
text = ''
\mathbf{c}do
    text += c
    c = fgetc(file)
again isstring(c)
fclose(file)
see text
```
التنفيذ

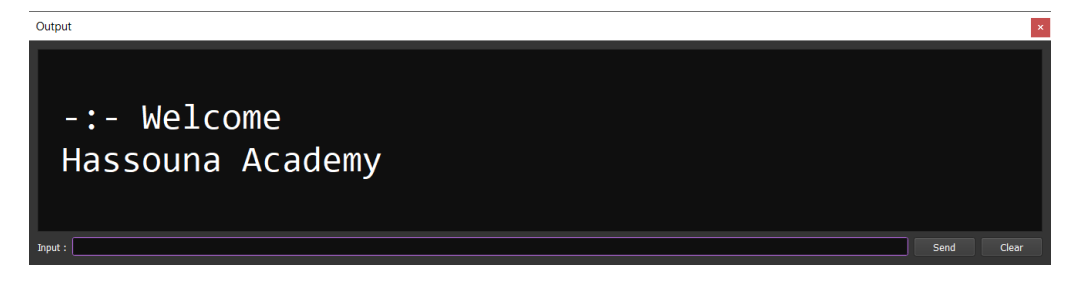

الكتابة مع القراءة الحظ! أنه فيما يلي تم استخدام +r للقراءة ومعها يمكن الكتابة الكود

**Hassouna Academy (H)** Basic Rock - Like - Subscribe - Share – Views +  $\bigcap$ **[www.hassouna-academy.com](http://www.hassouna-academy.com/) [www.youtube.com/user/HassounaAcademy](http://www.youtube.com/user/HassounaAcademy)**

```
file = fopen("my_file.txt","r+")
fputs( file , NL + 'Hi' )
rewind(file)
text =\mathbf{c}do
    text += c
    c = fgetc(file)
again isstring(c)
fclose(file)
see text
```
التنفيذ

Output

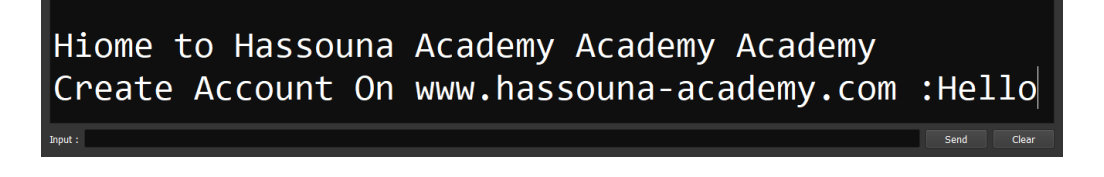

# القراءة والكتابة والتكملة لملف binary

 $r+g$  حظ! أنه فيما يلي تم استخدام نفس الأنماط السابقة مثل w وr و $r+g$ وغيرها ولكن مع زيادة حرف b بعدها للـ Binary الكود

```
f = fopen('my file.jpg', 'wb')f = fopen('my_file.jpg', 'rb')f = fopen('my file.jpg', 'wb+:')f = fopen('my_file.jpg', 'rb+')f = fopen('my file.jpg', 'ab')f = fopen('my file.jpg', 'ab+')fclose(f)
```
#### **PAGE 78**

**أكاديمية حسونة صخرة األساس - ادخل واشترك وشاهد وشارك + ليصلك كل جديد [www.hassouna-academy.com](http://www.hassouna-academy.com/) [www.youtube.com/user/HassounaAcademy](http://www.youtube.com/user/HassounaAcademy)**

التنفيذ

الكود هنا للمعرفة، والتعامل معه بعد ذلك حسب الطلب لملف الـBinary

# التحقق من وجود ملف او مجلد وانشاء ال مجلدات

الكود

```
load "stdlib.ring"
if fExists("test.ring")
    see "My Ring File Here" + NL
ok
if not dirExists("My New Folder")
    OsCreateOpenFolder(' "My New Folder" ')
    see "Yes" + NL
ok
OsCreateOpenFolder('Folder1 Folder2 Folder3')
```
التنفيذ

سيتم التحقق من ملف الكود وانشاء المجلد اذ لم يكن موجود ثم المجلدات

### حذف الملفات والمجلدات

الكود

```
load "stdlib.ring"
if fExists("test.txt")
    OsDeleteFile("test.txt")
ok
if dirExists("My New Folder")
    OsDeleteFolder(' "My New Folder" ')
ok
```
**Hassouna Academy (H)** Basic Rock - Like - Subscribe - Share – Views +  $\bigcap$ **[www.hassouna-academy.com](http://www.hassouna-academy.com/) [www.youtube.com/user/HassounaAcademy](http://www.youtube.com/user/HassounaAcademy)**

التنفيذ

سيتم حذف المجلد والملف إذا كانوا موجودين

### معرفة الملفات والمجلدات الموجودة بمجلد معين

الحظ! أن الدالة dir تأتي بجميع الملفات والمجلدات للمسار المحدد لها داخل االقواس، والحظ أن للمجلد 1 وللملف صفر لنعرف الملف من المجلد الكود

```
myList = Dir("Folder1")
for item in myList
    see item[2]
    if item[2] see " > Folder: " + item[1] + nl
    else see " > File : " + item[1] + nl ok
next
```
التنفيذ

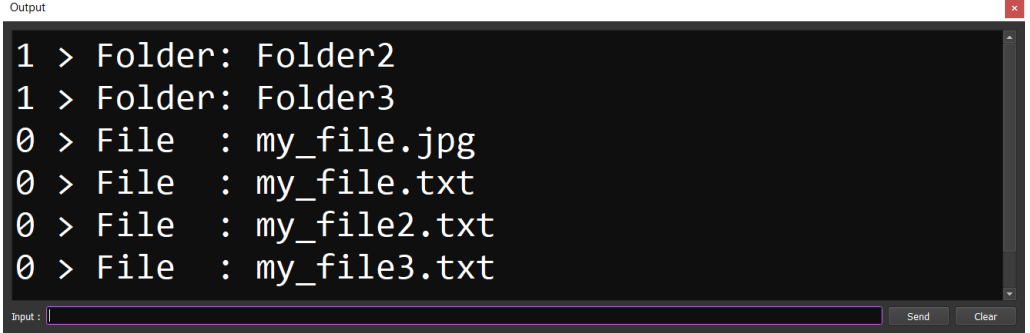

**أكاديمية حسونة صخرة األساس - ادخل واشترك وشاهد وشارك + ليصلك كل جديد [www.hassouna-academy.com](http://www.hassouna-academy.com/) [www.youtube.com/user/HassounaAcademy](http://www.youtube.com/user/HassounaAcademy)**

# تنفيذ أوامر الدوس

الكود

**system('mkdir my\_folder\_using\_dos')**

التنفيذ

سيتم انشاء مجلد باستخدام نظام DOS، أو أي امر آخر حسب االحتياج.

# نسخ الملفات - copy

الكود

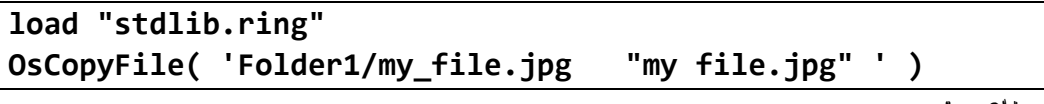

التنفيذ

سيتم نسخ الملف من المكان األول الى المكان الثاني

### نسخ المجلدات

الكود

**load "stdlib.ring" OsCopyFolder( 'Folder1/F2 ' , ' "my fol 2" ' )**

التنفيذ

سيتم نسخ المجلد من المكان األول الى المكان الثاني

### صفحة رقم 81

**Hassouna Academy (** $\bigoplus$  **Basic Rock - Like - Subscribe - Share – Views +**  $\bigcap$ **[www.hassouna-academy.com](http://www.hassouna-academy.com/) [www.youtube.com/user/HassounaAcademy](http://www.youtube.com/user/HassounaAcademy)**

معالجة األخطاء

الكود

```
try
    see 'Num1: ' give num1
    see 'Num2: ' give num2
    r = num1 / num2
    see r + nl
    names = ['Amr','Ali','Ezz']
    see 'Enter Index: ' give i
    see names[ number(i) ]
catch
    see cCatchError + NL
    see substr(cCatchError, 14)
end #or_done
see NL + "Finnaly" + NL
```
التنفيذ 1

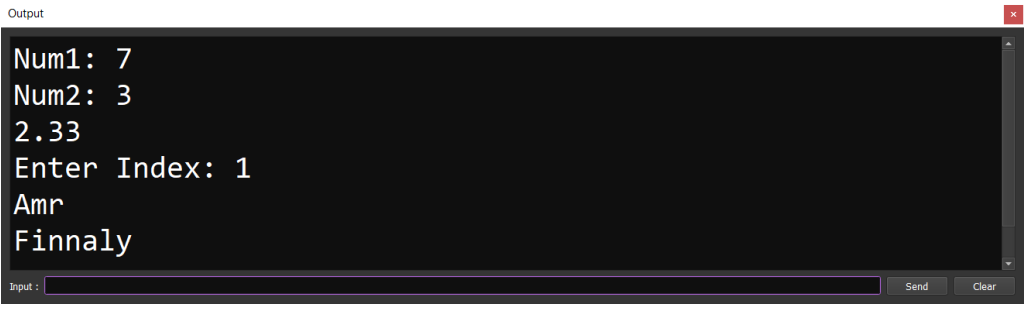

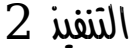

**أكاديمية حسونة صخرة األساس - ادخل واشترك وشاهد وشارك + ليصلك كل جديد [www.hassouna-academy.com](http://www.hassouna-academy.com/) [www.youtube.com/user/HassounaAcademy](http://www.youtube.com/user/HassounaAcademy)**

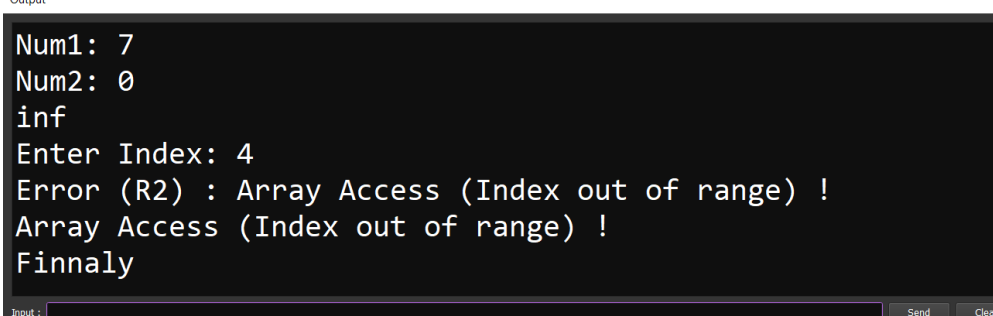

ترتيب الكود في لغة البرمجة Ring – هام جداً الحظ أن التعامل مع الكود في لغة ring حتى اآلن هو أوامر أو أسطر برمجية فقط وهي الـ statements، وتعاملنا مع تحميل المكتبات وهي الـ load ولكن سنعمل مع أشياء أخري وهي الدوال functions والحزم packages والفئات classes وهنا نحتاج أن نفهم ترتيب هذه األشياء في لغة الرينج لمراعاتها أثناء العمل، ولغة الرينج لها ترتيب البد أن تسير عليه وهو كما يلي:

- .1 المكتبات **load**
- .2 الجمل **statements**
	- .3 الدوال **functions**
- .4 الحزم والفئات **classes & packages**

البد ان يكون هذا الترتيب في ذهنك دائماً وأنت تعمل بلغة البرمجة رينج

**Hassouna Academy Basic Rock - Like - Subscribe - Share – Views + [www.hassouna-academy.com](http://www.hassouna-academy.com/) [www.youtube.com/user/HassounaAcademy](http://www.youtube.com/user/HassounaAcademy)**

# انشاء دوال functions عادية ال تنفذ شيء

الحظ! أنه تم تعريف ثالث دوال ليس بهم اكواد الكود

**func my\_func1() //This is my function 1 func my\_func2() //This is my function 2 func my\_func3() //This is my function 3**

التنفيذ

ال شيء سينفذ

# انشاء دوال بها اكواد ثم النداء عليها في األعلى الكود

```
my_func2()
my_func3()
my_func1()
func my_func1()
     //This is my function 1
     see( NL + 'Welcome to function 1')
     see( NL + 'Function 1 is easy')
func my_func2()
     //This is my function 1
     see( NL + 'Welcome to function 2')
     see( NL + 'Function 2 is easy')
```
#### **PAGE 84**

**أكاديمية حسونة صخرة األساس - ادخل واشترك وشاهد وشارك + ليصلك كل جديد [www.hassouna-academy.com](http://www.hassouna-academy.com/) [www.youtube.com/user/HassounaAcademy](http://www.youtube.com/user/HassounaAcademy)**

**func my\_func3() see( NL + 'Welcome to function 3') see( NL + 'Function 3 is easy')**

التنفيذ

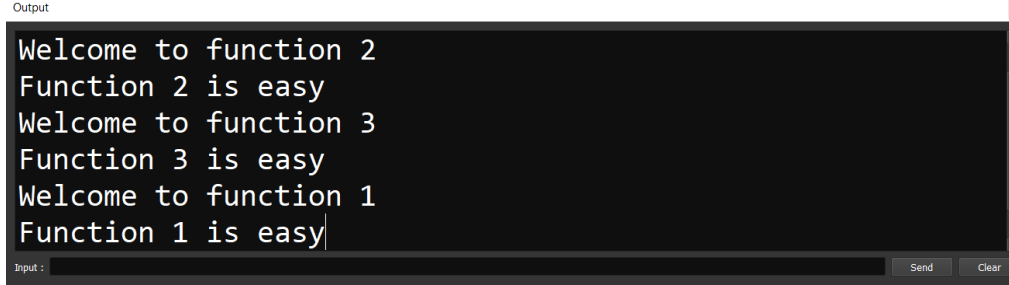

انشاء دالة تستقبل وسائط

الحظ! أنه فيما يلي تم عمل دالة باسم hello\_say ولكن هذه الدالة تستقبل متغير باسم name ثم يتم استخدام هذا المتغير بداخلها فقط الحظ! أن الدوال مفيدة ألنك تستخدمها أكثر من مرة وباستخدامات مختلفة لنفس الدالة

الحظ! أن الدوال توفر الوقت والجهد، ومفيدة جداً ويجب التركيز المكثف عليها

الكود

```
say_hello( 'Ahmed' )
say_hello( 'Adel' )
say_hello( 'Amr' )
func say_hello( name )
     see( NL + 'Hello ' + name )
```
التنفيذ

### صفحة رقم 85

**Hassouna Academy (H)** Basic Rock - Like - Subscribe - Share – Views +  $\bigcap$ **[www.hassouna-academy.com](http://www.hassouna-academy.com/) [www.youtube.com/user/HassounaAcademy](http://www.youtube.com/user/HassounaAcademy)**

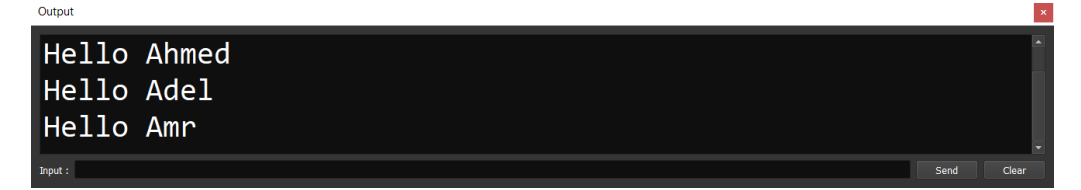

الحظ! أنه فيما يلي تم انشاء دالة تستقبل الرقم األول والرقم الثاني والعملية operation لتقوم بحساب ما تريد عند النداء عليها سواء كان جمع او طرح او قسمة او ضرب في نفس الدالة

الكود

```
calc( 7, 3, '+' )
calc( 7, 3, '-' )
calc( 7, 3, '*' )
calc( 7, 3, '/' )
calc( 7, 3, '%' )
func calc( num1 , num2 , ope )
     if ope = '+'
         see num1 + num2 + NL
     but ope = '-'
         see num1 - num2 + NL
     but ope = '*'
         see num1 * num2 + NL
     but ope = '/'
         if num2=0 num2=1 ok
         see num1 / num2 + NL
     but ope = '%'
         if num2=0 num2=1 ok
         see num1 % num2 + NL
     ok
```
التنفيذ

**أكاديمية حسونة صخرة األساس - ادخل واشترك وشاهد وشارك + ليصلك كل جديد [www.hassouna-academy.com](http://www.hassouna-academy.com/) [www.youtube.com/user/HassounaAcademy](http://www.youtube.com/user/HassounaAcademy)**

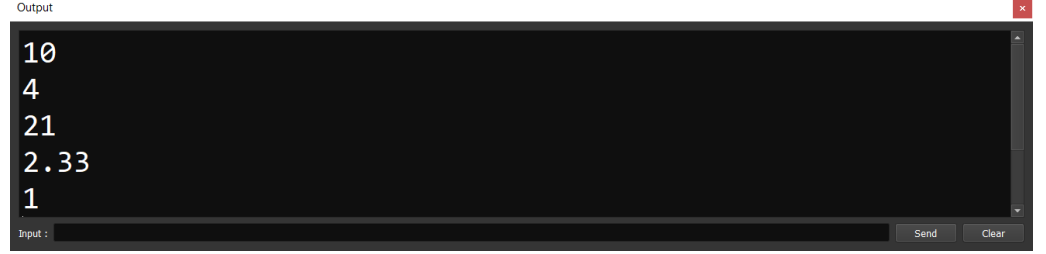

الحظ! أنه فيما يلي تم ارسال ارقام للدالة لتطبع ناتج جمعهم الكود

```
PrintSum( [1,2,3,4,5,6] )
PrintSum( [7,8,9,10,11] )
PrintSum( [12,13,14,15] )
func PrintSum( NumberList )
   mySum = 0 for num in NumberList
       if lower( type(num) )='number'
          mySum += num
       ok
    next
    see mySum + NL
```
التنفيذ

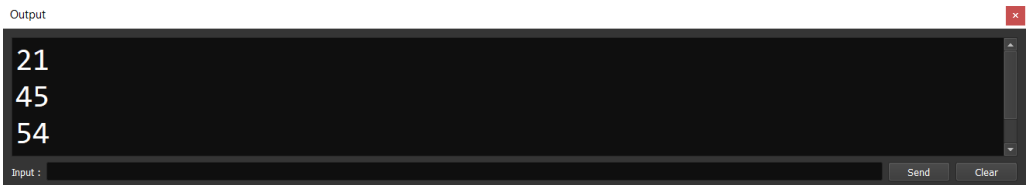

**Hassouna Academy (** $\bigoplus$  **Basic Rock - Like - Subscribe - Share - Views +**  $\bigcap$ **[www.hassouna-academy.com](http://www.hassouna-academy.com/) [www.youtube.com/user/HassounaAcademy](http://www.youtube.com/user/HassounaAcademy)**

### انشاء دالة ترجع قيمة

الحظ! أنه فيما يلي تم ارجاع قيمة، أي أنه عند النداء على هذه الدالة سوف ترجع قيمة يمكن طباعتها او وضعها في متغير الحظ! أن الكود بعد االرجاع return ليس له أي قيمة الحظ! أنه فيما يلي تم التعامل مع بعض الدوال التي تم عملها من قبل ولكن التغيير فيها أنها ترجع قيمة بدال من أن تقوم بالطباعة، بحيث تأخذ انت القيمة وتفعل بها ما تريد الكود

```
my_return_val = my_func()
see my_return_val + NL
func my_func()
     see 'Before Return' + NL
     return 'Test Return'
     see 'After Return' + NL
```
التنفيذ

 $O(1)$ Before Return Test Return Send Clear

الكود

```
see say_hello('Ahmed') + NL
see say_hello('Adel') + NL
see say_hello('Amr') + NL
func say_hello( name )
     return 'Hello ' + name
```
#### **PAGE 88**

**أكاديمية حسونة صخرة األساس - ادخل واشترك وشاهد وشارك + ليصلك كل جديد [www.hassouna-academy.com](http://www.hassouna-academy.com/) [www.youtube.com/user/HassounaAcademy](http://www.youtube.com/user/HassounaAcademy)**

التنفيذ

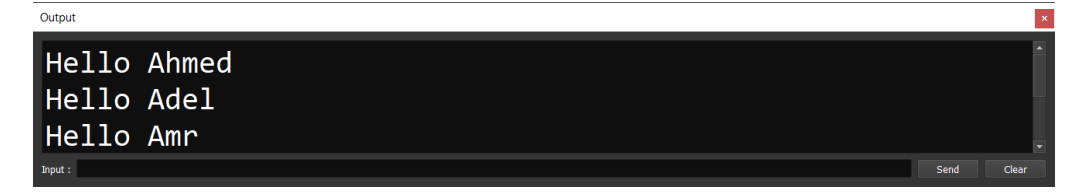

الكود

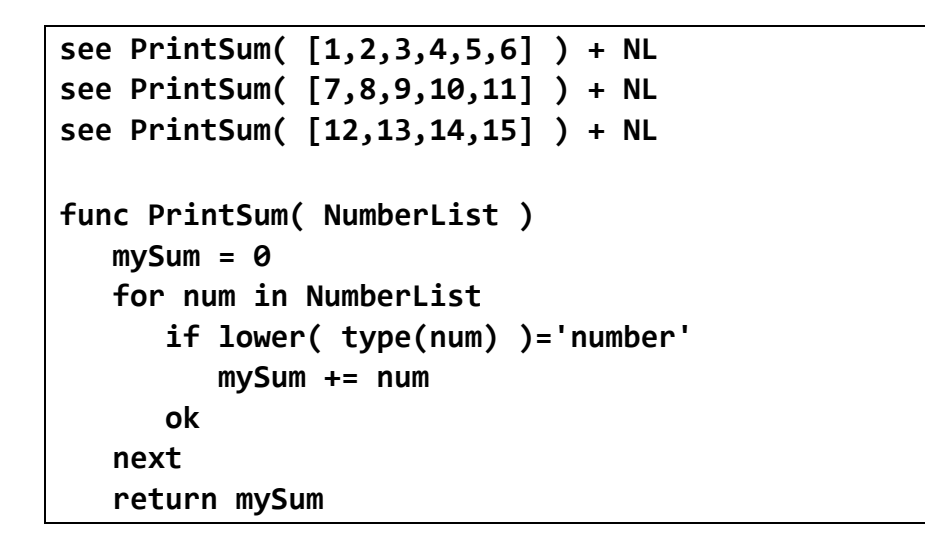

#### التنفيذ

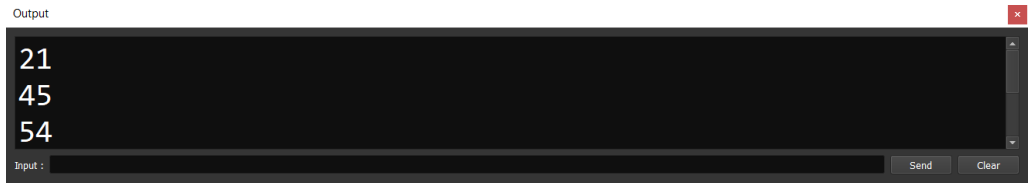

# ارسال الدالة كوسيط ثم تشغيلها الحظ! أنه فيما يلي تم بناء الدالة main التي تعمل تلقائيا،ً وتم عمل دالة تستقبل وسيط دالة ثم تشغيلها وهذا النوع في لغة الرينج يسمي

صفحة رقم 89

**Hassouna Academy Basic Rock - Like - Subscribe - Share – Views + [www.hassouna-academy.com](http://www.hassouna-academy.com/) [www.youtube.com/user/HassounaAcademy](http://www.youtube.com/user/HassounaAcademy)** Functions class-First، والحظ أن call للنداء على الدوال ، وأيضاً الحظ أن الدالة يتم ارسالها بكولن : قبلها الكود

```
Func Main
    see "before test2()" + nl
    f = Test2(:Test)
    see "after test2()" + nl
    call f()
Func Test
    see "Message from test!" + nl
Func Test2( f1 )
    call f1()
    See "Message from test2!" + nl
    return f1
```
التنفيذ

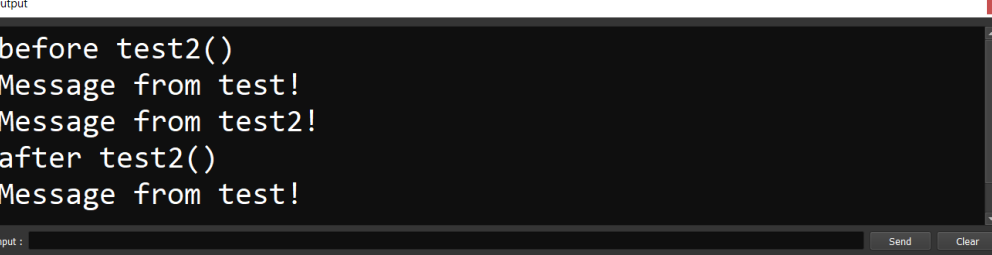

## انشاء دالة تشغل الدوال بعدد من المرات

الحظ! أنه فيما يلي تم عمل د الة باسم times تستقبل عدد ثم دالة، بحيث تشغل الدالة بالعدد الذي تم تحديده، وهنا الحظ ان الدالة test تم عملها خمس مرات، ويمكنك تغيير العدد في أي وقت كما تحب مع أي دالة

**أكاديمية حسونة صخرة األساس - ادخل واشترك وشاهد وشارك + ليصلك كل جديد [www.hassouna-academy.com](http://www.hassouna-academy.com/) [www.youtube.com/user/HassounaAcademy](http://www.youtube.com/user/HassounaAcademy)** بنفس التعامل السهل، وهذا النوع في لغة البرمجة رينج يسمي بالـ Higher-order Functions الكود

```
Func Main
    times(5,:test)
Func Test
    see "Message from the test function!" + nl
Func Times( nCount , F )
    for x = 1 to nCount
       Call F()
    next
```
التنفيذ

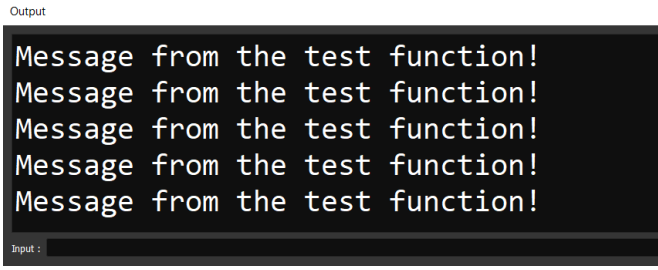

# استخدام الدوال المجهولة أو تعبيرات Lambda

الحظ! أنه فيما يلي تم وضع الدالة داخل االقواس بدون ان تكون معرفة مسبقاً

الحظ! أنه فيما يلي تم استخدام نمط مختلف للدوال وهو بدون أقواس، ألن رينج لغة الحرية، ويمكنك قراءة الدوال من ملف Help مع اللغة

**Hassouna Academy (H)** Basic Rock - Like - Subscribe - Share – Views +  $\bigcap$ **[www.hassouna-academy.com](http://www.hassouna-academy.com/) [www.youtube.com/user/HassounaAcademy](http://www.youtube.com/user/HassounaAcademy)**

الكود

```
test( func x,y {
     see "hello" + nl
     see "Sum : " + (x+y) + nl
     } ) 
times(3, func { see "hello world" + nl } )
func test x
    call x(3,3)
    see "wow!" + nl
func times n,x
    for t=1 to n
       call x()
    next
```
التنفيذ

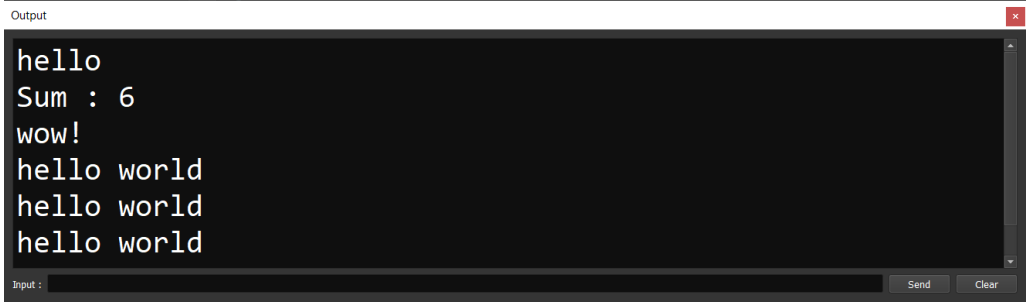

## انشاء دالة مرجعية تنادي على نفسها

الحظ! أنه فيما يلي تم انشاء دالة لحساب وارجاع المضروب factorial

**أكاديمية حسونة صخرة األساس - ادخل واشترك وشاهد وشارك + ليصلك كل جديد [www.hassouna-academy.com](http://www.hassouna-academy.com/) [www.youtube.com/user/HassounaAcademy](http://www.youtube.com/user/HassounaAcademy)** الحظ! أن الدالة المرجعية لها فهم خاص، ولفهمها جيداً ننصح بالدخول على يوتيوب والبحث عن شرح أكاديمية حسونة للدالة المرجعية في أي لغة برمجة فال تفرق ألن مفهومها واحد الكود

```
see 'Factorial 3 is: ' + fact(3) + NL
see 'Factorial 4 is: ' + fact(4) + NL
see 'Factorial 5 is: ' + fact(5) + NL
func fact(num)
     if num = 0 return 1
     else return num * fact( num - 1 ) ok
```
التنفيذ

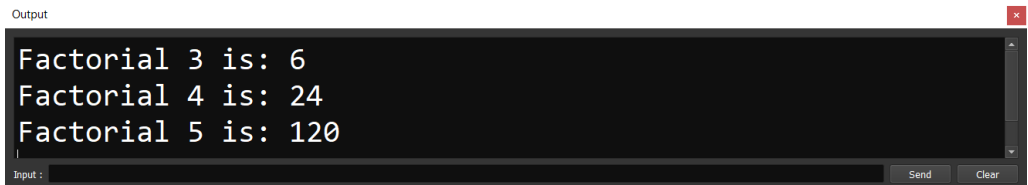

انشاء مكتبة أكواد قابلة للتنفيذ أوالً انشاء ملف باسم ring.myLib في نفس مكان الملف التنفيذي الذي نجرب علية األكواد األساسية، أما الملف ring.myLib هو الذي يعبر عن المكتبة الجاهزة االستخدام ثانياً كتابة الكود التالي في الملف ring.myLib وحفظه

```
func createFolder(path)
   System( 'mkdir "' + path + '" ' )
```

```
func deleteFolder(path)
```
صفحة رقم 93

**Hassouna Academy (H)** Basic Rock - Like - Subscribe - Share – Views +  $\bigcap$ **[www.hassouna-academy.com](http://www.hassouna-academy.com/) [www.youtube.com/user/HassounaAcademy](http://www.youtube.com/user/HassounaAcademy)**

```
 System( 'rmdir "' + path + '" ' )
func getRandom(min, max)
    randNum = Random( max - min ) + min
    return randNum
func deleteAllFiles(path)
    all = dir(path)
    for x=1 to len(all)
       Remove(path + "/" + all[x][1] )
    next
func deleteAllFolders(path)
    all = dir(path)
    for x=1 to len(all)
       if all[x][2]=1
          deleteAllFiles(path + "/" + all[x][1])
          deleteFolder(path + "/" + all[x][1])
       ok
    next
func avg(numbers)
    av = sum(numbers) / len(numbers)
    return av
func sum(numbers)
    if type(numbers)="LIST"
      s = \theta for x=1 to len(numbers)
          if type(numbers[x])!="NUMBER"
             see "Error: Please Use Number Only" + nl
          else
             s += numbers[x]
          ok
       next
```
#### **PAGE 94**

**أكاديمية حسونة صخرة األساس - ادخل واشترك وشاهد وشارك + ليصلك كل جديد [www.hassouna-academy.com](http://www.hassouna-academy.com/) [www.youtube.com/user/HassounaAcademy](http://www.youtube.com/user/HassounaAcademy)**

```
 return s
    else
       see "Please Send LIST Only" + nl
    ok
func isNumberList(numberList)
    for x=1 to len(numberList)
       if Type( numberList[x] ) != "NUMBER"
          return false
       ok
    next
    return true
func isStringList(stringList)
    for x=1 to len(stringList)
       if Type( stringList[x] ) != "STRING"
          return false
       ok
    next
    return true
```
ثالثاً تجربة ما يلي على ملف األكواد األساسي

الكود

```
load "myLib.ring"
see getRandom(5,10) + NL
see IsNumberList( [1,2,3,4,5,6] ) + NL
see IsNumberList( [1,2,3,'Hello',4,5,6] ) + NL
see IsStringList( ['A','B','C'] ) + NL
see IsStringList( ['A','B',1999,'C'] ) + NL
nums = [55,66,987,45,22,336,654,88,9,6,5,4,7,1,2,3,6,5,4,8]
see sum(nums) + NL
```
### صفحة رقم 95

**Hassouna Academy (** $\left(\frac{1}{1}\right)$  **Basic Rock - Like - Subscribe - Share - Views +**  $\bigcap$ **[www.hassouna-academy.com](http://www.hassouna-academy.com/) [www.youtube.com/user/HassounaAcademy](http://www.youtube.com/user/HassounaAcademy)**

**see avg(nums) + NL**

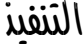

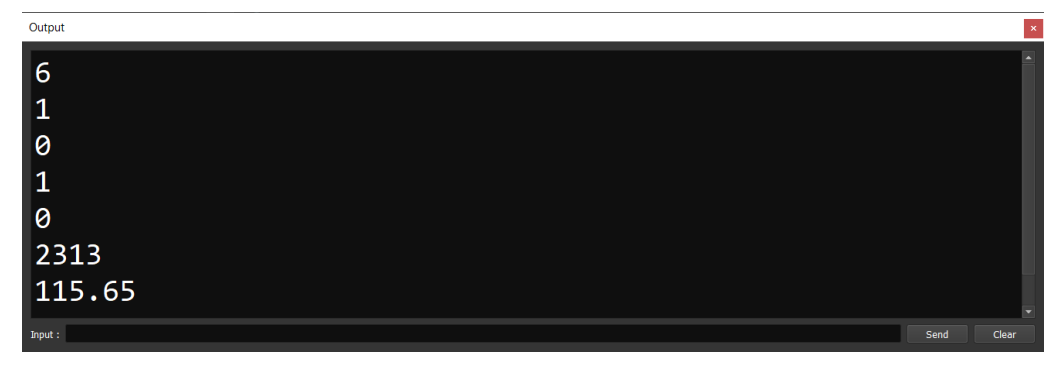

تنفيذ أكواد من ملف خارجي أو من نص الحظ! أنه فيما يلي تم استخدام الدالة eval والتي تأخذ كود مكتوب في مقطع نصي لتقوم بتنفيذه وكأنك قمت بكتابته، ولتجربة ذلك اتبع ما يلي: أوالً انشاء ملف باسم ring.mycode في نفس مكان الملف التنفيذي الذي نجرب علية األكواد األساسية

ثانياً كتابة الكود التالي في الملف ring.mycode وحفظه

```
see 'Test From mycode.ring' + NL 
for x=1 to 3
     see 'Test From mycode.ring ' + string(x) + NL
next
func calc( num1 , num2 , ope )
     if ope = '+'
         see num1 + num2 + NL
     but ope = '-'
         see num1 - num2 + NL
     but ope = '*'
         see num1 * num2 + NL
```
#### **PAGE 96**

**أكاديمية حسونة صخرة األساس - ادخل واشترك وشاهد وشارك + ليصلك كل جديد [www.hassouna-academy.com](http://www.hassouna-academy.com/) [www.youtube.com/user/HassounaAcademy](http://www.youtube.com/user/HassounaAcademy)**

> **but ope = '/' if num2=0 num2=1 ok see num1 / num2 + NL but ope = '%' if num2=0 num2=1 ok see num1 % num2 + NL ok**

ثالثاً تجربة ما يلي على ملف األكواد األساسي

الكود

```
eval( read('mycode.ring') )
eval("see 'Print Hello From String' + NL ")
calc(81,18,'+')
calc(150,51,'-')
calc(33,3,'*')
calc(495,5,'/')
calc(23,12,'%')
```
التنفيذ

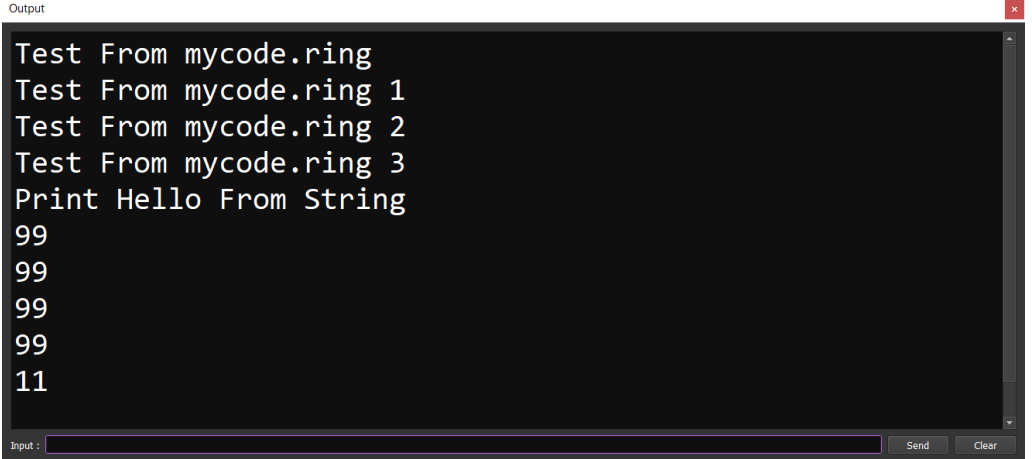

الكود

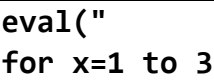

**Hassouna Academy Basic Rock - Like - Subscribe - Share – Views + [www.hassouna-academy.com](http://www.hassouna-academy.com/) [www.youtube.com/user/HassounaAcademy](http://www.youtube.com/user/HassounaAcademy)**

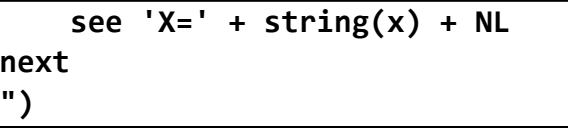

التنفيذ

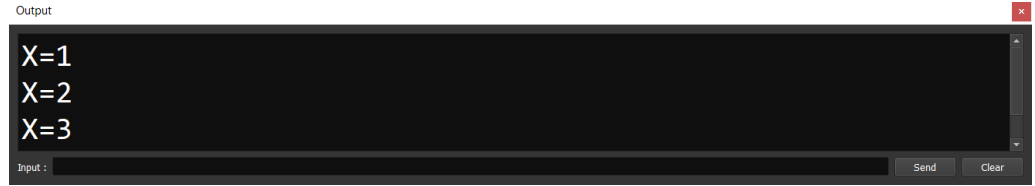

انشاء class به خصائص فقط

الحظ! أنه فيما يلي تم عمل كالس باسم employee ويحمل الرقم number واالسم name والعنوان address والمرتب active والفاعلية salary

الحظ! أن الخصائص داخل الكالس عبارة عن متغيرات

الكود

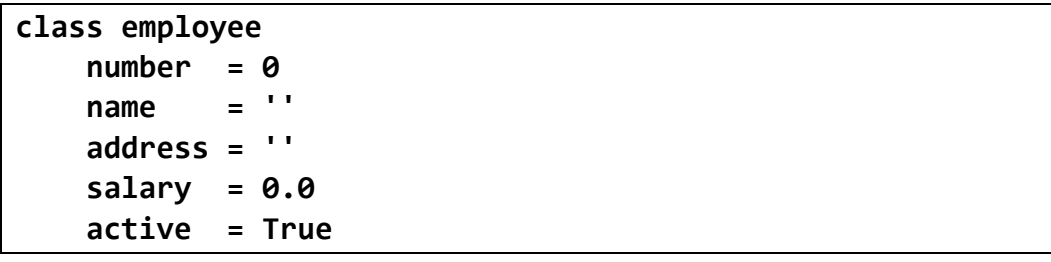

التنفيذ

ال يوجد شيء يتنفذ ألنه لم يتم استخدام الكالس

**أكاديمية حسونة صخرة األساس - ادخل واشترك وشاهد وشارك + ليصلك كل جديد [www.hassouna-academy.com](http://www.hassouna-academy.com/) [www.youtube.com/user/HassounaAcademy](http://www.youtube.com/user/HassounaAcademy)**

### انشاء class به وظائف فقط

الحظ! أن الوظائف للكالس هي الدوال التي تعاملنا معها من قبل الكود

```
class my_print
     func print1 see 'Test Print 1' + NL
     func print2 see 'Test Print 2' + NL
     func print3 see 'Test Print 3' + NL
```
التنفيذ

ال يوجد شيء يتنفذ ألنه لم يتم استخدام الكالس

# انشاء class به خصائص ووظائف معاً

الحظ! أنه فيما يلي تم النداء على عناصر الكالس داخل الدوال بسهولة الكود

```
class employee
     number = 0
     name = ''
     address = ''
     salary = 0.0
     active = True
     func get_data
         info = string(number) + ';' + name + ';' + address
         info += ';' + string(salary) + ';' + string(active)
         return info
```
**Hassouna Academy (H)** Basic Rock - Like - Subscribe - Share – Views +  $\bigcap$ **[www.hassouna-academy.com](http://www.hassouna-academy.com/) [www.youtube.com/user/HassounaAcademy](http://www.youtube.com/user/HassounaAcademy)**

> **func print\_data see get\_data() + NL**

> > التنفيذ

ال يوجد شيء يتنفذ ألنه لم يتم استخدام الكالس

### انشاء class واستخدامه

الحظ! أنه فيما يلي تم استخدام الكالس عن طريق تعريف كائن object منه باسم 1emp عن طريق new أي نسخة جديدة من الكالس الكود

```
emp1 = new employee
emp1.number = 1
emp1.name = 'Adel'
emp1.address = 'Giza'
emp1.salary = 9500.5
emp1.print_data()
class employee
    number = 0name = <sup>11</sup> address = ''
     salary = 0.0
     active = True
     func get_data
         info = string(number) + ';' + name + ';' + address
         info += ';' + string(salary) + ';' + string(active)
         return info
```
**أكاديمية حسونة صخرة األساس - ادخل واشترك وشاهد وشارك + ليصلك كل جديد [www.hassouna-academy.com](http://www.hassouna-academy.com/) [www.youtube.com/user/HassounaAcademy](http://www.youtube.com/user/HassounaAcademy)**

> **func print\_data see get\_data() + NL**

> > التنفيذ

1;Adel;Giza;9500.50;1

Output

# انشاء class وعمل أكثر من object له

الحظ! أنه تم ارسال متغيرين model وcolor للدالة data\_set واستخدمنا this لنفرق بين ما بداخل الكالس والتي تم ارسالها الكود

```
car1 = new car
car2 = new car
car3 = new car
car1.set_data('Renault BMW','Red')
car2.set_data('Audi Mercedes Benz','Silver')
car3.set_data('MG Motor Maruti Suzuki','White')
car1.print_data()
car2.print_data()
car3.print_data()
class car
     model = ''
     color = ''
     func set_data( model, color)
         this.model = model
         this.color = color
     func get_data()
```
### صفحة رقم 101

**Hassouna Academy (H)** Basic Rock - Like - Subscribe - Share – Views +  $\bigcap$ **[www.hassouna-academy.com](http://www.hassouna-academy.com/) [www.youtube.com/user/HassounaAcademy](http://www.youtube.com/user/HassounaAcademy)**

> **return model+' , '+color func print\_data() see get\_data() + NL**

> > التنفيذ

Renault BMW , Red Audi Mercedes Benz, Silver MG Motor Maruti Suzuki, White

Output

# Regular Expression استخدام

الحظ! أنه فيما يلي تم عمل نسخة جديدة بـ new من qRegularExpression الستخدامها

الكود

```
load "guilib.ring"
patt = '^[A-Z][a-z]{1,15}$'
see 'Enter Text:' give text
regex = new qRegularExpression()
regex.setPattern(patt)
match = regex.match( text ,0,0,0)
if match.hasMatch()
    see "Correct"
else
    see "Incorrect!"
ok
```
التنفيذ 1

**أكاديمية حسونة صخرة األساس - ادخل واشترك وشاهد وشارك + ليصلك كل جديد [www.hassouna-academy.com](http://www.hassouna-academy.com/) [www.youtube.com/user/HassounaAcademy](http://www.youtube.com/user/HassounaAcademy)**

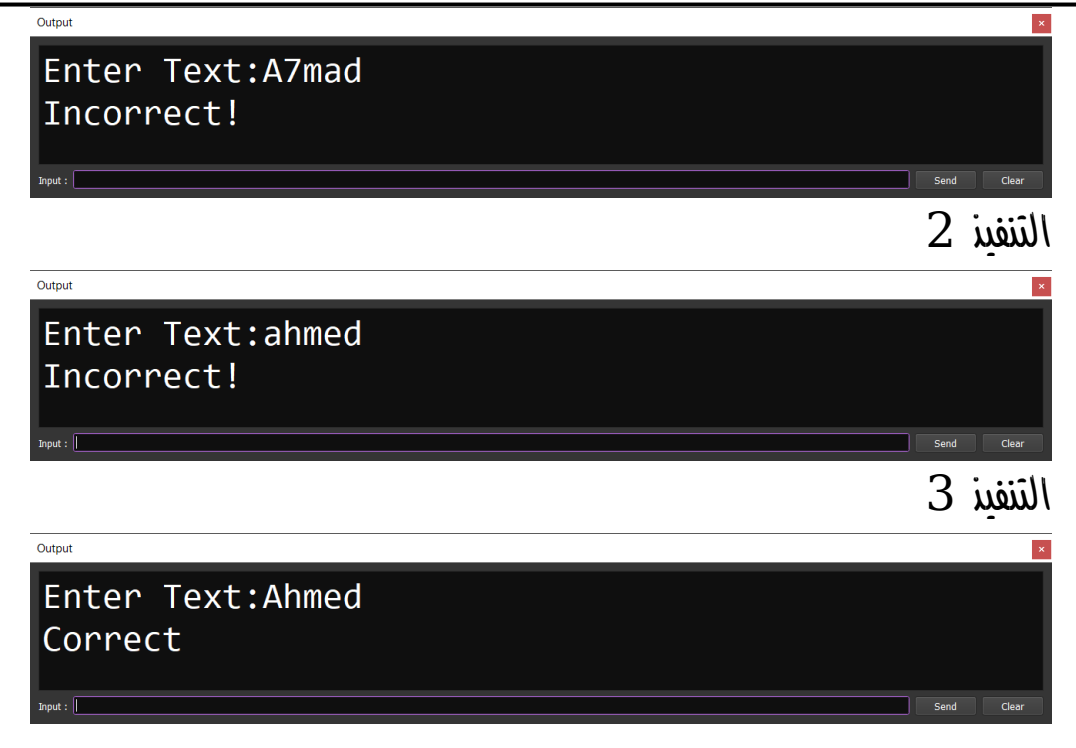

# استخدام الرياضيات math

الكود

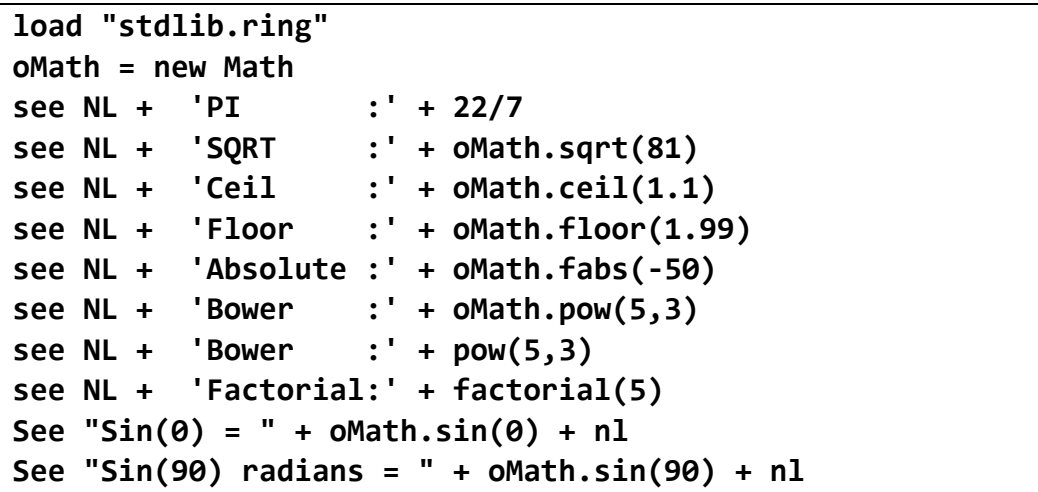

### صفحة رقم 103

**Hassouna Academy (H)** Basic Rock - Like - Subscribe - Share – Views +  $\bigcap$ **[www.hassouna-academy.com](http://www.hassouna-academy.com/) [www.youtube.com/user/HassounaAcademy](http://www.youtube.com/user/HassounaAcademy)**

**See "Sin(90) degree = " + oMath.sin(90\*3.14/180) + nl See "Cos(0) = " + oMath.cos(0) + nl See "Cos(90) radians = " + oMath.cos(90) + nl See "Cos(90) degree = " +oMath. cos(90\*3.14/180) + nl See "Tan(0) = " + oMath.tan(0) + nl See "Tan(90) radians = " + oMath.tan(90) + nl See "Tan(90) degree = " + oMath.tan(90\*3.14/180) + nl See "asin(0) = " + oMath.asin(0) + nl See "acos(0) = " + oMath.acos(0) + nl See "atan(0) = " + oMath.atan(0) + nl See "atan2(1,1) = " +oMath. atan2(1,1) + nl See "sinh(0) = " + oMath.sinh(0) + nl See "sinh(1) = " + oMath.sinh(1) + nl See "cosh(0) = " + oMath.cosh(0) + nl See "cosh(1) = " + oMath.cosh(1) + nl See "tanh(0) = " + oMath.tanh(0) + nl See "tanh(1) = " + oMath.tanh(1) + nl See "exp(0) = " + oMath.exp(0) + nl See "exp(1) = " + oMath.exp(1) + nl** See  $"log(1) = " + oMath.log(1) + n]$ **See "log(2) = " + oMath.log(2) + nl See "log10(1) = " + oMath.log10(1) + nl See "log10(2) = " + oMath.log10(2) + nl See "log10(10) = " + oMath.log10(10) + nl**

التنفيذ

**أكاديمية حسونة صخرة األساس - ادخل واشترك وشاهد وشارك + ليصلك كل جديد [www.hassouna-academy.com](http://www.hassouna-academy.com/) [www.youtube.com/user/HassounaAcademy](http://www.youtube.com/user/HassounaAcademy)**

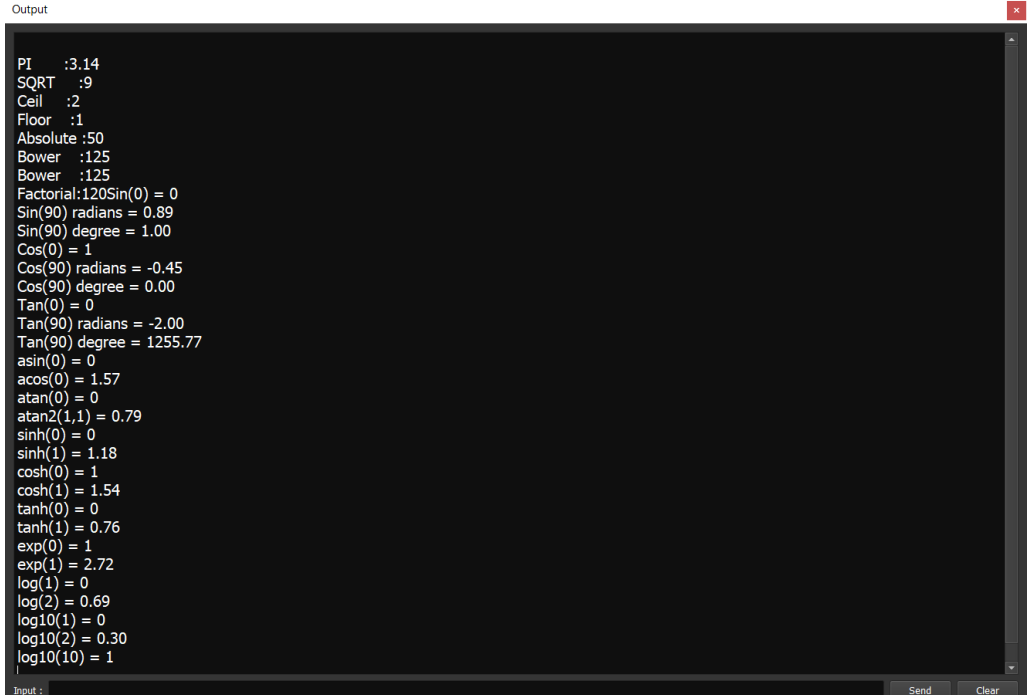

دالة البناء في الكالس

الحظ! أنه فيما يلي تم كتابة كود بدالة البناء init للكالس employee وهذه الدالة يتم تنفيذها تلقائياً عند تعريف كائن جديد الكود

```
emp1 = new employee()
emp2 = new employee()
emp3 = new employee()
class employee
     func init()
         see 'New object from employee CLASS' + NL
```
التنفيذ

### صفحة رقم 105

**Hassouna Academy (H)** Basic Rock - Like - Subscribe - Share – Views +  $\bigcap$ **[www.hassouna-academy.com](http://www.hassouna-academy.com/) [www.youtube.com/user/HassounaAcademy](http://www.youtube.com/user/HassounaAcademy)**

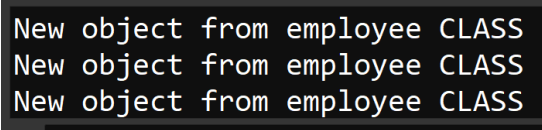

Output

### وسائط مع دالة البناء

الحظ! أنه فيما يلي تم ارسال الوسائط اجباري مع تعريف كل كائن من الكالس ألنه يتم طلبها في دالة البناء، والحظ أن self تقوم بنفس دور this تماما،ً وكأنك تنادي بهما على ما في داخل كل كائن من الكالس الكود

```
emp1 = new employee(1,'Ahmed')
emp2 = new employee(2,'Adel')
emp3 = new employee(3,'Amr')
emp1.print_data()
emp2.print_data()
emp3.print_data()
class employee
    emp id = 0 emp_name = ''
     func init(emp_id, emp_name)
         self.emp_id = emp_id
         self.emp_name = emp_name
     func print_data()
        see string(emp id) + ', ' + emp name + NL
```
#### **PAGE 106**

**أكاديمية حسونة صخرة األساس - ادخل واشترك وشاهد وشارك + ليصلك كل جديد [www.hassouna-academy.com](http://www.hassouna-academy.com/) [www.youtube.com/user/HassounaAcademy](http://www.youtube.com/user/HassounaAcademy)**

التنفيذ

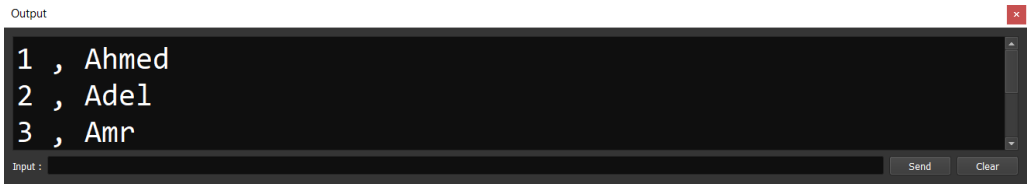

# انشاء عداد و index للـ objects

الحظ! أنه فيما يلي تم عمل عداد لعدد الكائنات count\_objects وكل كائن يحتفظ بالـ index الخاص به الكود

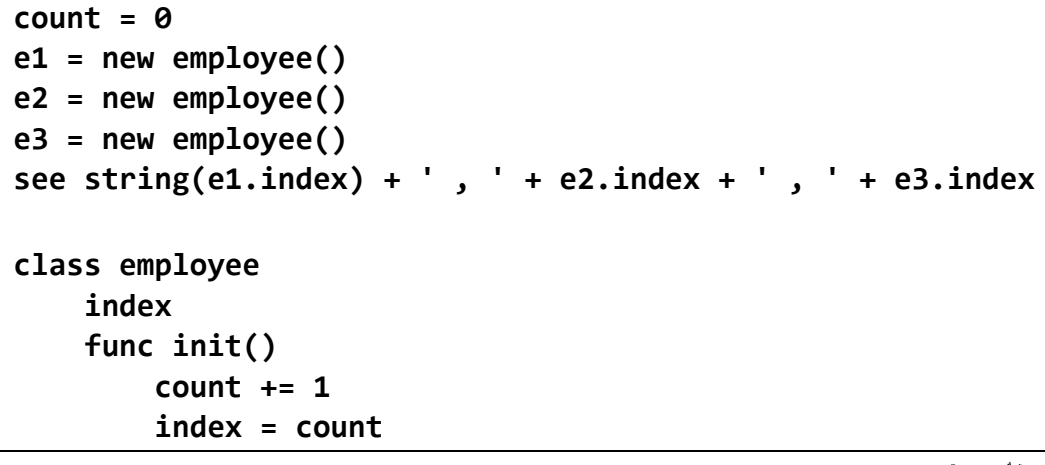

التنفيذ

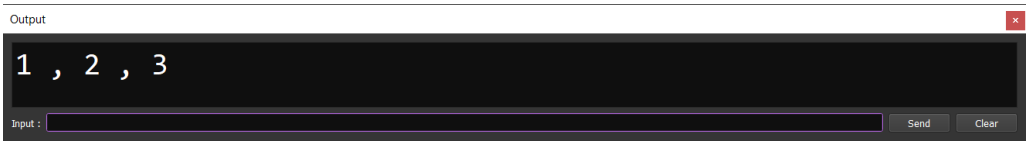
**Hassouna Academy (H)** Basic Rock - Like - Subscribe - Share – Views +  $\bigcap$ **[www.hassouna-academy.com](http://www.hassouna-academy.com/) [www.youtube.com/user/HassounaAcademy](http://www.youtube.com/user/HassounaAcademy)**

# انشاء عناصر سرية داخل الـ class

الحظ! أن كل ما تحت العامل private أصبح سري بداخل الكالس فقط وال يتم استدعاؤه من أي كائن ولو تم سيحدث خطأ ألنه سري الكود

```
func main
    e = new emp
    e.att0 = "123"
    see e.att0 + nl
    e.func1()
class emp
    att0
    att00
    func func1 see "Func1 : " + func4() + nl
    func func2 see "Func2" + nl
    func func3 see "Func3" + nl
    private
    att1
    att2
    att3
    func func4 return "Func4" + nl
    func func5 see "Func5" + nl
```
#### التنفيذ

Output 123 Func1 : Func4

#### **PAGE 108**

**أكاديمية حسونة صخرة األساس - ادخل واشترك وشاهد وشارك + ليصلك كل جديد [www.hassouna-academy.com](http://www.hassouna-academy.com/) [www.youtube.com/user/HassounaAcademy](http://www.youtube.com/user/HassounaAcademy)**

### الوراثة

الحظ! أنه تمت عملية وراثة بين person وبين employee حيث أن الـ employee ورث كل ما في الـ person وذلك بـ from وبعدها person بعد تعريف employee

الكود

```
emp1 = new employee
see( NL + emp1.name )
see( NL + emp1.address )
see( NL + '=============')
emp1.seedata()
class person
     name = 'Person'
     address = 'Egypt'
     func seedata()
         see( NL + self.name + ' ; ' + self.address )
class employee from person
```
التنفيذ

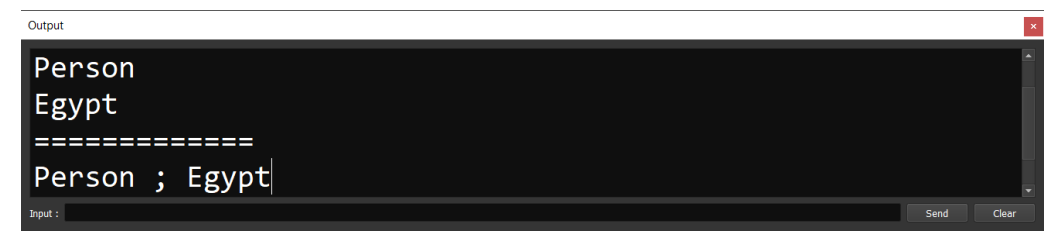

**Hassouna Academy (** $\bigoplus$  **Basic Rock - Like - Subscribe - Share - Views +**  $\bigcap$ **[www.hassouna-academy.com](http://www.hassouna-academy.com/) [www.youtube.com/user/HassounaAcademy](http://www.youtube.com/user/HassounaAcademy)**

اظهار اسم الكالس

الكود

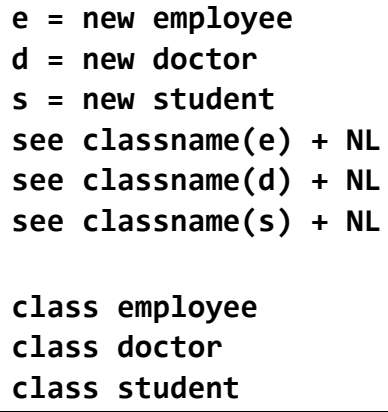

#### التنفيذ

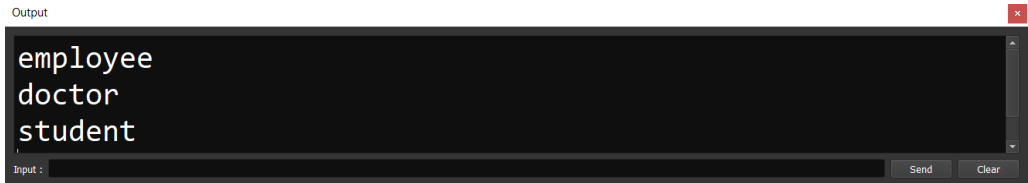

إعادة الكتابة على الدوال الحظ! أنه فيما يلي تم إعادة الكتابة على الدوال عن طريق كتابة الدالة مرة اخري في الكالس الذي ورث لتكون مخصصة له الكود

**p = new person c = new customer e = new employee d = new doctor**

```
p.printtype()
```
#### **PAGE 110**

**أكاديمية حسونة صخرة األساس - ادخل واشترك وشاهد وشارك + ليصلك كل جديد [www.hassouna-academy.com](http://www.hassouna-academy.com/) [www.youtube.com/user/HassounaAcademy](http://www.youtube.com/user/HassounaAcademy)**

```
c.printtype()
e.printtype()
d.printtype()
class person
     func printtype()
         see 'Person' + NL
class customer from person
     func printtype()
         see 'Customer' + NL
class employee from person
     func printtype()
         see 'Employee' + NL
class doctor from employee
     func printtype()
         see 'Doctor' + NL
```
التنفيذ

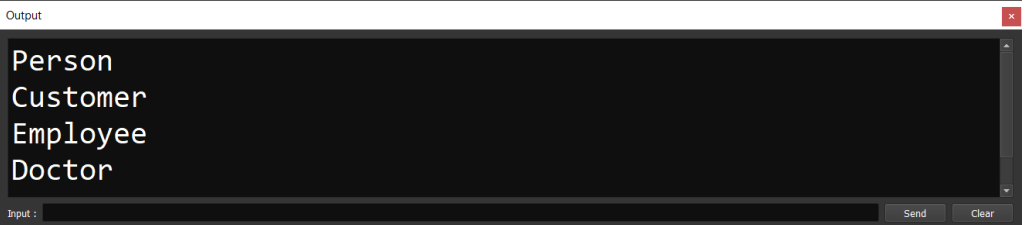

**Hassouna Academy (** $\left(\frac{1}{2}\right)$  **Basic Rock - Like - Subscribe - Share - Views +**  $\bigcap$ **[www.hassouna-academy.com](http://www.hassouna-academy.com/) [www.youtube.com/user/HassounaAcademy](http://www.youtube.com/user/HassounaAcademy)**

# الحزم Packages

الحظ! أنه فيما يلي تم حزم packages لتكون بمثابة حاوية، فكما تم وضع المتغيرات والجمل في الدالة، وتم وضع الدوال والمتغيرات في الكالس، فسيتم وضع الكالسات في حاوية له وهي الحزمة الحظ! أنه فيما يلي تم المناداة على اسم الحزمة ثم اسم الكالس، والحظ أيضاً انه من الممكن عمل import للحزمة للنداء على الكالس مباشرة الكود

```
import academy
import school
func main
sub1 = new subject
sub1.getType()
std1 = new student
std1.getType()
std2 = new school.student
std2.getType()
package school
class subject func getType see "School>>Subject" + nl
class student func getType see "School>>Student" + nl
class doctor func getType see "School>>Doctor" + nl
package academy
class student func getType see "Academy>>Student" + nl
class doctor func getType see "Academy>>Doctor" + nl
```
التنفيذ

**أكاديمية حسونة صخرة األساس - ادخل واشترك وشاهد وشارك + ليصلك كل جديد [www.hassouna-academy.com](http://www.hassouna-academy.com/) [www.youtube.com/user/HassounaAcademy](http://www.youtube.com/user/HassounaAcademy)**

School>>Subject Academy>>Student School>>Student

# موضوع Manager Package Ring مفيد جداً وبعض البرامج التي تم عملها بـ Ring

# وبعض األلعاب Games التي تم عملها بـ Ring

يوجد ضمن اللغة الـ Manager Package Ring أو RingPM وهو نظام في اللغة يظهر لك التطبيقات واأللعاب التي تم عملها بلغة الرينج وهو محدث دائماً بفضل اهلل، ولكن تأكد أنك قمت بتنزيل آخر اصدار من لغة الـ Ring ولرؤيتها بسهولة كما يلي:

.1 فتح منفذ األوامر سواء CMD أو Terminal

 $\limsup$  list الأهد  $\approx$  2.

وستجد كل المحتويات بأسمائها، مع اسم كل عنصر بين قوسين )(، حيث أن كل هذه العناصر موجودة في مجلد اللغة باسم ring ثم مجلد ringpm ثم مجلد packages، ويمكنك فتح أي واحده منهم لتري أكوادها وتستفاد من خبرات عالمية تعاونية من فريق اللغة، حيث أنك لو أخذت االسم وكتبت ringpm ثم مسافة ثم run ثم مسافة ثم اسم العنصر سيتم تشغيله فورا.ً

**Hassouna Academy (H)** Basic Rock - Like - Subscribe - Share – Views +  $\bigcap$ **[www.hassouna-academy.com](http://www.hassouna-academy.com/) [www.youtube.com/user/HassounaAcademy](http://www.youtube.com/user/HassounaAcademy)**

على سبيل المثال نكتب calculator run ringpm وستعمل اآللة

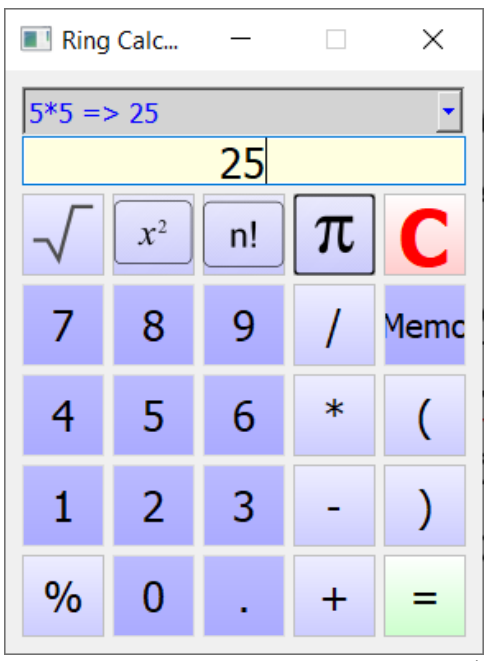

أو نكتب employee run ringpm وسيعمل برنامج الموظف الذي تم شرح عمله بالكامل في اكاديمية حسونة

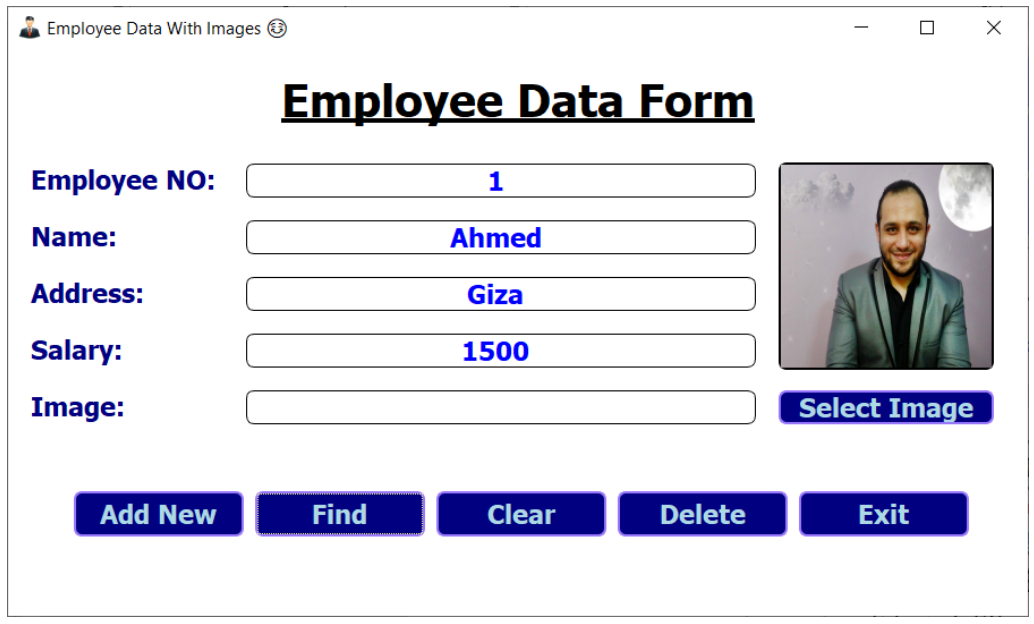

#### **PAGE 114**

**أكاديمية حسونة صخرة األساس - ادخل واشترك وشاهد وشارك + ليصلك كل جديد [www.hassouna-academy.com](http://www.hassouna-academy.com/) [www.youtube.com/user/HassounaAcademy](http://www.youtube.com/user/HassounaAcademy)**

ويمكن تشغيل اللعبة 800GoldMagic التي تم شرح اللعب معها في حلقة رقم 144 من كورس اللغة Ring على اكاديمية حسونة، حيث نكتب األمر 800goldmagic run ringpm وستعمل

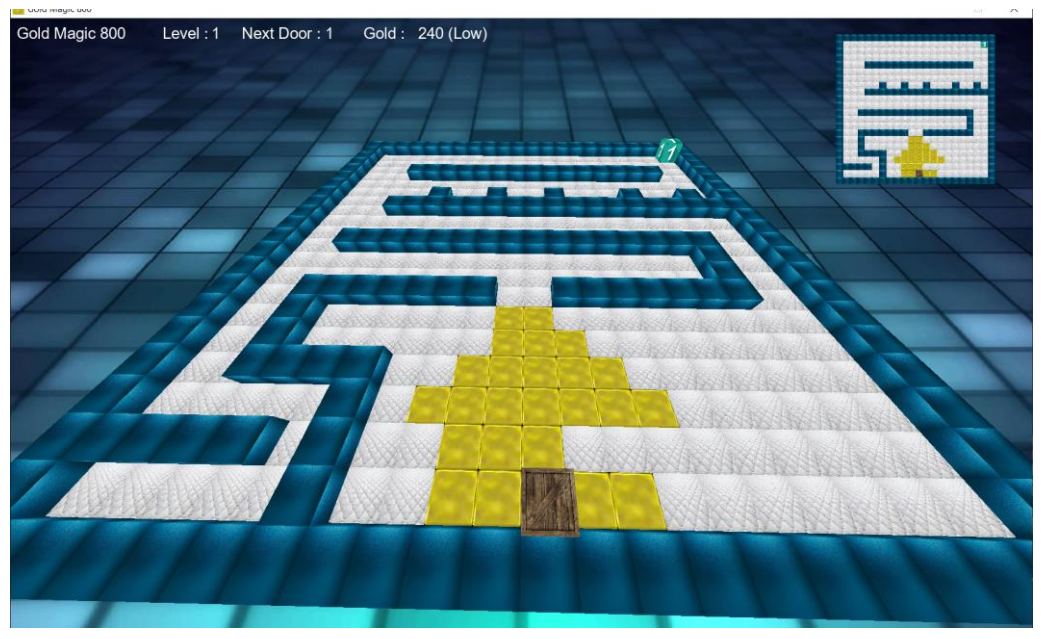

كما يمكنك أن تكتب األمر في الرينج بشكل مباشر عن طريق system كما تعلمنا من قبل مثل الكود التالي:

**system('ringpm run goldmagic800')** والتنفيذ سوف يشغل اللعبة وكأنك فتحتها على منفذ األوامر

**Hassouna Academy Basic Rock - Like - Subscribe - Share – Views + [www.hassouna-academy.com](http://www.hassouna-academy.com/) [www.youtube.com/user/HassounaAcademy](http://www.youtube.com/user/HassounaAcademy)**

كنوز وهدايا اليك كنوز وهدايا، ووصيتي لك، أن تنشرها في كل مكان من الروابط األصلية، وأيضاً وصيتي لك بأن تشاهدها وتنصح الجميع بمشاهدتها من اليوتيوب من أكاديمية حسونة، لتنجح هذه الكورسات بفضل الله ١٥٠

شرح في قصص نجاح

**<https://www.youtube.com/playlist?list=PLHIfW1KZRIflvUNrnmYsLPbU2t4oG0P-8>**

شرح في الكمبيوتر بشكل عام

**[https://www.youtube.com/playlist?list=PLHIfW1KZRIfm\\_dFhGnawAlnOOE1aSwoSN](https://www.youtube.com/playlist?list=PLHIfW1KZRIfm_dFhGnawAlnOOE1aSwoSN)**

شرح عن مقدمة في الحاسبات

**[https://www.youtube.com/playlist?list=PLHIfW1KZRIfmt3FFalD6y-UjTshUC\\_zXM](https://www.youtube.com/playlist?list=PLHIfW1KZRIfmt3FFalD6y-UjTshUC_zXM)**

شرح في أنظمة ماك ولينكس

**<https://www.youtube.com/playlist?list=PLHIfW1KZRIfmTj0gddZTgcPdqDGP1qscF>**

شرح في الويندوز Windows من األساس وبالتفصيل

**<https://www.youtube.com/playlist?list=PLHIfW1KZRIfkKu8K8Dz603sxLa3eQ-g6G>**

شرح في برنامج وورد Word من األساس

**[https://www.youtube.com/playlist?list=PLHIfW1KZRIfk\\_q1\\_xWEJ8gl\\_nbPY\\_Y75A](https://www.youtube.com/playlist?list=PLHIfW1KZRIfk_q1_xWEJ8gl_nbPY_Y75A)**

### شرح في برنامج اكسيل Excel من األساس

**<https://www.youtube.com/playlist?list=PLHIfW1KZRIfmeaZUramzmRwJVLQThBiuu>**

#### **PAGE 116**

**أكاديمية حسونة صخرة األساس - ادخل واشترك وشاهد وشارك + ليصلك كل جديد [www.hassouna-academy.com](http://www.hassouna-academy.com/) [www.youtube.com/user/HassounaAcademy](http://www.youtube.com/user/HassounaAcademy)**

### شرح في برنامج الفوتوشوب Photoshop

**<https://www.youtube.com/playlist?list=PLHIfW1KZRIfntLWyOJQKyfR5RcuXdzfnU>**

#### شرح في البرامج الجاهزة

**[https://www.youtube.com/playlist?list=PLHIfW1KZRIfmCe0esfmzTZTQ\\_AfoLOH1M](https://www.youtube.com/playlist?list=PLHIfW1KZRIfmCe0esfmzTZTQ_AfoLOH1M)**

### شرح في الخوارزميات وخرائط التدفق + أمثلة

**<https://www.youtube.com/playlist?list=PLHIfW1KZRIfmOvX3-91zteoSP-b0VS44o>**

### شرح آخر في الخوارزميات وخرائط التدفق

**<https://www.youtube.com/playlist?list=PLHIfW1KZRIflwIO8IiPxNkSSb-ezkNqDs>**

### شرح في تحليل البيانات

**[https://www.youtube.com/playlist?list=PLHIfW1KZRIfkDoNSoObO0s\\_OZn67DFAti](https://www.youtube.com/playlist?list=PLHIfW1KZRIfkDoNSoObO0s_OZn67DFAti)**

#### برنامج المبرمجتية

**<https://www.youtube.com/playlist?list=PLHIfW1KZRIfnLcjFtaI9O5vt1DKdSVM4K>**

#### برنامج أساس مبرمج

**[https://www.youtube.com/playlist?list=PLHIfW1KZRIfkb-fDWH14OjJowQX\\_Rztgk](https://www.youtube.com/playlist?list=PLHIfW1KZRIfkb-fDWH14OjJowQX_Rztgk)**

شرح في ال اعرف شيء عن الكمبيوتر وأريد أن اكون مبرمج

**<https://www.youtube.com/playlist?list=PLHIfW1KZRIfnKiRVeW9H2k4TnwXZbaoc8>**

### شرح في منهج الصف الثاني االعدادي

#### صفحة رقم 117

**Hassouna Academy Basic Rock - Like - Subscribe - Share – Views + [www.hassouna-academy.com](http://www.hassouna-academy.com/) [www.youtube.com/user/HassounaAcademy](http://www.youtube.com/user/HassounaAcademy) <https://www.youtube.com/playlist?list=PLHIfW1KZRIfmkYyJx1FJcSx1QOJnHanpQ>**

شرح في منهج الصف الثالث االعدادي

**[https://www.youtube.com/playlist?list=PLHIfW1KZRIfmM2mbNfA\\_4jTI3vyK4iCOE](https://www.youtube.com/playlist?list=PLHIfW1KZRIfmM2mbNfA_4jTI3vyK4iCOE)**

### شرح في كورس قديم عن الويب HTML

**[https://www.youtube.com/playlist?list=PLHIfW1KZRIfmpHW37aNxMFosXD\\_p1jQz0](https://www.youtube.com/playlist?list=PLHIfW1KZRIfmpHW37aNxMFosXD_p1jQz0)**

# شرح في كورس جديد عن الويب HTML

**<https://www.youtube.com/playlist?list=PLHIfW1KZRIfnXKjZ9UcT5BVt9x19BlItX>**

### شرح في كورس عن الويب CSS

**<https://www.youtube.com/playlist?list=PLHIfW1KZRIflO6xnz4jpmzzSuo5B63aJf>**

# شرح في كورس عن الويب JavaScript

**<https://www.youtube.com/playlist?list=PLHIfW1KZRIfmiYYwt29BG7N9zzsd-jLRQ>**

شرح في دردشة برمجة عملي

**[https://www.youtube.com/playlist?list=PLHIfW1KZRIfl0CJzVbN-DHGUJ\\_Y2DpPim](https://www.youtube.com/playlist?list=PLHIfW1KZRIfl0CJzVbN-DHGUJ_Y2DpPim)**

# شرح في الويب جي كويري query-j

**<https://www.youtube.com/playlist?list=PLHIfW1KZRIfll3ObMFi02Ry7oRU3MJVRG>**

### شرح في الوي بوت ستراب bootstrap

**<https://www.youtube.com/playlist?list=PLHIfW1KZRIfmzBcYnuLNrmdLxYCDzJgQi>**

#### **PAGE 118**

**أكاديمية حسونة صخرة األساس - ادخل واشترك وشاهد وشارك + ليصلك كل جديد [www.hassouna-academy.com](http://www.hassouna-academy.com/) [www.youtube.com/user/HassounaAcademy](http://www.youtube.com/user/HassounaAcademy)**

شرح في جاسون JSON

**<https://www.youtube.com/playlist?list=PLHIfW1KZRIflA5jVQbAAHVizSxoeOAtgq>**

#### شرح في انجوالر Angular

**<https://www.youtube.com/playlist?list=PLHIfW1KZRIflbtKBrCp5U2UdbeV1c7F-5>**

### شرح في الويب net.asp وسي شارب ومع الخدمات األساسية

**<https://www.youtube.com/playlist?list=PLHIfW1KZRIflkDPHlOLTKV1daEp4pvIgA>**

### شرح في الويب ومع AJAX

**<https://www.youtube.com/playlist?list=PLHIfW1KZRIfmYd8YFZtSmCzc3hcZXVua9>**

### شرح في قواعد البيانات MySQL

**<https://www.youtube.com/playlist?list=PLHIfW1KZRIflO4GPp9vMtUgry-xAQKl7i>**

#### شرح في الويب ولغة البرمجة PHP

**<https://www.youtube.com/playlist?list=PLHIfW1KZRIfmPDQahhTDdd1DJ4PwQl3pC>**

#### شرح في الويب ومع دبلومة الويب الكاملة

**<https://www.youtube.com/playlist?list=PLHIfW1KZRIflYXyXHNiG-hyyVaz7-9ujn>**

شرح في الويب ومع سلسلة تعلم الفيديو الواحد **<https://www.youtube.com/playlist?list=PLHIfW1KZRIfnPUohWz2vPjm0obEjzZJD8>**

شرح في الويب ومع صناعة آلة حاسبة بسيطة

#### صفحة رقم 119

**Hassouna Academy Basic Rock - Like - Subscribe - Share – Views + [www.hassouna-academy.com](http://www.hassouna-academy.com/) [www.youtube.com/user/HassounaAcademy](http://www.youtube.com/user/HassounaAcademy) <https://www.youtube.com/playlist?list=PLHIfW1KZRIfkYSpySS9Czt3Dxx2rsvqcN>**

شرح في البرمجة واساسيات السي شارب #C

**<https://www.youtube.com/playlist?list=PLHIfW1KZRIfm8nQAoJF5u2aV43tMRAAmr>**

 $C#$  شرح في شاشات السي شارب

**<https://www.youtube.com/playlist?list=PLHIfW1KZRIfnbNoGB0NdoRdllq9fdo6uM>**

شرح في البرمجة كائنية التوجه OOP وسي شارب #C **<https://www.youtube.com/playlist?list=PLHIfW1KZRIfl6UP-PlUli03pokSc4af2S>**

شرح في الويب مع سي شارب وNET.ASP #C

**<https://www.youtube.com/playlist?list=PLHIfW1KZRIfmi8jwSbqiQuVfxeXIBk-bW>**

 $C#$  شرح في عالم واسع من قواعد البيانات  $DB$  مع

**[https://www.youtube.com/playlist?list=PLHIfW1KZRIflAus00vgdVEzLUBCx8ooH\\_](https://www.youtube.com/playlist?list=PLHIfW1KZRIflAus00vgdVEzLUBCx8ooH_)**

شرح في أمثلة عملية مع قواعد البيانات و#C **<https://www.youtube.com/playlist?list=PLHIfW1KZRIfmYdNXeeaBjt4mxSX5RWjzo>**

شرح في أسرار قواعد البيانات Database

**[https://www.youtube.com/playlist?list=PLHIfW1KZRIfnKHFH1uUwdpeW8h-A8lAI\\_](https://www.youtube.com/playlist?list=PLHIfW1KZRIfnKHFH1uUwdpeW8h-A8lAI_)**

شرح في الـ LINQ مع #C

**<https://www.youtube.com/playlist?list=PLHIfW1KZRIfnW4RDln5tzw6htvNhnkr7t>**

#### **PAGE 120**

**أكاديمية حسونة صخرة األساس - ادخل واشترك وشاهد وشارك + ليصلك كل جديد [www.hassouna-academy.com](http://www.hassouna-academy.com/) [www.youtube.com/user/HassounaAcademy](http://www.youtube.com/user/HassounaAcademy)**

شرح في عمل برنامج المطاعم واألكالت

**<https://www.youtube.com/playlist?list=PLHIfW1KZRIfnK119pOw2oEDXc0AEpIfd5>**

شرح في عمل برنامج المبيعات الشامل

**<https://www.youtube.com/playlist?list=PLHIfW1KZRIfm2vgnbTfoxoUSlxoag0UHX>**

شرح في دورة السي شارب العملاقة بفضل الله **<https://www.youtube.com/playlist?list=PLHIfW1KZRIfkDF2xTIB5kX8gdthmLTufx>**

شرح في قواعد البيانات الشامل والسي شارب #C **[https://www.youtube.com/playlist?list=PLHIfW1KZRIfmg0C\\_6ON0IRFWrifni6CTq](https://www.youtube.com/playlist?list=PLHIfW1KZRIfmg0C_6ON0IRFWrifni6CTq)**

### $C#$  همرح في ربط MySQL مع

**<https://www.youtube.com/playlist?list=PLHIfW1KZRIfkQ7fgtqD4b4VuhxV6RzNu->**

C# مع Oracle ربط في شرح

**<https://www.youtube.com/playlist?list=PLHIfW1KZRIfl0vnBDg28R0DW9HBkyHvc->**

شرح في محمل متصفح بالسي شارب

**<https://www.youtube.com/playlist?list=PLHIfW1KZRIfl7ToU9EDuRVYiki9C9wxnJ>**

شرح في كورس سي شارب مختصر **<https://www.youtube.com/playlist?list=PLHIfW1KZRIfmIhzWCyXnYlxz8ALlfPRAn>**

شرح في الويب ومع الدورة التنفيذية في سي شارب وNET.ASP

صفحة رقم 121

**Hassouna Academy Basic Rock - Like - Subscribe - Share – Views + [www.hassouna-academy.com](http://www.hassouna-academy.com/) [www.youtube.com/user/HassounaAcademy](http://www.youtube.com/user/HassounaAcademy) <https://www.youtube.com/playlist?list=PLHIfW1KZRIfn6kI3NyvzTDm-wdw9EX7D6>**

شرح في البرمجة ومع اساسيات فيجوال بيسك NET.VB **[https://www.youtube.com/playlist?list=PLHIfW1KZRIflKvIMpDSgFTJsR\\_IO1dH9i](https://www.youtube.com/playlist?list=PLHIfW1KZRIflKvIMpDSgFTJsR_IO1dH9i)**

### شرح في شاشات الفيجوال بيسك NET.VB

**<https://www.youtube.com/playlist?list=PLHIfW1KZRIfn7Pz7MnzABWryuHRP9ab7O>**

## شرح في دورة الفيجوال بيسك العملاقة بإذن الله

**<https://www.youtube.com/playlist?list=PLHIfW1KZRIfmLGhFsQ1G5cPv1xokzBsbT>**

# شرح في فيجوال بيسك وسكول سيرفر مع التقارير الكاملة

**<https://www.youtube.com/playlist?list=PLHIfW1KZRIfkkhf3ha77qccAWYMvgM7LR>**

### شرح في ربط Oracle مع NET.VB

**[https://www.youtube.com/playlist?list=PLHIfW1KZRIflAkiMFHY-0Jc\\_XXnpLWQO0](https://www.youtube.com/playlist?list=PLHIfW1KZRIflAkiMFHY-0Jc_XXnpLWQO0)**

### شرح في ربط Access مع NET.VB

**<https://www.youtube.com/playlist?list=PLHIfW1KZRIfkdbHPdTBpcYZzPQtPUeR7I>**

# شرح في الفيجوال بيسك القديم 6 VB

**<https://www.youtube.com/playlist?list=PLHIfW1KZRIfk5L0DQbV8DyUwfoAhQyieg>**

### شرح في البرمجة مع أساسيات لغة الجافا JAVA

**<https://www.youtube.com/playlist?list=PLHIfW1KZRIflflvzYY7B1d5CJjXpbIriU>**

#### **PAGE 122**

**أكاديمية حسونة صخرة األساس - ادخل واشترك وشاهد وشارك + ليصلك كل جديد [www.hassouna-academy.com](http://www.hassouna-academy.com/) [www.youtube.com/user/HassounaAcademy](http://www.youtube.com/user/HassounaAcademy)**

شرح في بداية البرمجة الكائنية مع جافا JAVA

**[https://www.youtube.com/playlist?list=PLHIfW1KZRIfmb25mVAsCJy\\_Ehgu5rbbQx](https://www.youtube.com/playlist?list=PLHIfW1KZRIfmb25mVAsCJy_Ehgu5rbbQx)**

#### شرح في البرمجة الكائنية مع جافا JAVA

**[https://www.youtube.com/playlist?list=PLHIfW1KZRIfnT2i7Ba4F2nrWb\\_ENXjyTs](https://www.youtube.com/playlist?list=PLHIfW1KZRIfnT2i7Ba4F2nrWb_ENXjyTs)**

شرح في جافا مع قواعد البيانات

**<https://www.youtube.com/playlist?list=PLHIfW1KZRIfnKQjOoZc540z3fmGe-slLU>**

#### شرح في جافا مع اندرويد Android

**<https://www.youtube.com/playlist?list=PLHIfW1KZRIfnQ6WRvLbWok4ZZww4k3T1u>**

شرح في شاشات الجافا

**<https://www.youtube.com/playlist?list=PLHIfW1KZRIfl2XxZwryDuPO5ZLkRhL-CS>**

- شرح في دورة الحافا العملاقة بفضل الله **[https://www.youtube.com/playlist?list=PLHIfW1KZRIfn9BnepQuzWiM\\_ZPIwUDawL](https://www.youtube.com/playlist?list=PLHIfW1KZRIfn9BnepQuzWiM_ZPIwUDawL)**
	- شرح في أمثلة عن جافا

**[https://www.youtube.com/playlist?list=PLHIfW1KZRIfnUMvey6UAveK5msn8L\\_ulS](https://www.youtube.com/playlist?list=PLHIfW1KZRIfnUMvey6UAveK5msn8L_ulS)**

شرح في التعامل مع ملف الـ jar للجافا **<https://www.youtube.com/playlist?list=PLHIfW1KZRIfnDa6squg4OjDjYfx5YC8Zx>**

### شرح في البرمجة مع لغة البرمجة كوتلن Kotlin

صفحة رقم 123

**Hassouna Academy Basic Rock - Like - Subscribe - Share – Views + [www.hassouna-academy.com](http://www.hassouna-academy.com/) [www.youtube.com/user/HassounaAcademy](http://www.youtube.com/user/HassounaAcademy) <https://www.youtube.com/playlist?list=PLHIfW1KZRIfl5UHtM6DRFAVn3PBuJ7NGD>**

شرح في كالم عن لغة كوتلن Kotlin **[https://www.youtube.com/playlist?list=PLHIfW1KZRIfl\\_KgeClVL\\_xH\\_JXFqIsV0Y](https://www.youtube.com/playlist?list=PLHIfW1KZRIfl_KgeClVL_xH_JXFqIsV0Y)**

شرح في كوتلن مع اندرويد Android

**[https://www.youtube.com/playlist?list=PLHIfW1KZRIfmbpu6cVCxo98u\\_Yk0Hfxah](https://www.youtube.com/playlist?list=PLHIfW1KZRIfmbpu6cVCxo98u_Yk0Hfxah)**

شرح في البرمجة ومع اساسيات الرينج Ring

**<https://www.youtube.com/playlist?list=PLHIfW1KZRIfmm35tXSbxsFDouRJAPP9Y2>**

شرح في البرمجة الكائنية OOP مع الرينج

**<https://www.youtube.com/playlist?list=PLHIfW1KZRIfmHvfmFZZ0XuzZYuoosG9kl>**

شرح في البرمجة مع لغة الرينج Ring اساسيات وOOP

**<https://www.youtube.com/playlist?list=PLHIfW1KZRIfnVNMUcSLFFyDzuLDheF99n>**

شرح في شاشات الرينج Ring **[https://www.youtube.com/playlist?list=PLHIfW1KZRIfmMhy8GltKHW5UJ\\_ZPnGJ0K](https://www.youtube.com/playlist?list=PLHIfW1KZRIfmMhy8GltKHW5UJ_ZPnGJ0K)**

شرح في دورة الرينج العملاقة بفضل الله

**<https://www.youtube.com/playlist?list=PLHIfW1KZRIfnM9y0sQRwjVz2-IwvnEJep>**

شرح في البرمجة مع لغة الرينج Ring

**<https://www.youtube.com/playlist?list=PLHIfW1KZRIfl6KzfLziFl650MmThnQ0jT>**

#### **PAGE 124**

**أكاديمية حسونة صخرة األساس - ادخل واشترك وشاهد وشارك + ليصلك كل جديد [www.hassouna-academy.com](http://www.hassouna-academy.com/) [www.youtube.com/user/HassounaAcademy](http://www.youtube.com/user/HassounaAcademy)**

شرح في البرمجة الكائنية OOP ورينج Ring

**<https://www.youtube.com/playlist?list=PLHIfW1KZRIfl5TA4nTIIVWsfDyVwIBP6y>**

شرح في شاشات رينج Ring

**[https://www.youtube.com/playlist?list=PLHIfW1KZRIfmE8gCtJQpIOGmBz3bc\\_Nrs](https://www.youtube.com/playlist?list=PLHIfW1KZRIfmE8gCtJQpIOGmBz3bc_Nrs)**

 $C++$ شرح في البرمجة مع لغة السي بلس بلس ++C

**[https://www.youtube.com/playlist?list=PLHIfW1KZRIfkz\\_N9aNWXRByEJOudCxSRh](https://www.youtube.com/playlist?list=PLHIfW1KZRIfkz_N9aNWXRByEJOudCxSRh)**

- شرح متنوع وعام في عالم البرمجة **<https://www.youtube.com/playlist?list=PLHIfW1KZRIfl6aI0bGb0zWZyGHc2ctcW7>**
	- شرح في قواعد البيانات Server SQL

**<https://www.youtube.com/playlist?list=PLHIfW1KZRIflvUe-YfDpIqqnU70BopQ3q>**

شرح في قواعد البيانات ولغة السكول SQL

**[https://www.youtube.com/playlist?list=PLHIfW1KZRIfmNd2URuqVO5Itboj\\_LQyrx](https://www.youtube.com/playlist?list=PLHIfW1KZRIfmNd2URuqVO5Itboj_LQyrx)**

شرح في قواعد البيانات مع أكسس Access

**<https://www.youtube.com/playlist?list=PLHIfW1KZRIfnKpy1msMUPqVYdpu3nOdkY>**

شرح في قواعد بيانات الوسائط المتعددة DB Multimedia **<https://www.youtube.com/playlist?list=PLHIfW1KZRIfmMYvE8mnEH4VT-4v21XV6p>**

شرح في عمل برنامجك مع األداة DB Magic

صفحة رقم 125

**Hassouna Academy (H)** Basic Rock - Like - Subscribe - Share - Views +  $\bigcirc$ **[www.hassouna-academy.com](http://www.hassouna-academy.com/) [www.youtube.com/user/HassounaAcademy](http://www.youtube.com/user/HassounaAcademy) <https://www.youtube.com/playlist?list=PLHIfW1KZRIfnkb0hIry8E0LbA0flhaXTo>**

شرح في برنامج امتحان الطالب

**<https://www.youtube.com/playlist?list=PLHIfW1KZRIfnd5v0u8hxwTKXebJK9QpqG>**

تسالي مبرمجين

**[https://www.youtube.com/playlist?list=PLHIfW1KZRIfl\\_zc\\_\\_duOyEhaCCPZRAuHv](https://www.youtube.com/playlist?list=PLHIfW1KZRIfl_zc__duOyEhaCCPZRAuHv)**

اكاديمية حسونة

**[https://www.youtube.com/playlist?list=PLHIfW1KZRIfmxKFdzlyAna7sYE\\_L2hI0o](https://www.youtube.com/playlist?list=PLHIfW1KZRIfmxKFdzlyAna7sYE_L2hI0o)**

لقاءات وأحداث Events

**[https://www.youtube.com/playlist?list=PLHIfW1KZRIfmFsmWKCbc\\_rf6qAPbVykMJ](https://www.youtube.com/playlist?list=PLHIfW1KZRIfmFsmWKCbc_rf6qAPbVykMJ)**

**أكاديمية حسونة صخرة األساس - ادخل واشترك وشاهد وشارك + ليصلك كل جديد [www.hassouna-academy.com](http://www.hassouna-academy.com/) [www.youtube.com/user/HassounaAcademy](http://www.youtube.com/user/HassounaAcademy)**

# شكر خاص

الشكر أولاً وأخيراً وابتداء وانتهاء لله عز وجل، ونشكر كل مه:

- شكر ألبي وأمي اللذان ربياني صغيرا.
- شكر لكل أصدقائي واصحابي واحبابي في كل مكان.
	- شكر لكل من عرف قدر العلم.
- شكر لكل طالب او طالبة او اخ او صاحب او صديق او حبيب ينشر هذا العمل في كل هكان ليفيد الجميع بأذن الله.
- شكر خاص لألستاذ احمد محمد باريان على دعمه في نشر هذا الكتاب ونشر العلم في كل مكان.
	- شكر للمهندس أحمد إبراهيم سالم )Ibrahim Ahmed)
		- شكر للدكتور عادل عبد الصبور (Adel Sabour).
	- شكر للمهندس محمود سمير فايد )Fayed Mahmoud).

**Hassouna Academy Basic Rock - Like - Subscribe - Share – Views + [www.hassouna-academy.com](http://www.hassouna-academy.com/) [www.youtube.com/user/HassounaAcademy](http://www.youtube.com/user/HassounaAcademy)**

نشكرك على قراءتك

أوال:ً نتقدم لك بخالص الشكر على قراءتك هذا الكتاب، ونتمنى لك االستفادة الكاملة من محتواه.

ثانياً : ال تنسى أن تسجل لنفسك حساب في أكاديمية حسونة لتنضم إلينا وتشارك معنا كل محتويات الموقع، سجل من الرابط التالي: <https://www.hassouna-academy.com/register>

ثالثا:ً يسر أكاديمية حسونة أن تخبرها برأيك عن هذا الكتاب من خالل تقديم كلمة شكر من الرابط التالي:

<https://www.hassouna-academy.com/thanks>

**أكاديمية حسونة صخرة األساس - ادخل واشترك وشاهد وشارك + ليصلك كل جديد [www.hassouna-academy.com](http://www.hassouna-academy.com/) [www.youtube.com/user/HassounaAcademy](http://www.youtube.com/user/HassounaAcademy)**

### المراجع References

الجدول التالي يحتوي على المراجع التي تم الرجوع إليها أثناء تأليف هذا الكتاب، سواء كانت مراجع تعليمية مرئية أو مقروءة، أو معلوماتية.

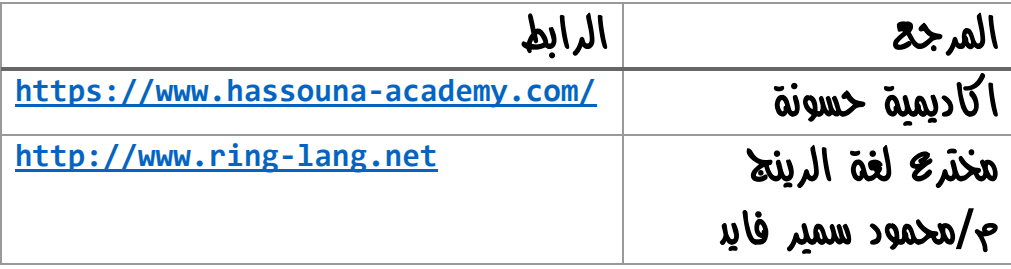

**Hassouna Academy Basic Rock - Like - Subscribe - Share – Views + [www.hassouna-academy.com](http://www.hassouna-academy.com/) [www.youtube.com/user/HassounaAcademy](http://www.youtube.com/user/HassounaAcademy)**

# The End الختام

والآن، أتوجه الى أحبابي بكلمة من القلب هكي، خالصة إن شاء الله، فكر معي في اختراعات اإلنسان، فكر في تطويرات وصناعات اإلنسان، فكر في الإنسان وقدراته، وقل سبحان الله الذي خلق الإنسان، فكر في قول الله عن الإنسان في القرآن اللّبريم "لَفَكْ خَلَقْنَا الْإِنْسَانَ فِي أَحْسَنِ تَقْوِيمٍ"، فَلَر في ا<br>ا ْ قدرة الله الواحد الأحد، الفرد الصمد، الذي لم يلد ولم يولد، ولم يك له كفؤاً أحد، فكَّر في الله العظيم، الذي خلق السماوات والأرحف، فكَّر في رب العزة، فكر في رب الكون، وقل، سبحان الله، وقل، سبحان الملك العظيم، وقل سبحاد ذي العزة والجبروت، سبحاد ذو الملك والملكوت، سبحاد الله العظيم، سبحان الله الكريم، سبحان الله، عدد خلقه، ورضا نفسه، وزنة عرشه، وهداد كلماته، وآخر دعوانا "الحمد لله رب العالمين".